#### **ΔΙΑΔΙΚΤΥΑΚΗ ΕΦΑΡΜΟΓΗ DELIVERY ΜΕ ΧΡΗΣΗ ΣΥΣΤΗΜΑΤΟΣ ΔΙΑΧΕΙΡΙΣΗΣ ΠΕΡΙΕΧΟΜΕΝΟΥ CMS**

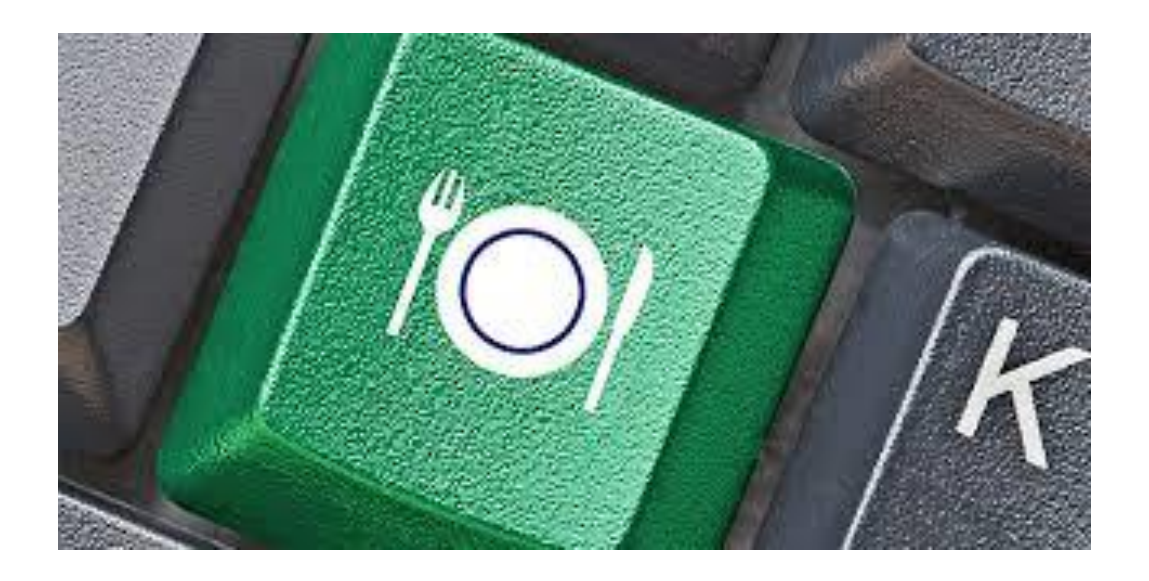

**ΟΤΟΥΝΤΖΙΔΗΣ ΝΙΚΟΛΑΟΣ ΕΠΙΒΛΕΠΩΝ ΚΑΘΗΓΗΤΗΣ: ΚΛΕΦΤΟΥΡΗΣ ΔΗΜΗΤΡΙΟΣ**

#### **ΠΕΡΙΛΗΨΗ**

Ο βασικός στόχος της παρούσας πτυχιακής εργασίας είναι ο σχεδιασμός, η υλοποίηση και η παρουσίαση του διαδικτυακού τόπου ενός διδικτυακού delivery, με χρήση του προγράμματος Wordpress, ενός σύγχρονου συστήματος διαχείρισης περιεχομένου (CMS).

Κάθε επισκέπτης-χρήστης κάνοντας περιήγηση στο site μας θα έχει την δυνατότητα να αντλήσει πληροφορίες για τις περιοχές που που υπάρχουν στο site και τα μαγαζιά που υπάρχουν σε κάθε περιοχή ώστε αν θέλει να δημιουργήσει μια παραγγελία.

Ακόμα υπάρχει η δυνατότητα της εγγραφής μελών και επιχειρήσεων, ώστε διάφοροι επαγγελματίες να μπορούν να προσθέτουν την επιχειρησή τους στο site μας.

Ο χρήστης θα έχει την δυνατότητα να προσθέτει σχόλια, να θέτει ερωτήματα και να επικοινωνεί μαζί μας μεσω της φόρμας επικοινωνίας.

#### **ABSTRACT**

The main objective of this thesis is the design, implementation and presentation of a delivery service website, using the program Wordpress, a modern content management system (CMS).

Every guest-account user will be able to find information about the areas served by the website and the businesses/shops in each area listed on it,by browsing our site so as to place an order if they wish to.

It will also offer the ability to professionals of creating user accounts and registering businesses/shops on the website.

The user will be able to add comments, ask questions and communicate with us via the contact form.

#### **ΕΥΧΑΡΙΣΤΙΕΣ**

Μας δίνεται η ευκαιρία με το τέλος της παρούσης πτυχακής εργασίας να σημειώσουμε ότι ήταν εξαιρετικά δύσκολο να ολοκληρώσουμε την εργασίας μας στο μικρό χρονικό διάστημα, που είχαμε λόγω υποχρέωσεων και θέλαμε να ευχαριστήσουμε θερμά τον επιβλέποντα καθηγητή μας, κ. Κλεφτούρη Δημήτριο, για την πολύτιμη βοήθειά του στην υλοποίηση της παρούσης εργασίας , για την εμπιστορύνη του και όλη την καλή του διάθεση να μας βοηθήσει.

#### **ΠΕΡΙΕΧΟΜΕΝΑ**

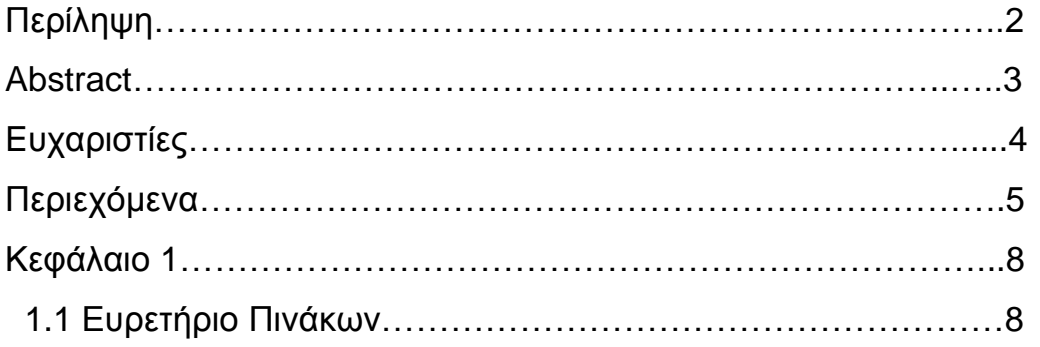

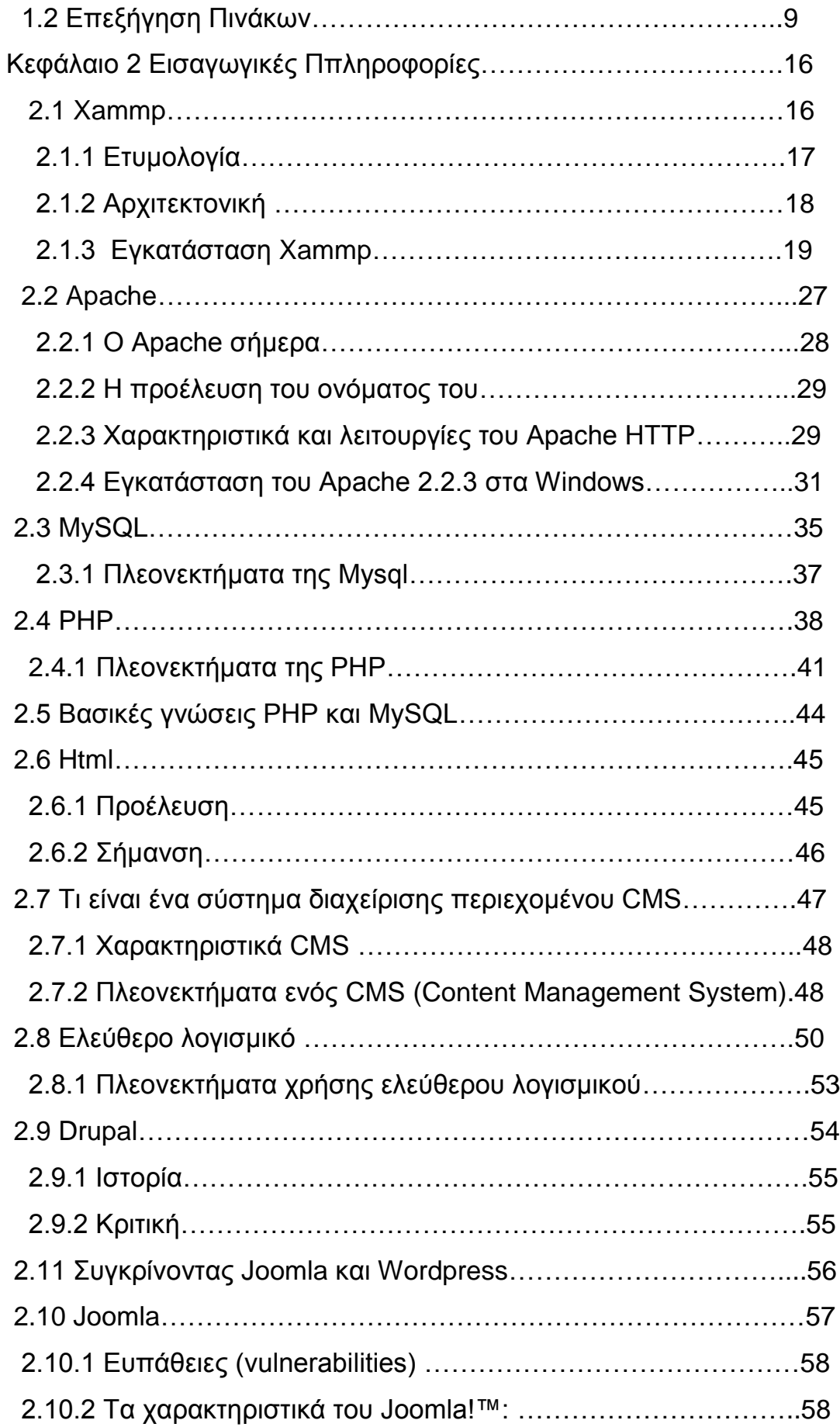

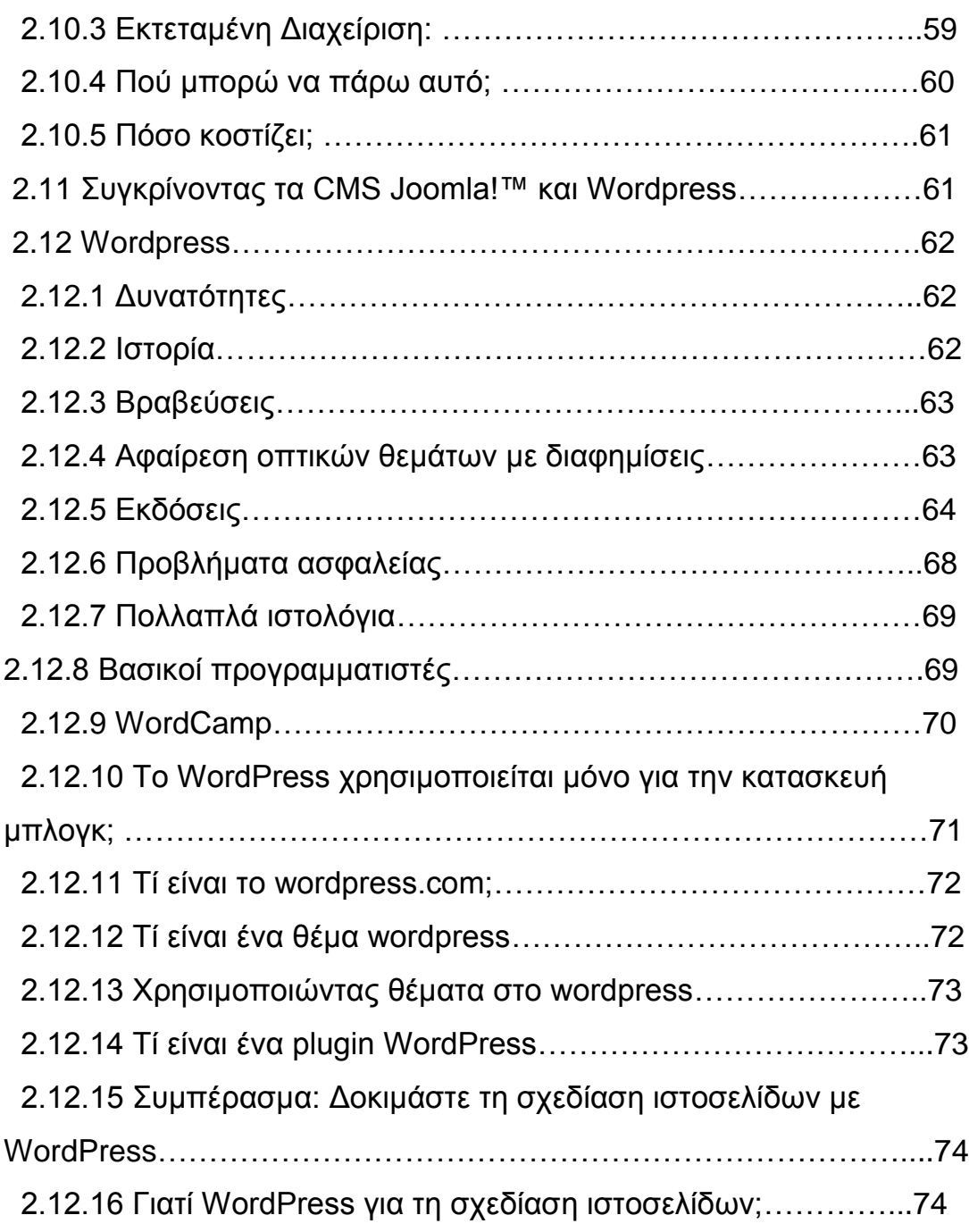

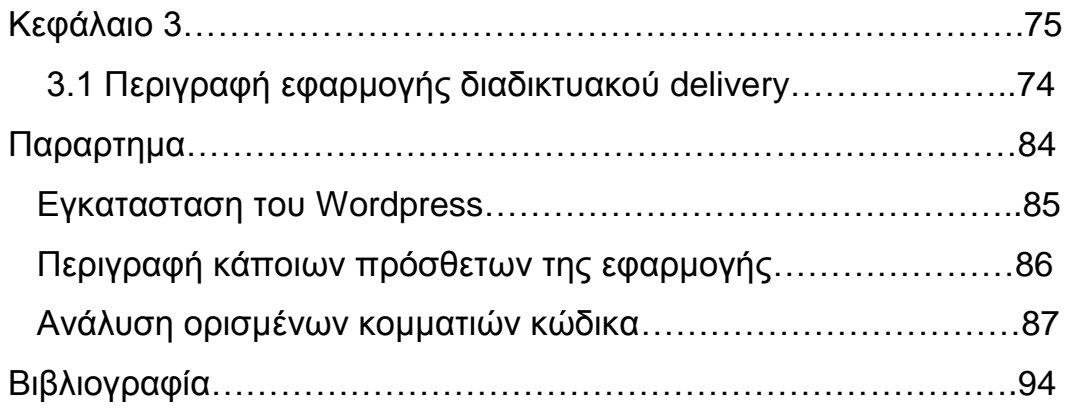

#### **ΚΕΦΑΛΑΙΟ 1 1.1 Ευρετήριο πινάκων**

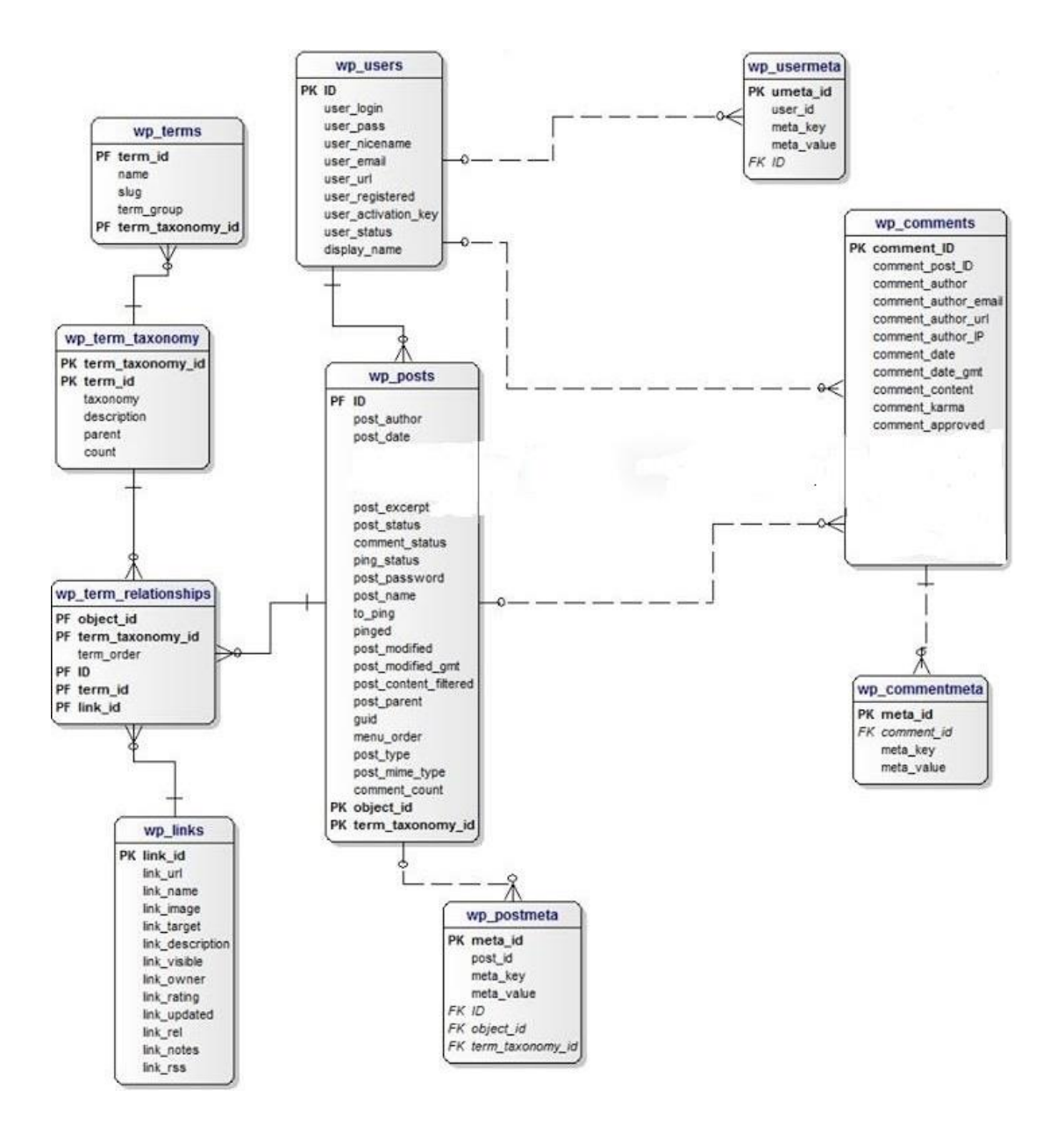

#### **1.2 Επεξήγηση πινάκων**

#### **Wp\_terms**

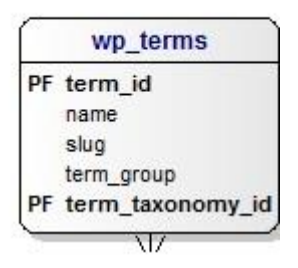

Το wp\_term εχει κύρια κλειδιά το term\_id και το term taxonomy\_id το οποίο το κληρονομεί από το wp\_term taxonomy. Αυτός ο πίνακας αφορά τις κατοιγορίες που έχουμε στα διάφορα μαγαζιά,όπως ψησταριά, fast-food , εστιατόρια κτλ.

## **Wp\_term\_relationships**

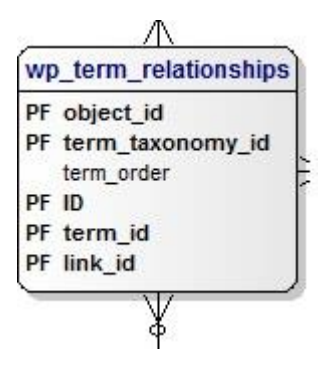

Αυτός ο πίνακας αφορά τις υποκατηγορίες των νομών.

Δηλαδή, έχουμε για παράδειγμα το νομό θεσσαλονίκη με περιοχή

εύοσμος του νομού θεσσαλονίκη. Ο εύοσμος ανήκει στο term

relationships καθώς είναι υποκατηγορία.

Page **9** of **94**

#### **Term\_taxonomy**

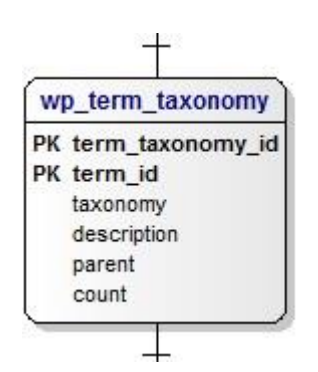

Ο παραπάνω πίνακας ξεχωρίζει τις διάφορες κατηγορίες που έχουμε στην βάση μας. Για παράδειγμα, δηλώνει πως η ψησταριά είναι ετικέτα, πως ο νομός είναι κατηγορία και επίσης γίνεται ο διαχωρισμός των μενού.

Έχει 2 κύρια κλειδιά τo term\_id και το term\_taxonomy\_id το οποίο το κληρονομεί από το πίνακα term\_taxonomy.

#### **Usermeta**

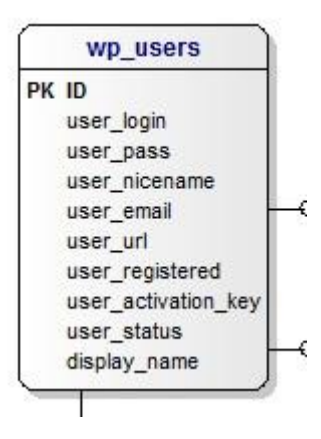

Ο πίνακας user είναι όλα τα πεδία του profile μας τα οποία αποτυπώνονται στην παρακάτω εικόνα.

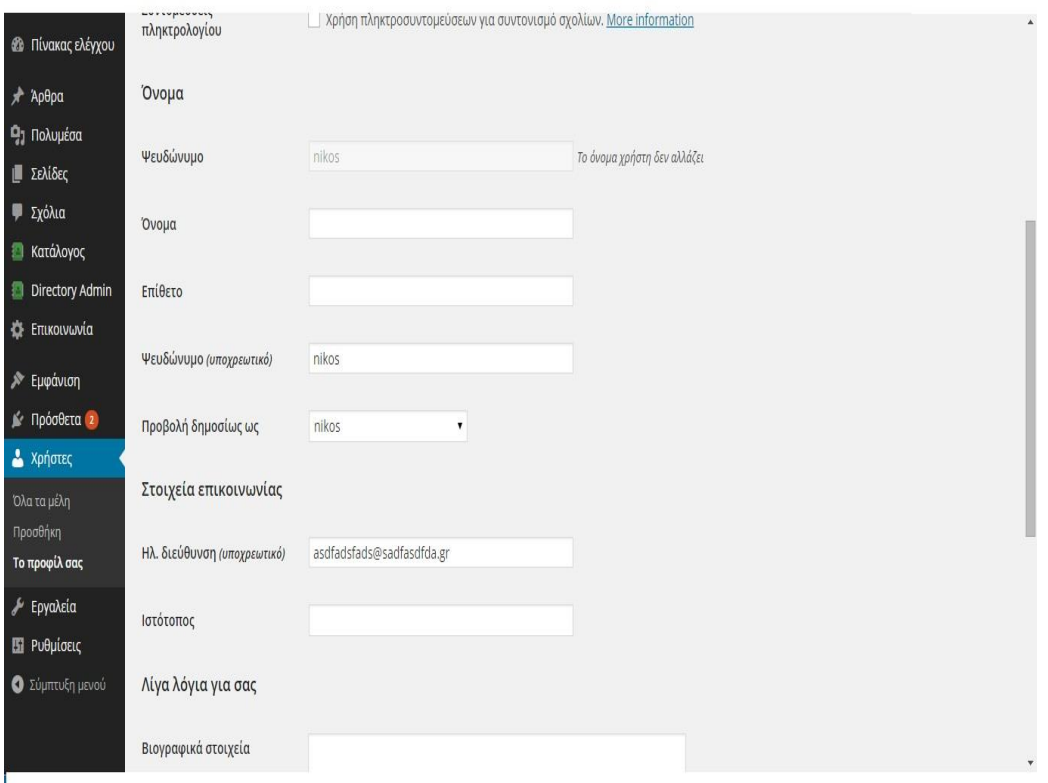

Όπως φαίνεται και στην παραπάνω εικόνα το user αφορά

Όλα αυτά τα πεδία του προφίλ μας δηλαδή το όνομα, το επίθετο,

ηλεκτρονική διεύθυνση κτλ.

#### **User**

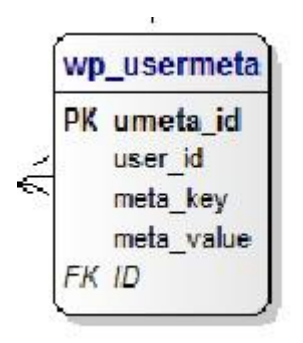

Η κλάση user του παραπάνω πίνακα αφορά τα στοιχεία του κάθε user. Έχει ως κύριο κλειδί το umeta\_id και ως ξένο το id το οποίο το κληρονομεί από το πίνακα user.

## **Wp\_options**

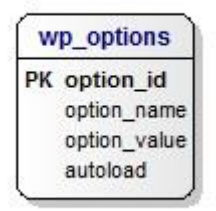

To wp\_option είναι μια κλάση για τα πεδία των ρυθμίσεων. Eίναι υπεύθυνη για την εξής καρτέλα όπως φαίνεται παρακάτω.

Page **12** of **94**

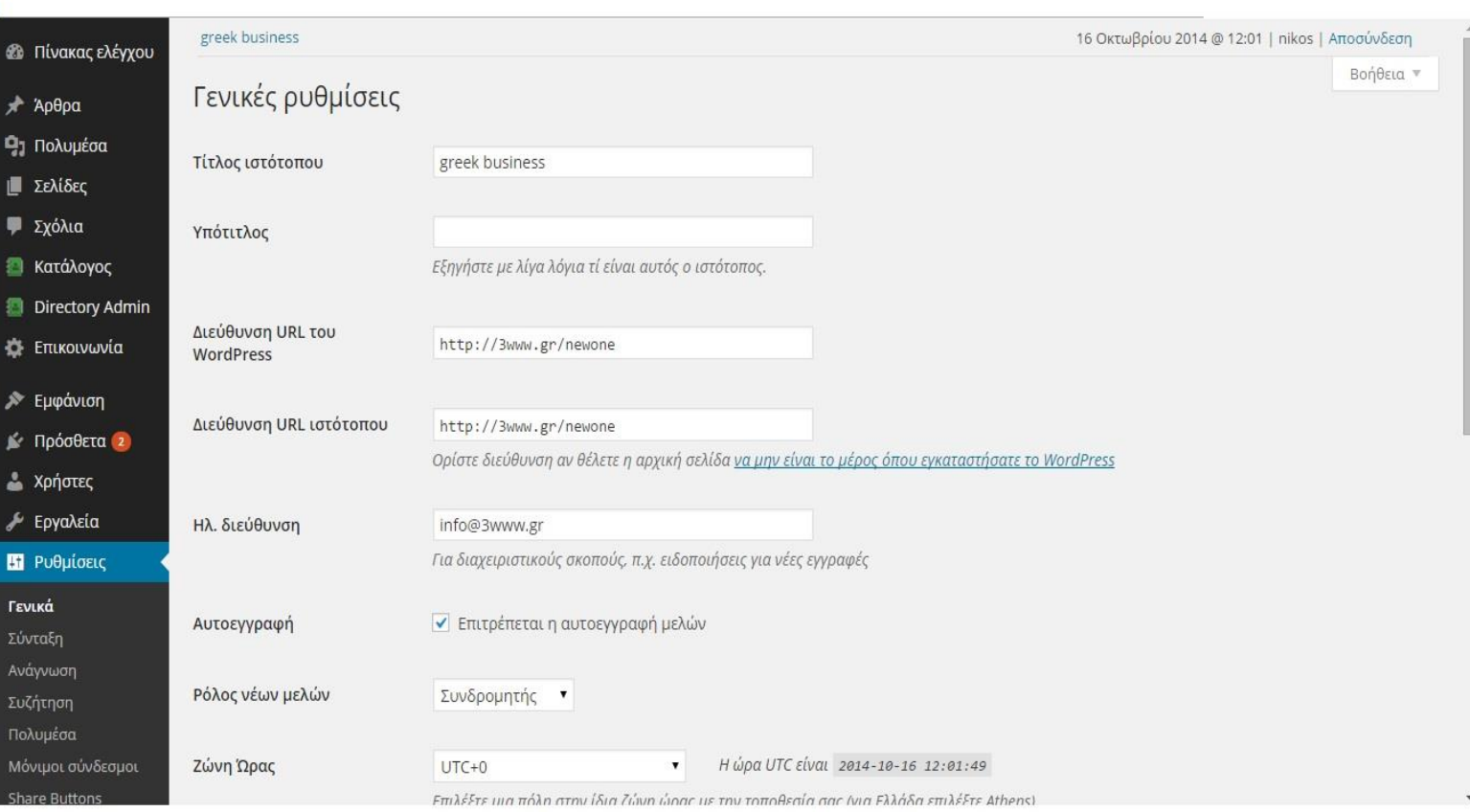

## **Post\_meta**

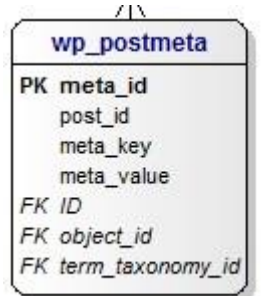

H κλάση αυτή αφορά τα άρθρα που δημοσιεύονται όπως και τις σελίδες.

## **Wp\_post**

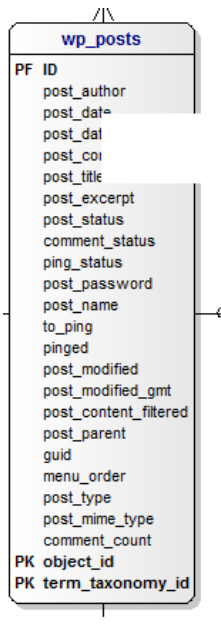

.

Η παραπάνω κλάση αφορά τα πεδία ενός άρθρου. Περιέχει το ποιος έκανε το post, το id του συντάκτη, το θέμα, την ημερομηνία κτλ. Το post type, τι είδος άρθρου είναι, είτε κατάλογος, είτε σελίδα ή κάποιο attachment

## **Wp\_Comment**

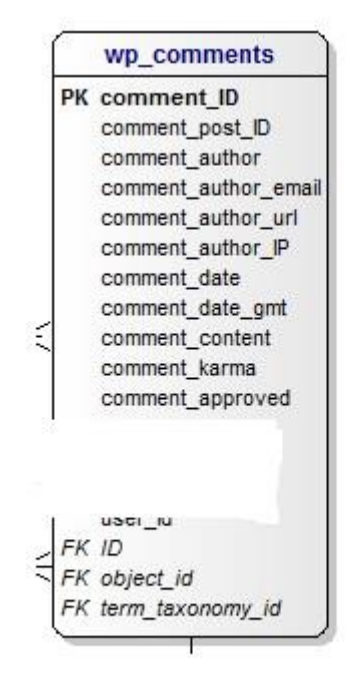

Ομοίως με το wp\_post αυτή η κλάση εμπεριέχει τα πεδία ενός σχολίου. Τον συντάκτη του σχολίου, την ημερομηνία κτλ.

#### **Comment\_meta**

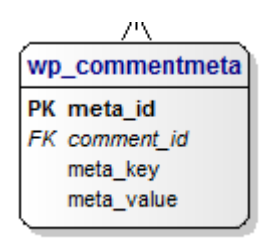

H κλάση αυτή αφορά τα σχόλια που δημοσιεύονται. Έχει ένα κύριο κλειδί με το id του κάθε σχολίου και κληρονομεί τρία ξένα κλειδιά από τη κλάση wp\_comments.

# **ΚΕΦΑΛΑΙΟ 2 ΕΙΣΑΓΩΓΙΚΕΣ ΠΛΗΡΟΦΟΡΙΕΣ 2.1 ΧΑΜΡΡ**

Το **XAMPP** είναι ένα πακέτο προγραμμάτων [ελεύθερου λογισμικού,](http://el.wikipedia.org/wiki/%CE%95%CE%BB%CE%B5%CF%8D%CE%B8%CE%B5%CF%81%CE%BF_%CE%BB%CE%BF%CE%B3%CE%B9%CF%83%CE%BC%CE%B9%CE%BA%CF%8C) [λογισμικού](http://el.wikipedia.org/wiki/%CE%9B%CE%BF%CE%B3%CE%B9%CF%83%CE%BC%CE%B9%CE%BA%CF%8C_%CE%B1%CE%BD%CE%BF%CE%B9%CE%BA%CF%84%CE%BF%CF%8D_%CE%BA%CF%8E%CE%B4%CE%B9%CE%BA%CE%B1)  [ανοικτού κώδικα](http://el.wikipedia.org/wiki/%CE%9B%CE%BF%CE%B3%CE%B9%CF%83%CE%BC%CE%B9%CE%BA%CF%8C_%CE%B1%CE%BD%CE%BF%CE%B9%CE%BA%CF%84%CE%BF%CF%8D_%CE%BA%CF%8E%CE%B4%CE%B9%CE%BA%CE%B1) και [ανεξαρτήτου πλατφόρμας](http://el.wikipedia.org/wiki/%CE%91%CE%BD%CE%B5%CE%BE%CE%AC%CF%81%CF%84%CE%B7%CF%84%CE%BF_%CF%80%CE%BB%CE%B1%CF%84%CF%86%CF%8C%CF%81%CE%BC%CE%B1%CF%82_(%CE%BB%CE%BF%CE%B3%CE%B9%CF%83%CE%BC%CE%B9%CE%BA%CF%8C)) το οποίο περιέχει τον [εξυπηρετητή](http://el.wikipedia.org/wiki/Apache_HTTP_%CE%B5%CE%BE%CF%85%CF%80%CE%B7%CF%81%CE%B5%CF%84%CE%B7%CF%84%CE%AE%CF%82)  [ιστοσελίδων http Apache,](http://el.wikipedia.org/wiki/Apache_HTTP_%CE%B5%CE%BE%CF%85%CF%80%CE%B7%CF%81%CE%B5%CF%84%CE%B7%CF%84%CE%AE%CF%82) την βάση δεδομένων [MySQL](http://el.wikipedia.org/wiki/MySQL) και ένα [διερμηνέα](http://el.wikipedia.org/wiki/%CE%94%CE%B9%CE%B5%CF%81%CE%BC%CE%B7%CE%BD%CE%AD%CE%B1%CF%82_(%CF%85%CF%80%CE%BF%CE%BB%CE%BF%CE%B3%CE%B9%CF%83%CF%84%CE%AD%CF%82)) για κώδικα γραμμένο σε [γλώσσες προγραμματισμού](http://el.wikipedia.org/wiki/%CE%93%CE%BB%CF%8E%CF%83%CF%83%CE%B1_%CF%80%CF%81%CE%BF%CE%B3%CF%81%CE%B1%CE%BC%CE%BC%CE%B1%CF%84%CE%B9%CF%83%CE%BC%CE%BF%CF%8D) [PHP](http://el.wikipedia.org/wiki/PHP) και [Perl.](http://el.wikipedia.org/wiki/Perl) Είναι ένα ελεύθερο λογισμικό το οποίο περιέχει ένα εξυπηρετητή ιστοσελίδων το οποίο μπορεί να εξυπηρετεί και δυναμικές ιστοσελίδες τεχνολογίας PHP/MySQL. Είναι ανεξάρτητο πλατφόρμας και τρέχει σε [Microsoft Windows,](http://el.wikipedia.org/wiki/Microsoft_Windows) [Linux,](http://el.wikipedia.org/wiki/Linux) [Solaris,](http://el.wikipedia.org/wiki/Solaris_(%CE%BB%CE%B5%CE%B9%CF%84%CE%BF%CF%85%CF%81%CE%B3%CE%B9%CE%BA%CF%8C_%CF%83%CF%8D%CF%83%CF%84%CE%B7%CE%BC%CE%B1)) and [Mac](http://el.wikipedia.org/wiki/Mac_OS_X)  [OS X](http://el.wikipedia.org/wiki/Mac_OS_X) και χρησιμοποιείται ως πλατφόρμα για την σχεδίαση και ανάπτυξη ιστοσελίδων με την τεχνολογίες όπως PHP, JSP και Servlets. Επίσημα οι σχεδιαστές του XAMPP προόριζαν το λογισμικό ως εργαλείο ανάπτυξης και δοκιμής ιστοσελίδων τοπικά στον υπολογιστή χωρίς να είναι απαραίτητη η σύνδεση στο διαδίκτυο. Για να είναι δυνατή η χρήση του, πολλές σημαντικές λειτουργίες ασφάλειας έχουν απενεργοποιηθεί . Στην πράξη το XAMPP ορισμένες φορές χρησιμοποιείται και για την φιλοξενία ιστοσελίδων. Υπάρχει ειδικό εργαλείο το οποίο περιέχεται στο XAMPP για την προστασία με κωδικό των σημαντικών μερών. Το XAMPP υποστηρίζει την δημιουργία και διαχείριση βάσεων δεδομένων τύπου MySQL και SQLite. Όταν το XAMPP εγκατασταθεί στον τοπικό υπολογιστή διαχειρίζεται τον localhost ως ένα απομακρυσμένο κόμβο, ο οποίος συνδέεται με το πρωτόκολλο μεταφοράς αρχείων FTP. Η σύνδεση στον localhost μέσω του FTP μπορεί να γίνει με το όνομα χρήστη «newuser» και το κωδικό «wampp». Για την βάση δεδομένων MySQL υπάρχει ο χρήστης «root» χωρίς κωδικό πρόσβασης.

Το XAMPP με άλλα λόγια είναι ένα χρήσιμο βοήθημα που μας δίνει την δυνατότητα να κάνουμε τον υπολογιστή μας web server και όχι μόνο. Ειναι συλλογή από**web servers** που εγκαθίστανται εύκολα - με άλλα λόγια, από προγράμματα που μας επιτρέπουν να δοκιμάσουμε τοπικές δυναμικές ιστοσελίδες.

Συγκεκριμένα το XAMPP για Windows περιέχει:

- + Apache 2.2.2
- + MySQL 5.0.21
- + PHP 5.1.4 + PHP 4.4.2-pl1 + PEAR
- + PHP-Switch win32 1.0 (von Apachefriends, man nehme die "php-switch.bat")
- + XAMPP Control Version 2.3
- + XAMPP Security 1.0
- + SQLite 2.8.15
- + OpenSSL 0.9.8b
- + phpMyAdmin 2.8.1
- + ADOdb 4.80
- + Mercury Mail Transport System v4.01b
- + FileZilla FTP Server 0.9.16c
- + Webalizer 2.01-10
- + Zend Optimizer 3.0

#### **2.1.1 Ετυμολογία**

Το XAMPP είναι ακρωνύμιο και αναφέρεται στα παρακάτω αρχικά:

- **X** (αναφέρεται στο «cross-platform» που σημαίνει λογισμικό ανεξάρτητο πλατφόρμας)
- **A**[pache HTTP εξυπηρετητής](http://el.wikipedia.org/wiki/Apache_HTTP_%CE%B5%CE%BE%CF%85%CF%80%CE%B7%CF%81%CE%B5%CF%84%CE%B7%CF%84%CE%AE%CF%82)
- **M**[ySQL](http://el.wikipedia.org/wiki/MySQL)
- **P**[HP](http://el.wikipedia.org/wiki/PHP)
- **P**[erl](http://el.wikipedia.org/wiki/Perl)

#### **2.1.2 Αρχιτεκτονική**

Η εφαρμογή που αναπτύχθηκε έχει σχεδιαστεί έχοντας ως βάση την μέγιστη δυνατή λειτουργικότητα. Έτσι έχει προσεχθεί ώστε να είναι:

• ανεξάρτητη λειτουργικού συστήματος (δηλαδή μπορεί να εγκατασταθεί σε οποιοδήποτε λειτουργικό σύστημα),

• προσπελάσιμη μέσω οποιουδήποτε φυλλομετρητή (browser),

• πλήρως σπονδυλωτή στη δομή της, δηλαδή να χρησιμοποιεί αρθρώματα (modules) για τις διάφορες λειτουργίες που εκτελεί

• προσιτή στη διαχείριση από τον διδάσκοντα.

Οι παραπάνω ιδιότητες-στόχοι οδηγούν σε ένα σύστημα υλικού (H/W) και λογισμικού (S/W) το οποίο αποτελείται από:

• τη βάση δεδομένων που περιέχει όλες τις απαραίτητες πληροφορίες για τη λειτουργία του συστήματος,

• τα αποθηκευτικά μέσα, δηλαδή τους υπολογιστές που φιλοξενούν το υλικό του μαθήματος,

• το περιβάλλον εργασίας, δηλαδή το λογισμικό διεπαφής που επεξεργάζεται τις πληροφορίες και κάνει δυνατή την αλληλεπίδραση των χρηστών με το εκπαιδευτικό υλικό.

Η εφαρμογή είναι βασισμένη στο πρότυπο τύπου «πελάτη-εξυπηρετητή» (clientserver). Εγκαθίσταται σε οποιοδήποτε λειτουργικό σύστημα, υποστηρίζει web server τύπου Apache ή Microsoft IIS, ενώ στηρίζεται εξ'ολοκλήρου σε περιβάλλοντα «ανοιχτού κώδικα» (open source) για την λειτουργία της. Για την ανάπτυξη του ιστογενούς περιβάλλοντος της εφαρμογής και των αλγορίθμων της χρησιμοποιήθηκε η γλώσσα PHP (Pre Hypertext Processor) .

#### **2.1.3 Εγκατάσταση XAMPP**

To **XAMPP** αποτελεί στην ουσία ένα πακέτο, το οποίο περιλαμβάνει τις τελευταίες εκδόσεις του Apache, της PHP και της MySQL, ενώ περιλαμβάνει επίσης και αλλα τρία χρήσιμα εργαλεία, που θα χρειαστούμε στην συνέχεια (PhpMyAdmin, Filezilla Server, Mercury Mail). To XAMPP διατίθεται και αυτό δωρεάν από την σελίδα [http://www.apachefriends.org](http://www.apachefriends.org/) για διάφορα λειτουργικά συστήματα (Linux, Windows ,Solaris ,Mac). Τώρα θα πρέπει να κατεβάσουμε το αρχείο **XAMPP for Windows** είτε από την

ιστοσελίδα: <http://www.apachefriends.org/> . Επιλέγουμε το **"XAMPP"** όπως βλέπουμε στην παρακάτω εικόνα:

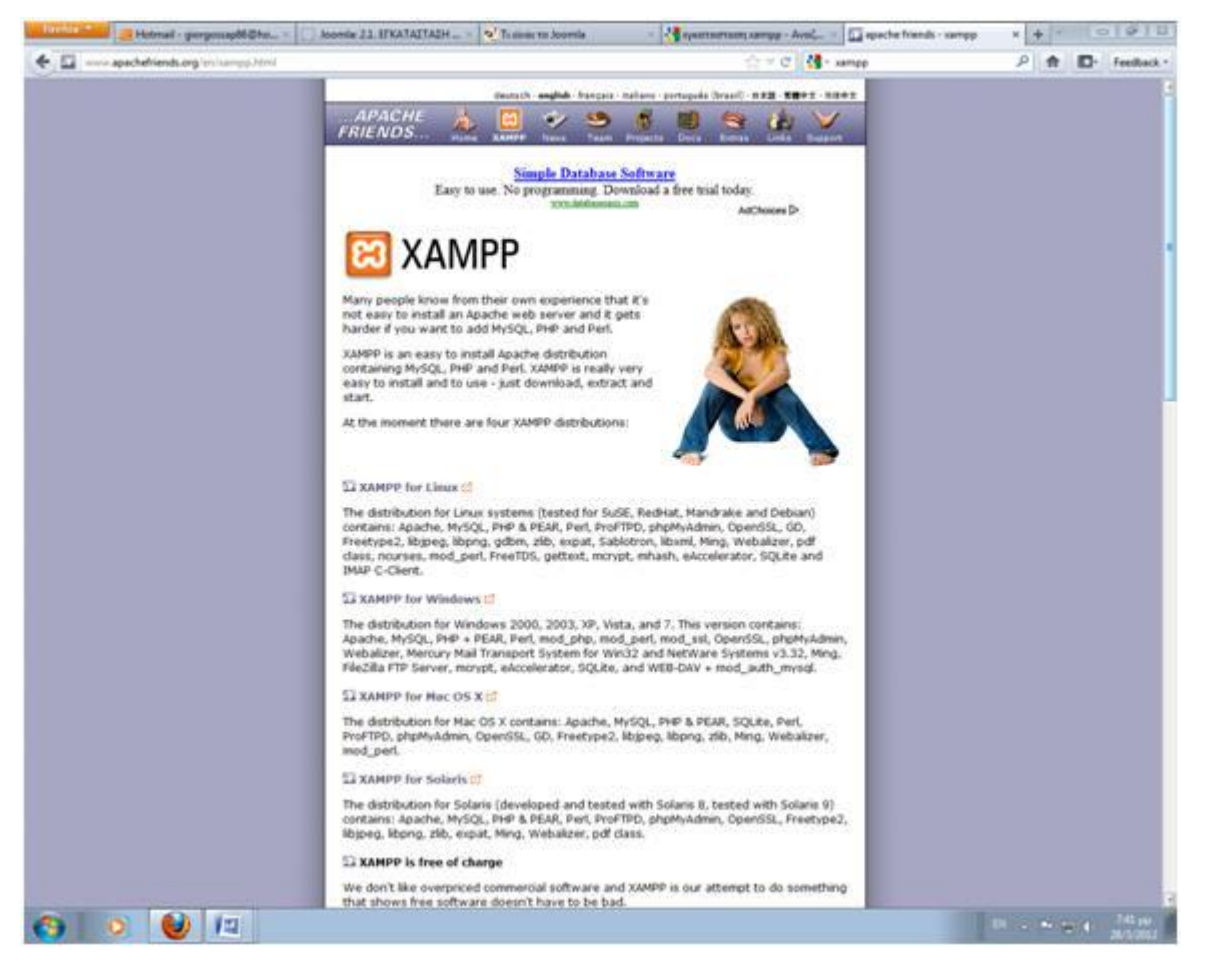

Επιλέγουμε το **"XAMPP for Windows"** όπως βλέπουμε στην παρακάτω εικόνα.

Επιλέγουμε από το **XAMPP Windows 1.7.7** την επιλογή **"zip"** όπως βλέπουμε στην παρακάτω εικόνα:

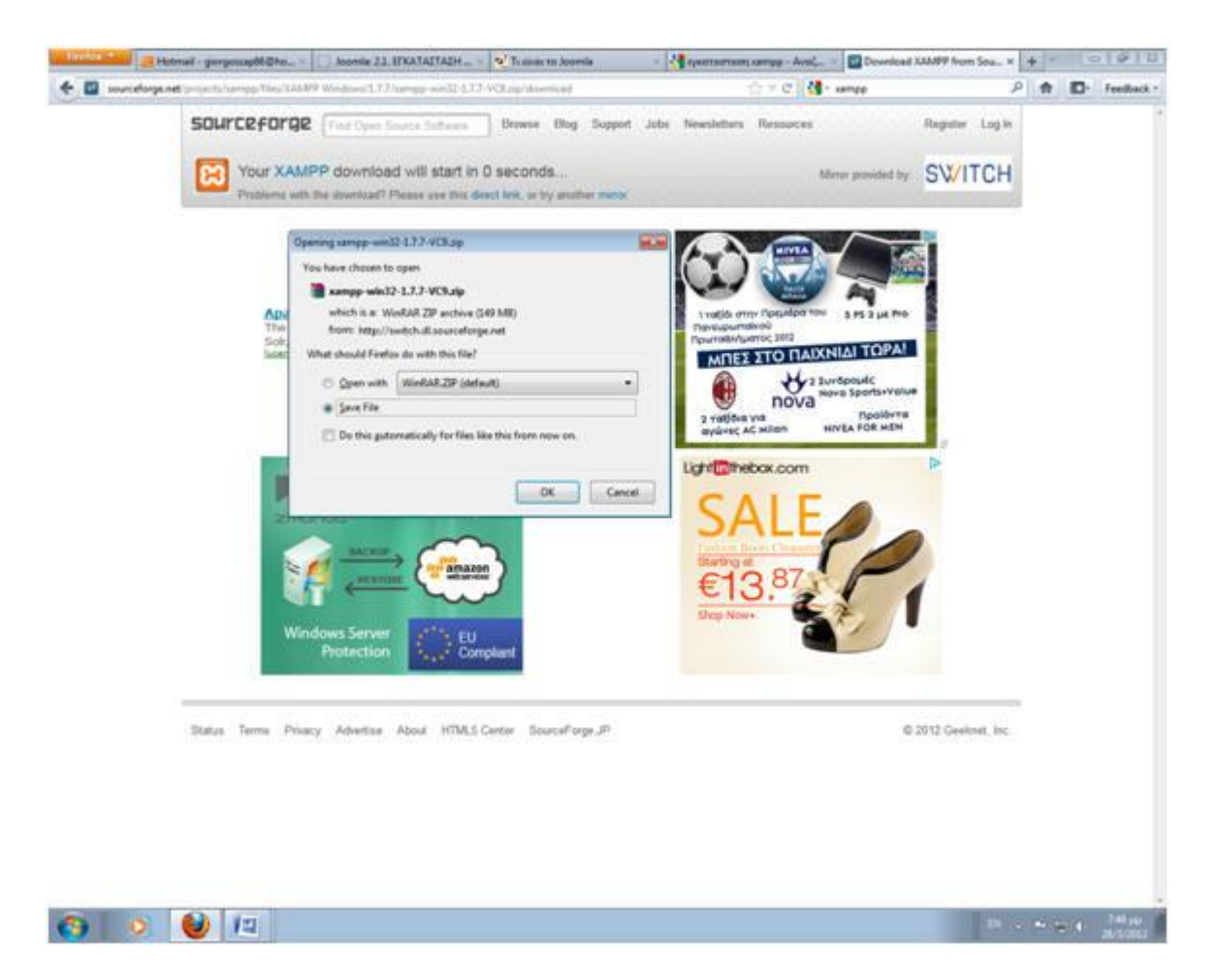

Επιλέγουμε save file και πατάμε οκ. Όταν κατέβει το αρχείο το αποσυμπιέζουμε και επιλέγουμε το install.

Κατά τη διάρκεια της εγκατάστασης όπως φαίνεται και στην εικόνα παρακάτω στο service section θα κάνουμε κλικ σε όλες τις επιλογές που έχει. Και μετά θα συνεχιστεί κανονικά η εγκατάσταση.

Πτυχιακή εργασία του φοιτήτή Οτουντζίδη Νικόλαου

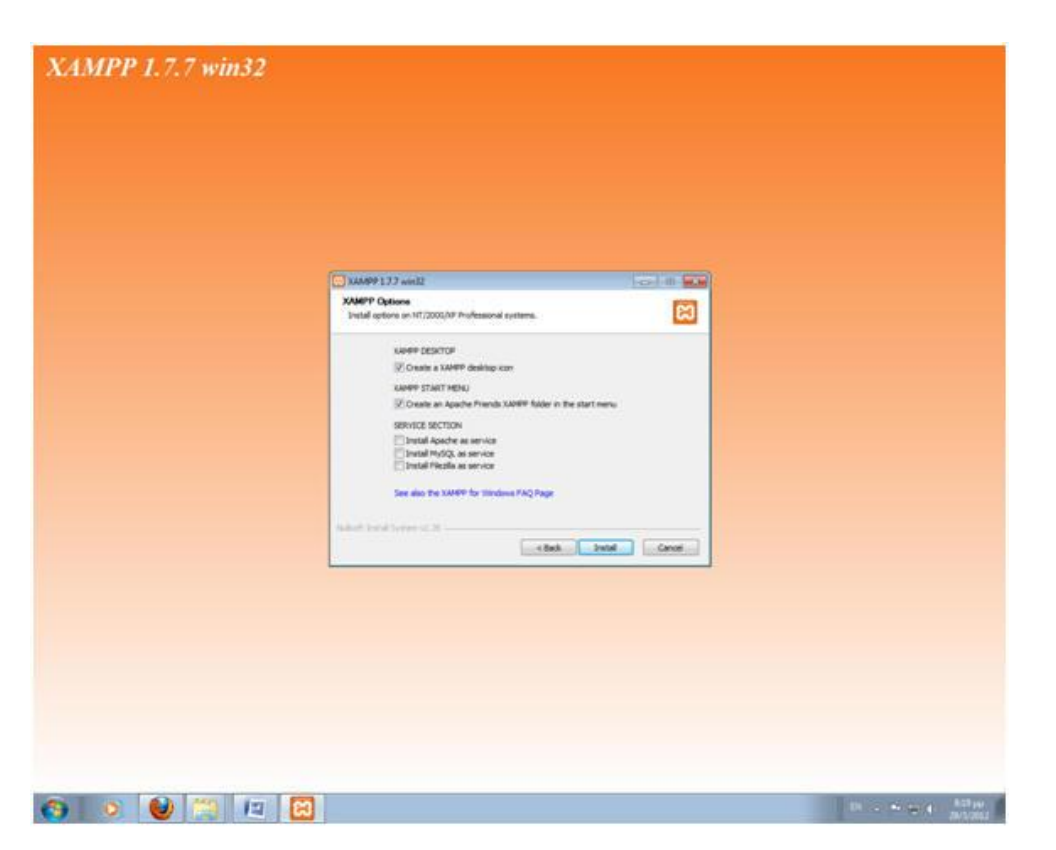

Όταν λοιπόν ολοκληρωθεί φορτώσει όλη η μπάρα της εγκατάστασης εμφανίζεται η παρακάτω εικόνα:

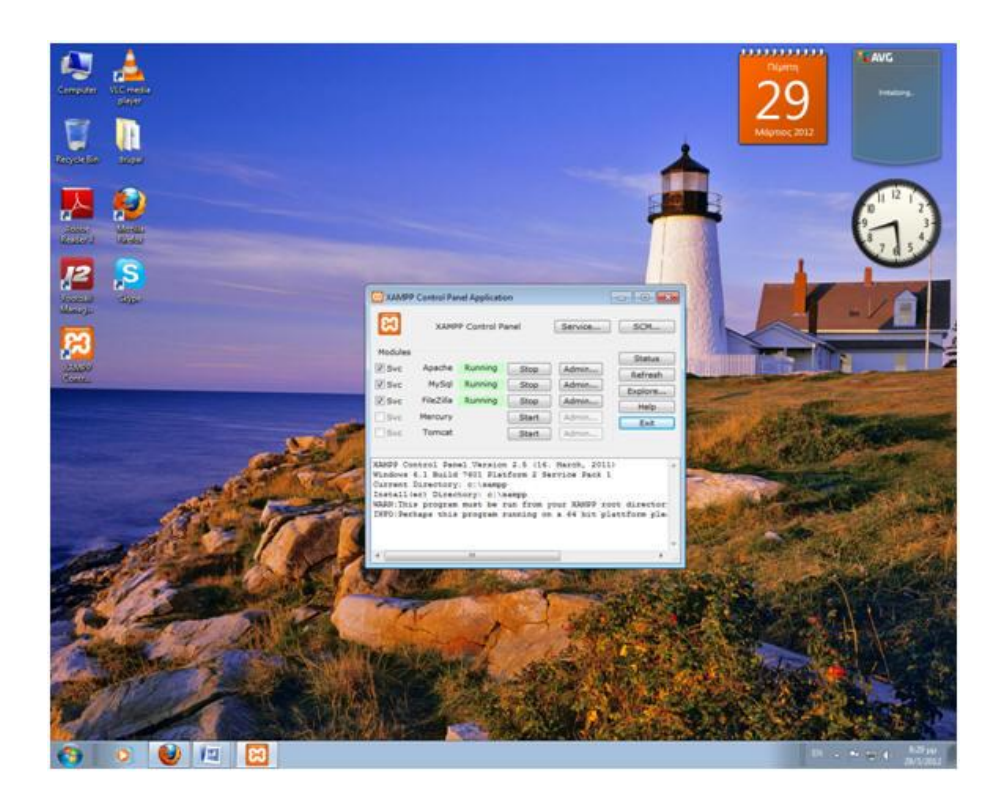

Πατάμε στην πρώτη γραμμή, που βρίσκεται ο Apache, το **Admin** και μας εμφανίζει την παρακάτω εικόνα.

 $\|f\|_{L^2(\mathbb{R}^N)}\leq \|\mathcal{L}_\mathcal{L}\|_{L^2(\mathbb{R}^N)}\leq \frac{1}{2\alpha^2\log n}$ 

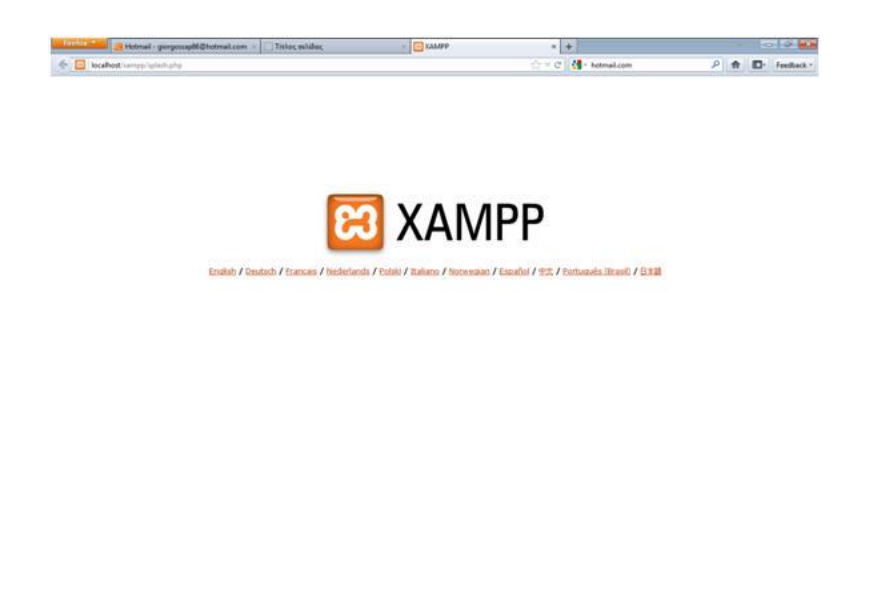

80000

Επιλέγουμε τη γλώσσα **English** και εμφανίζει τα παρακάτω:

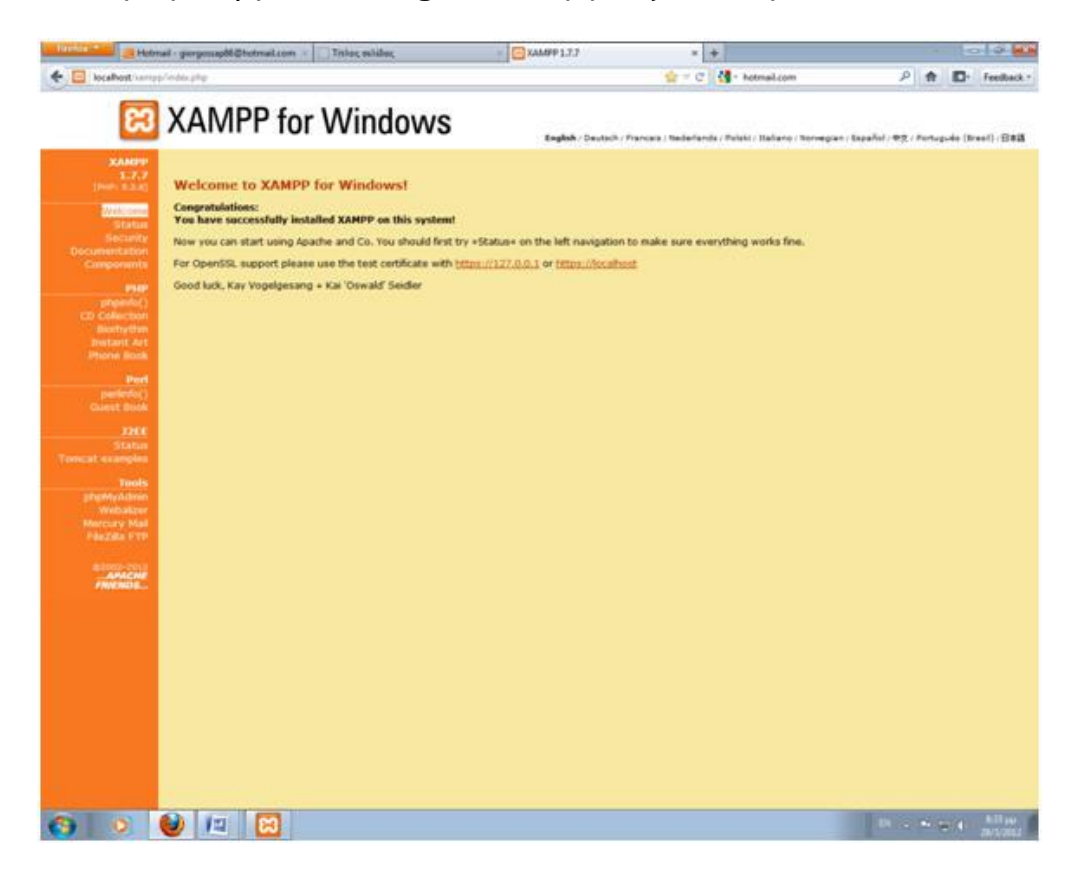

Πατώντας το '**Status**' βλέπουμε τί λειτουργίες τρέχουν και μπορούμε να επεξεργαστούμε.

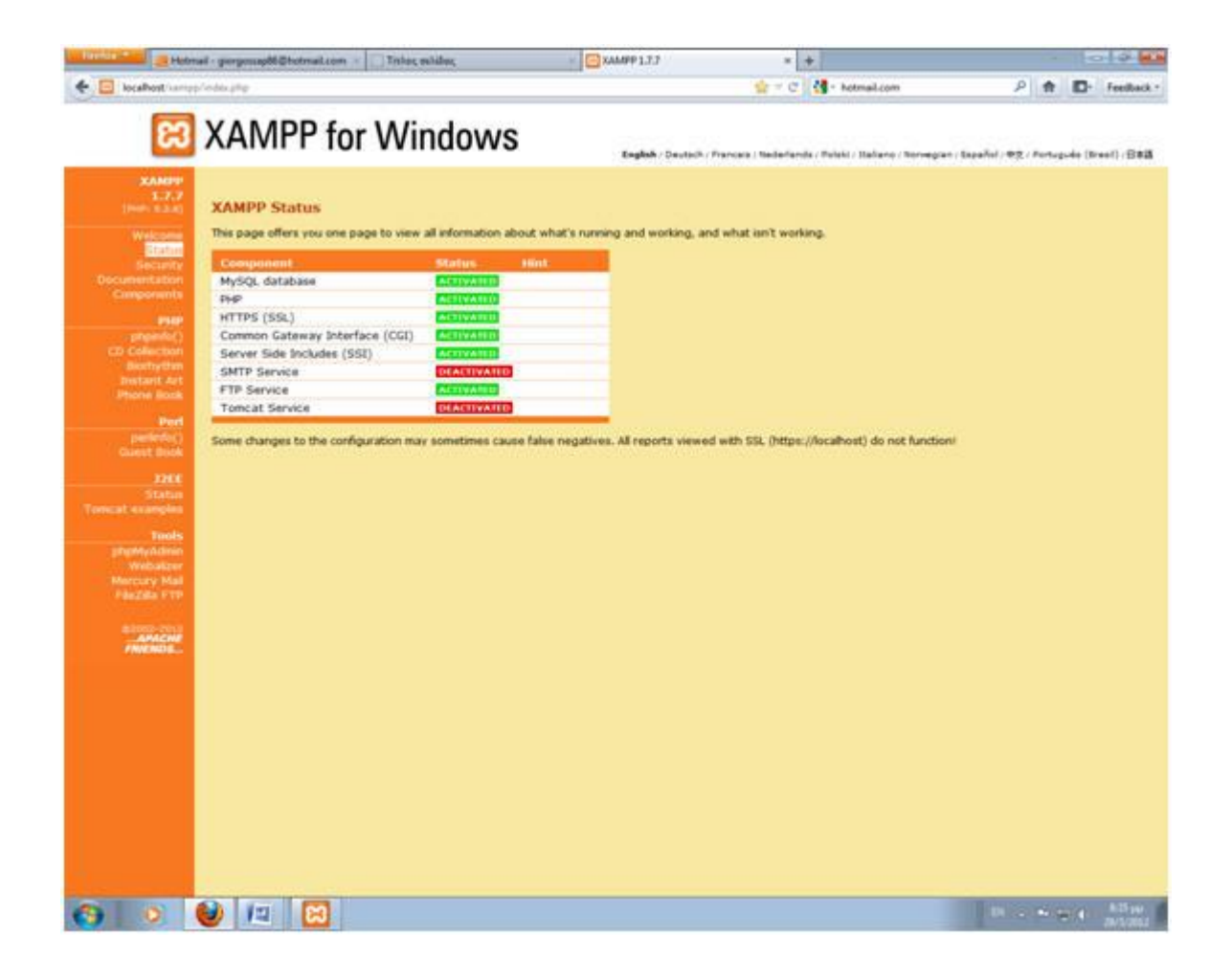

Πατώντας από αριστερά το '**Security**' βλέπουμε την επόμενη εικόνα.

Πτυχιακή εργασία του φοιτήτή Οτουντζίδη Νικόλαου

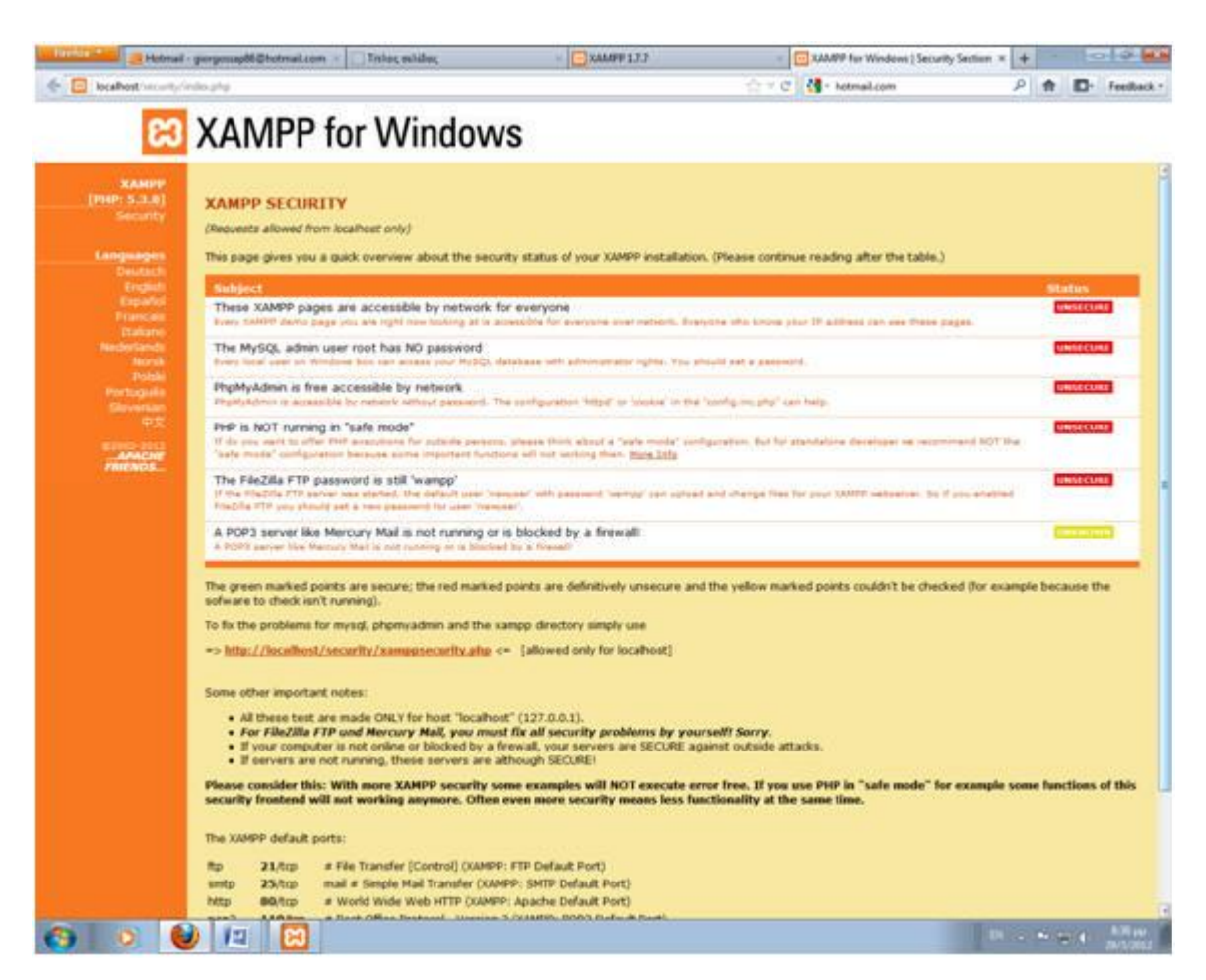

Τώρα πρέπει να κάνουμε τις ρυθμίσεις ασφαλείας για την MySQL για αυτό πατάμε

#### <http://localhost/security/xamppsecurity.php>

από την πάνω εικόνα. Εμφανίζεται η παρακάτω εικόνα και ρυθμίζουμε τα εξής:

#### **New password**: pass

**Repeat the new password**: pass-> (πατάμε) **Password changing**

(\*ΜΠΟΡΟΥΜΕ ΝΑ ΒΑΛΟΥΜΕ ΟΤΙ ΚΩΔΙΚΟ ΕΠΙΘΥΜΟΥΜΕ)

Πτυχιακή εργασία του φοιτήτή Οτουντζίδη Νικόλαου

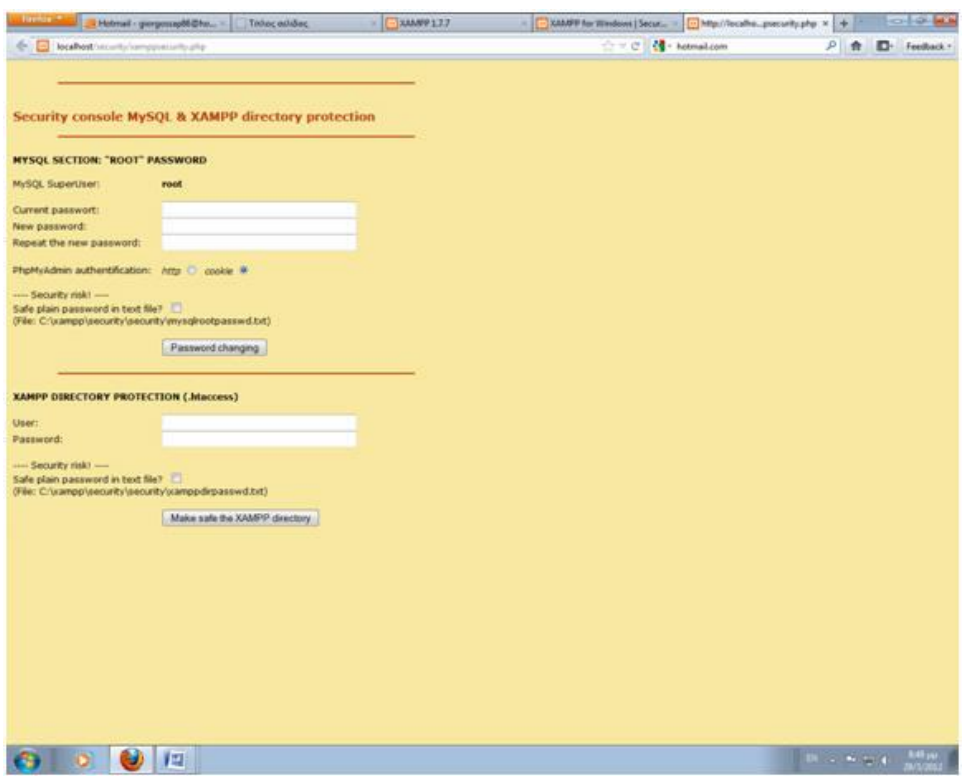

Ανοίγουμε το XAMPP Control Panel Application και πατάμε 'stop' στο MySql και πάλι 'start'.

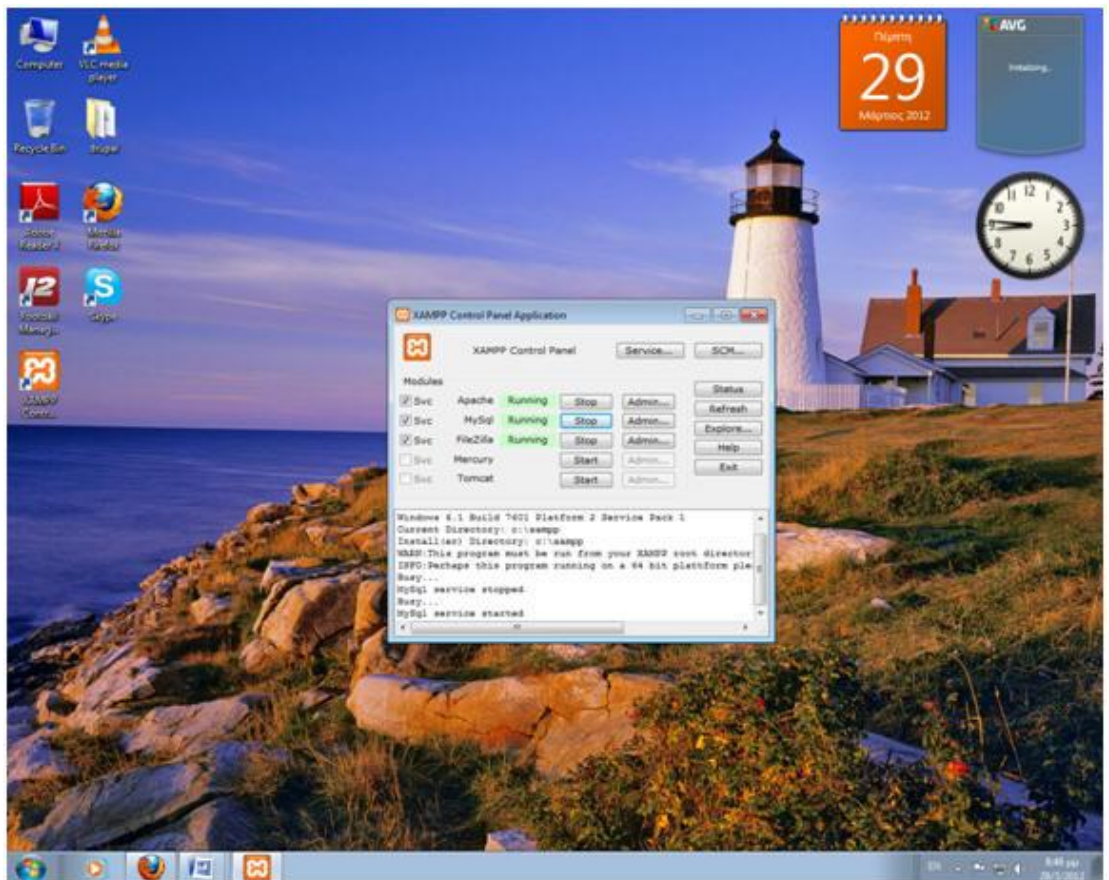

Στη συνέχεια κλείνουμε το XAMPP Control Panel Application και στην επόμενη εικόνα θα έχουμε την εξής εικόνα για ρύθμιση του XAMPP directory.

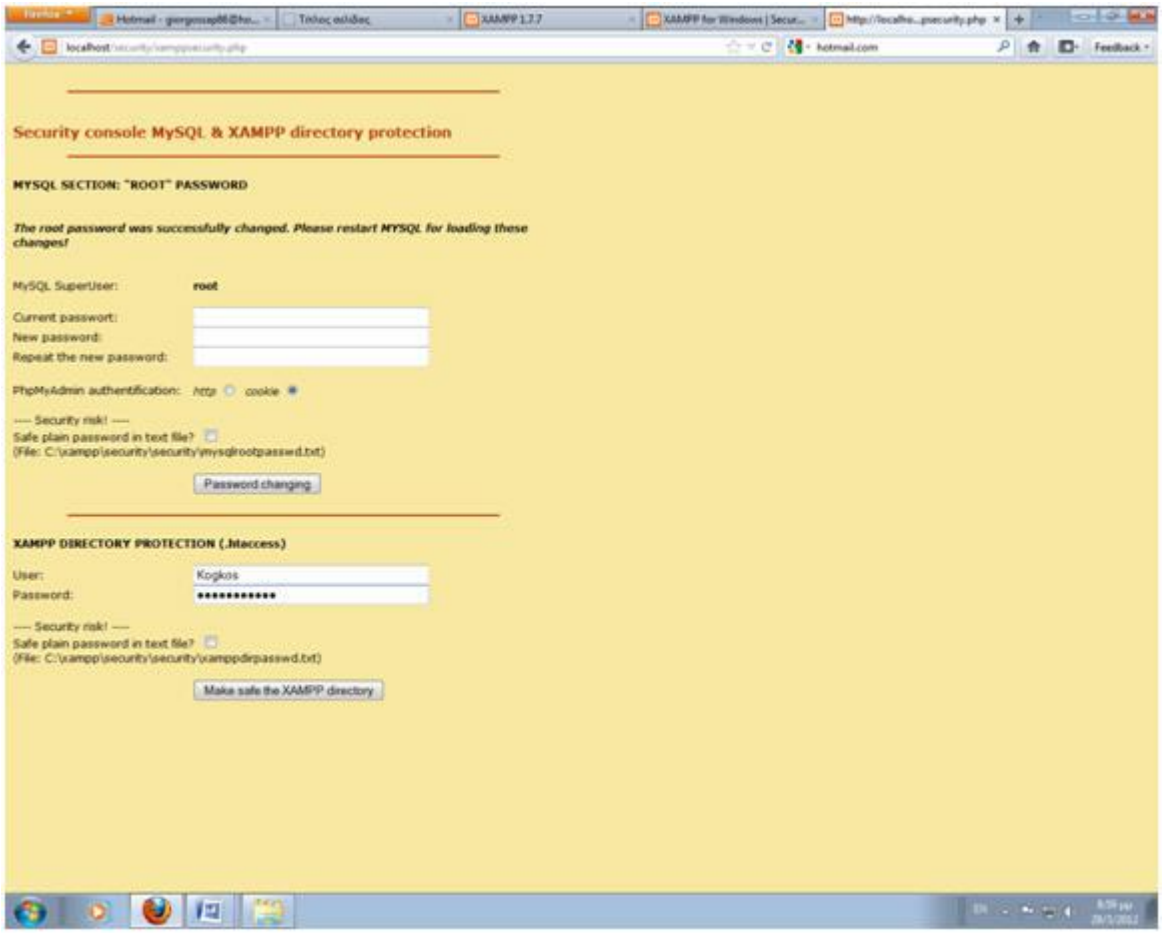

Οπότε για **User**: user

**Password**: pass (ενδεικτικός κωδικός) -> (πατάμε)

#### **Secure the XAMPP directory**

Επόμενη κίνηση είναι να πατήσουμε, στην σελίδα που θα εμφανιστεί, αριστερά το '**Security**' και θα έχουμε την επόμενη εικόνα:

Πτυχιακή εργασία του φοιτήτή Οτουντζίδη Νικόλαου

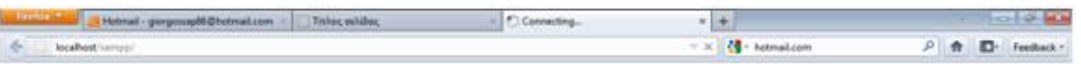

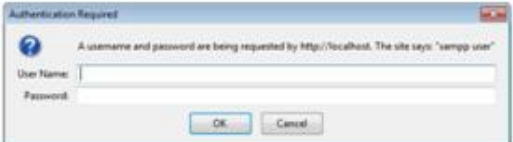

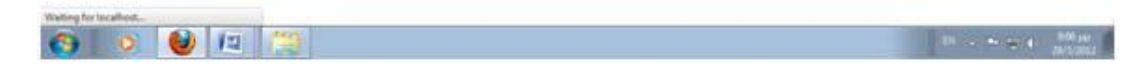

Οπότε για **User**: user

**Password**: \*\*\*\*\*\*\* -> (πατάμε)

Βλέπουμε λοιπόν ότι είναι προστατευμένα τώρα.

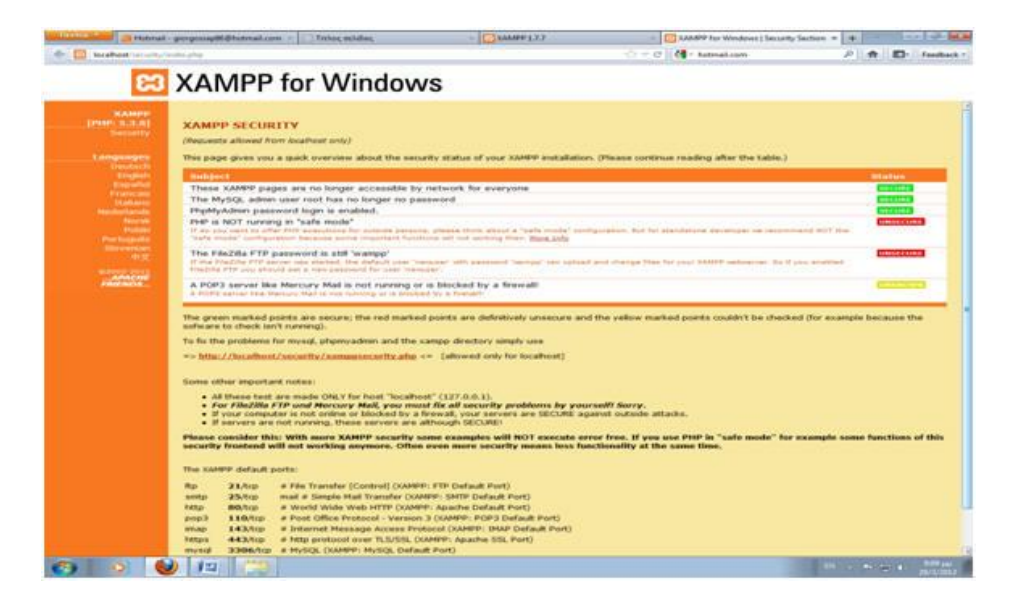

## **2.2 APACHE**

Ο **Apache HTTP** γνωστός και απλά σαν Apache είναι ένας [εξυπηρετητής](http://el.wikipedia.org/wiki/%CE%95%CE%BE%CF%85%CF%80%CE%B7%CF%81%CE%B5%CF%84%CE%B7%CF%84%CE%AE%CF%82) του [παγκόσμιου ιστού](http://el.wikipedia.org/wiki/%CE%A0%CE%B1%CE%B3%CE%BA%CF%8C%CF%83%CE%BC%CE%B9%CE%BF%CF%82_%CE%B9%CF%83%CF%84%CF%8C%CF%82) (web). Όποτε ένας χρήστης επισκέπτεται ένα [ιστότοπο](http://el.wikipedia.org/wiki/%CE%99%CF%83%CF%84%CF%8C%CF%84%CE%BF%CF%80%CE%BF%CF%82) το πρόγραμμα πλοήγησης (browser) επικοινωνεί με έναν [διακομιστή](http://el.wikipedia.org/wiki/%CE%94%CE%B9%CE%B1%CE%BA%CE%BF%CE%BC%CE%B9%CF%83%CF%84%CE%AE) (server) μέσω του πρωτοκόλλου [HTTP,](http://el.wikipedia.org/wiki/HTTP) ο οποίος παράγει τις ιστοσελίδες και τις αποστέλλει στο πρόγραμμα πλοήγησης. O Apache είναι ένας από τους δημοφιλέστερους εξυπηρετητές ιστού, εν μέρει γιατί λειτουργεί σε διάφορες πλατφόρμες όπως τα [Windows,](http://el.wikipedia.org/wiki/Windows) το [Linux,](http://el.wikipedia.org/wiki/Linux) το [Unix](http://el.wikipedia.org/wiki/Unix) και το [Mac OS X.](http://el.wikipedia.org/wiki/Mac_OS_X) Κυκλοφόρησε υπό την άδεια λογισμικού Apache και είναι [λογισμικό ανοιχτού](http://el.wikipedia.org/wiki/%CE%9B%CE%BF%CE%B3%CE%B9%CF%83%CE%BC%CE%B9%CE%BA%CF%8C_%CE%B1%CE%BD%CE%BF%CE%B9%CF%87%CF%84%CE%BF%CF%8D_%CE%BA%CF%8E%CE%B4%CE%B9%CE%BA%CE%B1)  [κώδικα.](http://el.wikipedia.org/wiki/%CE%9B%CE%BF%CE%B3%CE%B9%CF%83%CE%BC%CE%B9%CE%BA%CF%8C_%CE%B1%CE%BD%CE%BF%CE%B9%CF%87%CF%84%CE%BF%CF%8D_%CE%BA%CF%8E%CE%B4%CE%B9%CE%BA%CE%B1) Συντηρείται από μια κοινότητα ανοικτού κώδικα με επιτήρηση από το Ίδρυμα Λογισμικού Apache (Apache Software Foundation).

Ο Apache χρησιμοποιείται και σε τοπικά δίκτυα σαν διακομιστής συνεργαζόμενος με συστήματα διαχείρισης Βάσης Δεδομένων π.χ[.Oracle,](http://el.wikipedia.org/wiki/Oracle_Database) [MySQL.](http://el.wikipedia.org/wiki/MySQL)

Αρχικά σχεδιάστηκε για τους κεντρικούς υπολογιστές Unix. Αργότερα χρησιμοποιήθηκε για τα Windows και άλλα λειτουργικά συστήματα δικτύων (NOS = network operating systems).

Η πρώτη του έκδοση, γνωστή ως NCSA HTTPd, δημιουργήθηκε από τον Robert McCool και κυκλοφόρησε το 1993. Θεωρείται ότι έπαιξε σημαντικό ρόλο στην αρχική επέκταση του [παγκόσμιου ιστού.](http://el.wikipedia.org/wiki/%CE%A0%CE%B1%CE%B3%CE%BA%CF%8C%CF%83%CE%BC%CE%B9%CE%BF%CF%82_%CE%B9%CF%83%CF%84%CF%8C%CF%82) Ήταν η πρώτη βιώσιμη εναλλακτική επιλογή που παρουσιάστηκε απέναντι στον εξυπηρετητή http της [εταιρείας](http://el.wikipedia.org/w/index.php?title=%CE%9Detscape_(%CE%B5%CF%84%CE%B1%CE%B9%CF%81%CE%B5%CE%AF%CE%B1)&action=edit&redlink=1)  [Netscape](http://el.wikipedia.org/w/index.php?title=%CE%9Detscape_(%CE%B5%CF%84%CE%B1%CE%B9%CF%81%CE%B5%CE%AF%CE%B1)&action=edit&redlink=1) και από τότε έχει εξελιχθεί στο σημείο να ανταγωνίζεται άλλους εξυπηρετητές βασισμένους στο [Unix](http://el.wikipedia.org/wiki/Unix) σε λειτουργικότητα και απόδοση. Το 1994 ο Robert McCool αποχώρησε από το NCSA με αποτέλεσμα το [NCSA HTTPd](http://hoohoo.ncsa.illinois.edu/) να μείνει σχεδόν εγκαταλειμμένο, πέρα από κάποιες διορθώσεις (patches) που ανέπτυσσαν και διένειμαν εκτός από τον McCool και άλλοι προγραμματιστές.

Το 1995 ανέλαβε το πρόγραμμα το [Ίδρυμα Λογισμικού Apache \(Apache Software](http://www.apache.org/)  [Foundation\),](http://www.apache.org/) το οποίο διατηρεί την εποπτεία του έως και σήμερα. Από το 1996 ήταν από τους πιο δημοφιλείς όμως από τον Μάρτιο του 2006 έχει μειωθεί το ποσοστό της εγκατάστασής του κυρίως από τον [Microsoft Internet Information](http://el.wikipedia.org/w/index.php?title=Microsoft_Internet_Information_Services&action=edit&redlink=1)  [Services](http://el.wikipedia.org/w/index.php?title=Microsoft_Internet_Information_Services&action=edit&redlink=1) και την πλατφόρμα .NET. Τον Οκτώβριο του 2007 το μερίδιο του ήταν 47.73% από όλους τους ιστοτόπους.

Ο ρόλος του Apache είναι να αναμένει αιτήσεις από διάφορα προγράμματα – χρήστες (clients) όπως είναι ένας ο φυλλομετρητής (browser) ενός χρήστη και στη συνέχεια να εξυπηρετεί αυτές τις αιτήσεις "σερβίροντας" τις σελίδες που ζητούν είτε απευθείας μέσω μιας ηλεκτρονικής διεύθυνσης (URL), είτε μέσω ενός συνδέσμου (link). Ο τρόπος με τον οποίο ο Apache εξυπηρετεί αυτές τις αιτήσεις, είναι σύμφωνος με τα πρότυπα που ορίζει το πρωτόκολλο [HTTP \(Hypertext](http://www.w3.org/Protocols/)  [Transfer Protocol\).](http://www.w3.org/Protocols/)

#### **2.2.1 Ο Apache σήμερα**

Ο Apache HTTP αναπτύσσεται από την "Κοινότητα Ανοιχτού Λογισμικού" και η εποπτεία, υποστήριξη, και διάθεση του προγράμματος γίνεται από το Apache Software Foundation. Το πρόγραμμα είναι ανοιχτού κώδικα (open source), κάτι που σημαίνει ότι σύμφωνα με την άδεια χρήσης του (license), διατίθεται δωρεάν και μπορούν να γίνουν ελεύθερα από το χρήστη προσθήκες και τροποποιήσεις στον κώδικα του.

#### **2.2.2 Η προέλευση του ονόματος του**

Υπάρχουν δύο εκδοχές σχετικά με την προέλευση του ονόματος του. Η πρώτη εντοπίζεται στα πρώτα χρόνια της δημιουργίας του, τότε που ως NCSA HTTPd έπρεπε να αναπτύσσονται συνεχώς διορθώσεις (patches) για να ενσωματωθούν στον αρχικό του κώδικα με αποτέλεσμα να του δοθεί το όνομα a patchy server. Η δεύτερη εκδοχή σύμφωνα με το ίδρυμα Apache, αναφέρει ότι το όνομα αυτό δόθηκε προς τιμήν των ιθαγενών Ινδιάνων της Αμερικής και συμβολίζει το μαχητικό πνεύμα και την αντοχή.

#### **2.2.3 Χαρακτηριστικά και λειτουργίες του Apache HTTP**

Ο Apache διαθέτει ποικιλία χαρακτηριστικών και μπορεί να υποστηρίξει μια μεγάλη γκάμα εφαρμογών με τις οποίες και συνεργάζεται. Οι δυνατότητες του προγράμματος αυτού καθαυτού και τα χαρακτηριστικά του δεν είναι και τόσο πολλά. Ένα από τα βασικότερα χαρακτηριστικά του όμως, το οποίο και του δίνει μεγάλες δυνατότητες, είναι ότι μπορεί να προσαρμόσει επάνω του πολλές προσθήκες προγραμμάτων (modules), τα οποία με τη σειρά τους παρέχουν διαφορετικές λειτουργίες. Μερικά από τα πιο γνωστά modules του Apache HTTP είναι τα modules πιστοποίησης, όπως για παράδειγμα τα mod\_access, mod\_auth, mod\_digest κ.λπ. Παρέχει επίσης SSL σε TLS μέσω των (mod\_ssl), και proxy module (mod\_proxy), πραγματοποιεί ανακατευθύνσεις διευθύνσεων (URL rewrites) μέσω του mod\_rewrite, καταγραφές συνδέσεων μέσω του mod log config, συμπίεση αρχείων μέσω του mod gzip και πολλά άλλα modules τα οποία διατίθενται είτε απ'ο το Apache Software Foundation, είτε από τρίτες εταιρίες λογισμικού.

Ένα άλλο χαρακτηριστικό – δυνατότητα του Apache HTTP, όπως έχω αναφέρω πιο πάνω, είναι ότι μπορεί να εγκατασταθεί σε διάφορα λειτουργικά συστήματα. Ο Apache HTTP υποστηρίζει επίσης αρκετές διάσημες εφαρμογές και γλώσσες προγραμματισμού όπως [MySQL,](http://www.mysql.com/) [PHP,](http://php.net/index.php) [Perl,](http://www.perl.org/) [Python](http://www.python.org/) κ.λπ.

Αυτά είναι μερικά από τα χαρακτηριστικά και τις λειτουργίες του που κάνουν τον Apache τον πιο δημοφιλή Web Server από το 1996 έως τις μέρες μας. Περισσότερο από το 50% των ιστοχώρων του παγκόσμιου ιστού, χρησιμοποιεί τον Apache ως εξυπηρετητή. Το υπόλοιπο ποσοστό καλύπτουν αντίστοιχα προγράμματα, όπως το Microsoft Internet Information Services (IIS), ο Sun Java System Web Server, ο Zeus Web Server κα.

#### **2.2.4 Εγκατάσταση του Apache 2.2.3**

#### **στα Windows**

Ο Apache 2.2 τρέχει στις περισσότερες πλατφόρμες Windows προσφέροντας αυξημένη απόδοση και σταθερότητα σε σχέση με την προγενέστερη έκδοση 1.3 για το λειτουργικό σύστημα Windows. Η εγκατάσταση μπορεί να γίνει είτε κάνοντας compile τον κώδικα (μιας και είναι ανοιχτού κώδικα λογισμικό) είτε κάνοντας εγκατάσταση από τα δυαδικά αρχεία (binary files).

Τα δυαδικά αρχεία εγκατάστασης του Apache μπορείτε να τα κατεβάσετε από τη διεύθυνση: http://www.apache.org

Πριν αρχίσουμε την εγκατάσταση πρέπει να σιγουρευτούμε ότι στο σύστημα μας δεν τρέχει οιοσδήποτε άλλος Web Server όπως για παράδειγμα

προγενέστερες εκδόσεις του Apache, Microsoft IIS, Microsoft Personal Web Server κ.α.

Αφού κατεβάσαμε το αρχείο εγκατάστασης (MSI Installer) πατάμε διπλό κλικ για να ξεκινήσει…

Αφού δεχτούμε την άδεια χρήσης του προγράμματος, παρουσιάζονται κάποιες περιληπτικές πληροφορίες σχετικά με τον Apache.

Άμεσος μετά ρωτούμαστε από το πρόγραμμα εγκατάστασης να ορίσουμε κάποιες βασικές πληροφορίες σχετικά με το σύστημα μας όπως βλέπουμε στην εικόνα 2 . Αυτές οι πληροφορίες περιλαμβάνουν την πλήρη διεύθυνση(Network Domain) του δικτύου για τον server καθώς και το e-mail του διαχειριστή (Administrator).

Το όνομα του server (Server Name) θα είναι αυτό όπου θα έχουν πρόσβαση οι χρήστες (Clients) στον server.

Ο λόγος για τον οποίο δηλώνουμε το e-mail του διαχειριστή είναι στη περίπτωση μηνύματος σφάλματος να εμφανίζετε στην οθόνη του φυλλομετριτή (Browser) και έτσι οι επισκέπτες να γνωρίζουν πως να επικοινωνήσουν μαζί του σε περίπτωση που κάτι δεν πάει καλά.

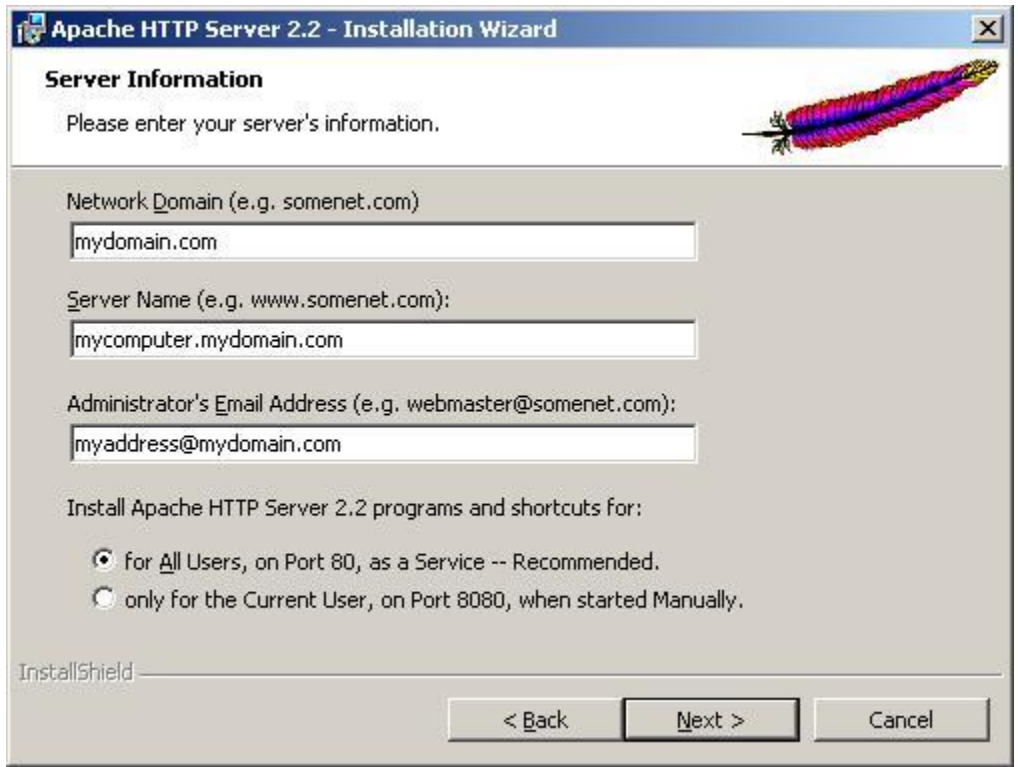

Στην περίπτωση που δεν υπάρχει πλήρη διεύθυνση του δικτύου μπορούμε να χρησιμοποιήσουμε τα ονόματα localhost ή την IP 127.0.0.1 που είναι η IP επιστροφής του υπολογιστή μας και την χρησιμοποιούμε για σκοπούς ελέγχου.

Στο επόμενο βήμα δηλώνουμε αν θα εγκαταστήσουμε τον Apache σαν υπηρεσία (service) ή αν θα τον εγκαταστήσουμε να ξεκινά χειροκίνητα.

Σε περίπτωση που θα κάνουμε εγκατάσταση σαν υπηρεσία ο server θα ξεκινά κάθε φορά που ξεκινάνε τα Windows, και θα μπορούμε να κάνουμε τον έλεγχο του από τα εργαλεία διαχείρισης υπηρεσιών των Windows ή με το εργαλείο Apache Service Monitor.

Στην επόμενη οθόνη εικόνα 3 έχουμε να επιλέξουμε μεταξύ της typical και της custom εγκατάστασης, Η διαφορά τους είναι ότι στην τυπική εγκατάσταση δεν περιλαμβάνονται ορισμένες κεφαλίδες (headers) και βιβλιοθήκες (libraries).

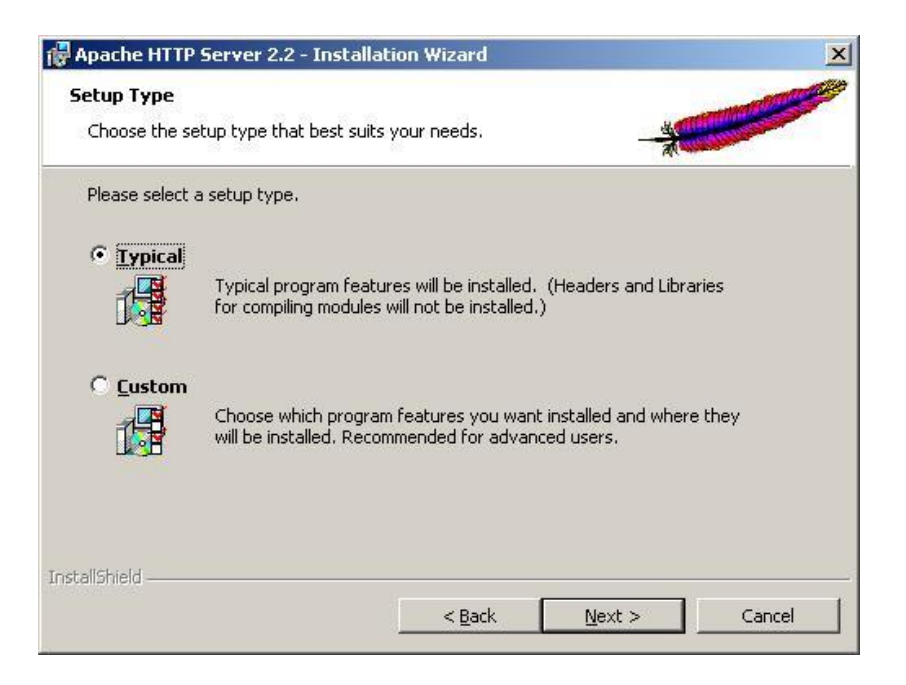

Αφού επιλέξουμε τον φάκελο όπου θα γίνει η εγκατάσταση (ο προκαθορισμένος φάκελος είναι ο C:\Program Files\Apache Software Foundation\Apache2.2\) αρχίζει η διαδικασία αντιγραφής αρχείων και ρυθμίσεων του Apache. Αφού τελειώσει η διαδικασία με επιτυχία τότε εμφανίζετε και η τελευταία οθόνη όπου μας το επιβεβαιώνει.

Για να δούμε αν όντος όλα πήγαν καλά μπορούμε να ανοίξουμε έναν φυλλομετριτή (Browser) και να πληκτρολογήσουμε την διεύθυνση: http://127.0.0.1 , περιμένοντας να μας εμφανίσει το μήνυμα "It works!".

Μπαίνουμε στη σελίδα <http://localhost/> και βλέπουμε τη σελίδα επιβεβαίωσης της εγκατάστασης ("It works!"). Τώρα είμαστε έτοιμοι να φορτώσουμε τις ιστοσελίδες μας στον προκαθορισμένο φάκελο htdocs που βρίσκετε στον φάκελο εγκατάστασης του Apache. Αυτόν τον φάκελο όπως θα δούμε παρακάτω μπορούμε να το αλλάξουμε από το αρχείο ρυθμίσεων του Apache με την ντιρεκτίβα DocumentRoot.

## **2.3 MySQL**

Η **MySQL** είναι ένα σύστημα διαχείρισης [σχεσιακών βάσεων δεδομένων](http://el.wikipedia.org/w/index.php?title=%CE%A3%CF%87%CE%B5%CF%83%CE%B9%CE%B1%CE%BA%CF%8E%CE%BD_%CE%B2%CE%AC%CF%83%CE%B5%CF%89%CE%BD_%CE%B4%CE%B5%CE%B4%CE%BF%CE%BC%CE%AD%CE%BD%CF%89%CE%BD&action=edit&redlink=1) που μετρά περισσότερες από 11 εκατομμύρια εγκαταστάσεις. Έλαβε το όνομά της από την κόρη του Μόντυ Βιντένιους, τη Μάι [\(αγγλ.](http://el.wikipedia.org/wiki/%CE%91%CE%B3%CE%B3%CE%BB%CE%B9%CE%BA%CE%AE_%CE%B3%CE%BB%CF%8E%CF%83%CF%83%CE%B1) My). Το πρόγραμμα τρέχει έναν [εξυπηρετητή](http://el.wikipedia.org/wiki/Server) (server) παρέχοντας πρόσβαση πολλών χρηστών σε ένα σύνολο [βάσεων δεδομένων.](http://el.wikipedia.org/wiki/%CE%92%CE%AC%CF%83%CE%B7_%CE%B4%CE%B5%CE%B4%CE%BF%CE%BC%CE%AD%CE%BD%CF%89%CE%BD)

Η MySQL είναι δημοφιλής βάση δεδομένων για διαδικτυακά προγράμματα και ιστοσελίδες. Χρησιμοποιείται σε κάποιες από τις πιο διαδεδομένες διαδικτυακές υπηρεσίες, όπως το [Flickr](http://el.wikipedia.org/wiki/Flickr)<sup>i</sup>, το [YouTube,](http://el.wikipedia.org/wiki/YouTube) η [Wikipedia,](http://el.wikipedia.org/wiki/Wikipedia) το [Google,](http://el.wikipedia.org/wiki/Google) το [Facebook](http://el.wikipedia.org/wiki/Facebook) και το [Twitter.](http://el.wikipedia.org/wiki/Twitter)

Η MySQL είναι ένα σύστημα διαχείρισης σχεσιακών βάσεων δεδομένων της οποίας ο πηγαίος κώδικας είναι διαθέσιμος με ελεύθερη άδεια χρήσης. Η ονομασία MySQL περιέχει δύο στοιχεία. Το My είναι το όνομα της κόρης του συνιδρυτή του συστήματος Μόντι Βιδένιους (Monty Widenius) και το SQL αναφέρεται στη γλώσσα SQL (Structured Query Languag) , μια γλώσσα υπολογιστών που σχεδιάστηκε ανεξάρτητα από την MySQL για τη διαχείριση δεδομένων, σε ένα σύστημα διαχείρισης σχεσιακών βάσεων δεδομένων (MySQL, PostgreSQL, Oracle κλπ). Το πρότυπο της γλώσσας SQL αναπτύχθηκε ξεχωριστά από τις υλοποιήσεις συστημάτων διαχείρισης βάσεων δεδομένων (όπως της MySQL, της PostgreSQL, της Oracle κλπ). Θεωρητικά ένας κώδικας SQL θα πρέπει να τρέχει με τον ίδιο τρόπο και σε μια βάση MySQL όπως και σε μια βάση PostgreSQL. Κάθε υλοποίηση ενός συστήματος διαχείρισης σχεσιακών βάσεων δεδομένων μπορεί να διαφέρει με κάποιο άλλο παρέχοντας επιπλέον δυνατότητες, βελτιωμένα χαρακτηριστικά. Στην πράξη η μετακόμιση ενός κώδικα SQL από μια βάση σε μια διαφορετική υλοποίηση μπορεί να παρουσιάσει ασυμβατότητες ή θα πρέπει να γίνουν τροποποιήσεις στον κώδικα. Παραπάτω θα παρουσιάσουμε τις βασικές εντολές διαχείρισης μιας βάσης MySQL. Οι εντολές αυτές μπορούν να κληθούν μέσα από το περιβάλλον της PHP και οι δυναμικές ιστοσελίδες

χρησιμοποιούν βάσεις δεδομένων στις οποίες αποθηκεύουν και ανακτούν το περιεχόμενο της ιστοσελίδας η οποία δημιουργείται δυναμικά στο χρήστη πελάτη.

Είναι ένα πολύ δυνατό, γρήγορο σύστημα διαχείρισης σχεσιακών βάσεων δεδομένων. Μία βάση δεδομένων σας επιτρέπει να αποθηκεύετε, να αναζητάτε, να ταξινομείτε και ανακαλείτε τα δεδομένα σας αποτελεσματικά.

Ο Mysql διακομιστής ελέγχει την πρόσβαση στα δεδομένα σας για να διασφαλίσει ότι πολλοί χρήστες θα μπορούν να δουλεύουν ταυτόχρονα, για να παρέχει γρήγορη πρόσβαση και για να διασφαλίζει ότι μόνο οι πιστοποιημένοι χρήστες θα έχουν πρόσβαση.

Συνεπώς η Mysql είναι ένας πολυνηματικός διακομιστής πολλαπλών χρηστών. Χρησιμοποιεί την SQL(Structured Query Language), την τυπική γλώσσα ερωτημάτων για βάσεις δεδομένων παγκόσμια. Η Mysql είναι διαθέσιμη από το 1996 αλλά η ιστορία της ξεκινά από 1979.Είναι παγκοσμίως η πιο δημοφιλής βάση ανοιχτού κώδικα. Η Mysql είναι τώρα διαθέσιμη με άδειες δύο ειδών. Μπορείτε να τη χρησιμοποιήσετε δωρεάν με άδεια ανοιχτού κώδικα(open source license),

εφόσον συμφωνήσετε με τους όρους αυτής της άδειας.

Αν θέλετε να διανείμετε μια εφαρμογή που δεν είναι ανοιχτού κώδικα που να περιλαμβάνει την Mysql, μπορείτε να αγοράσετε μια εμπορική άδεια.
## **2.3.1 Πλεονεκτήματα της Mysql**

Μερικοί από τους κύριους ανταγωνιστές της Mysql είναι οι PostgreSQL,

Microsoft SQL Server, Oracle.

Η Mysql όμως διαφέρει γιατί έχει τα εξής πλεονεκτήματα:

Υψηλή απόδοση

Χαμηλό κόστος

Εύκολη διαμόρφωση και εκμάθηση

Μεταφερσιμότητα

Διαθεσιμότητα του κώδικα προέλευσης

Διαθεσιμότητα υποστήριξης

# **2.4 PHP**

Η PHP είναι μία γλώσσα script, από την πλευρά του διακομιστή, σχεδιασμένη αποκλειστικά για το Web.

Μέσα σε μια HTML σελίδα μπορούμε να ενσωματώσουμε PHP κώδικα, που θα εκτελείται κάθε φορά που θα επισκεπτόμαστε τη σελίδα.

O PHP κώδικας μεταφράζεται στον Web διακομιστή και δημιουργεί κώδικα HTML ή άλλη έξοδο που θα δει ο επισκέπτης.

Η ιστορία της PHP ξεκινά από το 1995, όταν ένας φοιτητής, ο Rasmus Lerdorf δημιούργησε χρησιμοποιώντας τη γλώσσα προγραμματισμού Perl ένα απλό script με όνομα php.cgi, για προσωπική χρήση.

Το script αυτό είχε σαν σκοπό να διατηρεί μια λίστα στατιστικών για τα άτομα που έβλεπαν το online βιογραφικό του σημείωμα. Αργότερα αυτό το script το διέθεσε και σε φίλους του, οι οποίοι άρχισαν να του ζητούν να προσθέσει περισσότερες δυνατότητες. Η γλώσσα τότε ονομαζόταν PHP/FI από τα αρχικά Personal Home Page/Form Interpreter.

Το 1997 η PHP/FI έφθασε στην έκδοση 2.0, βασιζόμενη αυτή τη φορά στη γλώσσα C και αριθμώντας περισσότερους από 50.000 ιστότοπους που τη χρησιμοποιούσαν, ενώ αργότερα την ίδια χρονιά οι Andi Gutmans και Zeev Suraski ξαναέγραψαν τη γλώσσα από την αρχή, βασιζόμενοι όμως αρκετά στην PHP/FI 2.0. Έτσι η PHP έφθασε στην έκδοση 3.0 η οποία θύμιζε περισσότερο τη σημερινή μορφή της.

Στη συνέχεια, οι Zeev και Andi δημιούργησαν την εταιρεία Zend (από τα αρχικά των ονομάτων τους), η οποία συνεχίζει μέχρι και σήμερα την ανάπτυξη και εξέλιξη της γλώσσας PHP.

Ακολούθησε το 1998 η έκδοση 4 της PHP, τον Ιούλιο του 2004 διατέθηκε η έκδοση 5, ενώ αυτή τη στιγμή έχουν ήδη διατεθεί και οι πρώτες δοκιμαστικές εκδόσεις της επερχόμενης PHP 6, για οποιονδήποτε προγραμματιστή θέλει να τη χρησιμοποιήσει. Οι περισσότεροι ιστότοποι επί του παρόντος χρησιμοποιούν κυρίως τις εκδόσεις 4 και 5 της PHP.

Τον Αύγουστο του 2004 ήταν σε χρήση σχεδόν σε 17 εκατομμύρια τομείς παγκόσμια και αυτός ο αριθμός μεγαλώνει γρήγορα. μπορείτε να δείτε τον τρέχοντα αριθμό στο :

http://www.php.net/usage.php.

Η PHP είναι ένα προϊόν ανοιχτού κώδικα, που σημαίνει ότι έχετε πρόσβαση στον κώδικα προέλευσης και μπορείτε να τον χρησιμοποιείτε, να τον αλλάζετε και να τον αναδιανείμετε χωρίς χρέωση.

Η PHP αρχικά ήταν το ακρωνύμιο του Personal Home Page(προσωπική αρχική σελίδα), αλλά άλλαξε σύμφωνα με τη σύμβαση GNU και τώρα είναι ακρωνύμιο του PHP Hypertext Preprocessor(προεπεξεργαστής κειμένου PHP).

Η τρέχουσα βασική έκδοση της PHP είναι η 5. Αυτή η έκδοση έχει υποστεί πλήρη ανανέωση στη Zend μηχανή της και μερικές μεγάλες βελτιώσεις στη γλώσσα.

Η αρχική σελίδα της PHP είναι διαθέσιμη στο:

http://www.php.net

Η αρχική σελίδα της Zend Technologies είναι διαθέσιμη στο:

http://www.zend.com

Ένα αρχείο με κώδικα PHP θα πρέπει να έχει την κατάλληλη επέκταση (π.χ.  $*$ .php,  $*$ .php4,  $*$ .phtml  $\kappa$ .ά.).

Η ενσωμάτωση κώδικα σε ένα αρχείο επέκτασης .html δεν θα λειτουργήσει και θα εμφανίσει στον browser τον κώδικα χωρίς καμία επεξεργασία, εκτός αν έχει γίνει η κατάλληλη ρύθμιση στα MIME types του server.

Επίσης ακόμη κι όταν ένα αρχείο έχει την επέκταση .php, θα πρέπει ο server να είναι ρυθμισμένος για να επεξεργάζεται κώδικα PHP. Ο διακομιστής Apache, που χρησιμοποιείται σήμερα ευρέως σε συστήματα με τα λειτουργικά συστήματα Linux και Microsoft Windows, υποστηρίζει εξ ορισμού επεξεργασία κώδικα PHP.

# **2.4.1 Πλεονεκτήματα της PHP**

Κάποιοι από τους ανταγωνιστές της PHP είναι η Perl, Microsoft ASP.NET, Java Server Pages(JSP), ColdFusion.

Σε σύγκριση με αυτά τα προϊόντα τα πλεονεκτήματα της PHP είναι:

- Υψηλή απόδοση
- Διασυνδέσεις με πολλά διαφορετικά συστήματα βάσεων δεδομένων
- Ενσωματωμένες βιβλιοθήκες για πολλές συνηθισμένες Web διαδικασίες
- Χαμηλό κόστος
- Ευκολία μάθησης και χρήσης
- Δυνατή αντικειμενοστραφή υποστήριξη
- Μεταφερσιμότητα
- Διαθεσιμότητα του κώδικα προέλευσης
- Διαθεσιμότητα υποστήριξης

Oυσιαστικά η γλώσσα PHP (είναι ανοικτό-ελεύθερο λογισμικό) μπορεί να εγκατασταθεί σχεδόν σε όλα τα λειτουργικά συστήματα όπως Windows, Linux, Mac OS X, Risc OS κλπ αλλά και υποστηρίζεται και από τα περισσότερους εξυπηρετητές ιστοσελίδων όπως ο Apache.

Η php μπορεί να λειτουργήσει είτε ως εγκατεστημένη μονάδα (module) στον εξυπηρετητή ιστοσελίδων είτε μέσω ενός επεξεργαστή CGI σεναρίων. Η PHP μπορεί να χρησιμοποιηθεί για εκτέλεση σεναρίων (scripts) από την πλευρά του απομακρυσμένου εξυπηρετητή ιστοσελίδων όπως γίνεται και με τα σενάρια CGI. Επίσης η php μπορεί να χρησιμοποιηθεί για είσοδο/έξοδο δεδομένων από τον χρήστη ή για την δυναμική δημιουργία σελίδων.

Το συντακτικό της PHP είναι βασισμένο στην σύνταξη της γλώσσας C, Java και Perl και είναι εύκολη στην εκμάθηση.

Βασικά στοιχεία της PHP από το παραπάνω παράδειγμα:

- Το πρόγραμμα ξεκινά και τελειώνει με **<?php** και **<?**.
- Το **\n** είναι ο χαρακτήρας αλλαγής γραμμής (newline).
- Το **;** ερωτηματικό δηλώνει τέλος της εντολής.
- Η εντολή **echo** τυπώνει ένα μήνυμα στην έξοδο (οθόνη).
- Η **\$name** είναι η μεταβλητή **name**. Στην γλώσσα php οι μεταβλητές ξεκινάνε με τον χαρακτήρα **\$**.

Μικρό παράδειγμα κώδικα σε γλώσσα PHP:

<?php

Echo "Καλημέρα κόσμε!" ;

?>

Αποτέλεσμα στην οθόνη:

Καλημέρα κόσμε!

# **2.5 Βασικές γνώσεις PHP και MySQL**

### Στατικές ιστοσελίδες

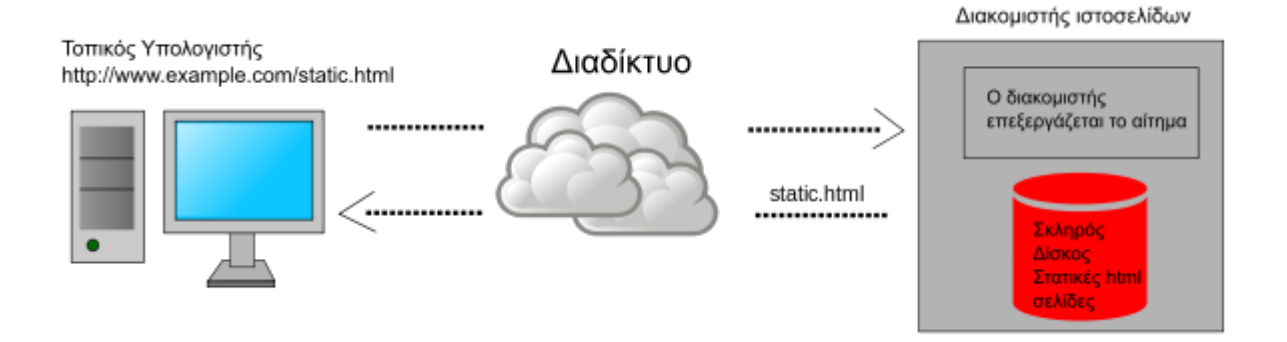

Στατική ιστοσελίδα: μεταφέρεται από τον διακομιστή στην μορφή που είναι αποθηκευμένη.

Την δεκαετία του 1990 ξεκίνησε η εξάπλωση των ιστοσελίδων html με την χρήση του πρωτοκόλλου HTML και η εξάπλωση των φυλλομετρητών. Ένας από τους πρώτους φυλλομετρητές ήταν ο Mosaic και η πρώτη μορφή ιστοσελίδων ήταν στατικές ιστοσελίδες τις οποίες το περιεχόμενο ήταν αποθηκευμένο σε ένα εξυπηρετητή ιστοσελίδων. Ο διαχειριστής των στατικών ιστοσελίδων χρησιμοποιούσε χειροκίνητα εργαλεία για την μορφοποίηση των σελίδων (χρησιμοποιώντας τη γλώσσα σήμανσης υπερκειμένου HTML). Η σελίδα δημοσιευόταν στον εξυπηρετητή ιστοσελίδων και το περιεχόμενο παρέμενε στατικό. Η διαχείριση των στατικών ιστοσελίδων δεν ήταν εύκολη υπόθεση ιδιαίτερα όταν ο αριθμός των ιστοσελίδων γινόταν πολύ μεγάλος. Για παράδειγμα εάν ο διαχειριστής των ιστοσελίδων ήθελε να αλλάξει την γραφική παρουσίαση της ιστοσελίδας θα έπρεπε να κάνει αλλαγές σε όλες τις αποθηκευμένες html σελίδες.

Δυναμικές ιστοσελίδες με PHP & MySQL

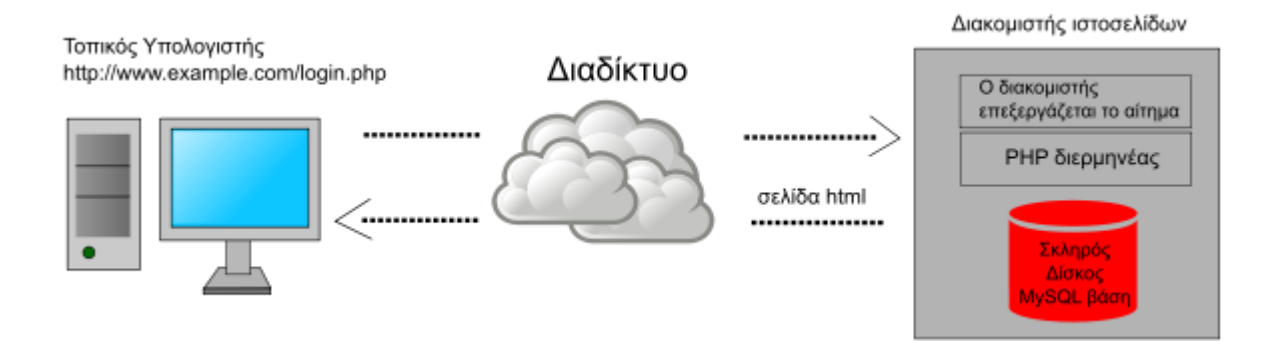

Δυναμική ιστοσελίδα με PHP & MySQL: στον διακομιστή υπάρχει ο διερμηνέας PHP συνήθως συνδεδεμένος με μια βάση δεδομένων MySQL. Η κάθε σελίδα είναι σενάρια εντολών (scripts) σε γλώσσα PHP τα οποία δημιουργούν δυναμικά σελίδες HTML χρησιμοποιώντας δεδομένα από την βάση MySQL και των αποθηκευμένων αρχείων του διακομιστή (π.χ. πολυμεσικά αρχεία όπως εικόνες, βίντεο κλπ).

Οι πρώτες δυναμικές ιστοσελίδες ξεκίνησαν χρησιμοποιώντας σενάρια εντολών σε γλώσσα προγραμματισμού C ή Perl τα οποία καλούνταν από την ιστοσελίδα μέσω σεναρίων εντολών CGI (Common Gateway Interface). Ο σχεδιασμός δυναμικών ιστοσελίδων με τη μορφή αυτή δεν ήταν εύκολη υπόθεση και για αυτό το λόγο αναπτύχθηκαν τεχνολογίες ανάπτυξης ιστοσελίδων όπως για παράδειγμα η εμπορική τεχνολογία ASP.NET (της Microsoft) ή τεχνολογίες ανοικτού κώδικα όπως της γλώσσας PHP & MySQL που παρουσιάζονται στον οδηγό αυτό. Η ιδέα είναι ότι ο διαχειριστής της ιστοσελίδας χρησιμοποιεί σενάρια εντολών σε γλώσσα PHP τα οποία αποθηκεύουν το περιεχόμενο της ιστοσελίδας σε μια βάση δεδομένων MySQL. Ο χρήστης όταν συνδέεται στον απομακρυσμένο διακομιστή ιστοσελίδων καλεί ένα σενάριο εντολών php το οποίο χρησιμοποιώντας δεδομένα από τον σκληρό δίσκο (συνήθως πολυμεσικά αρχεία - εικόνες ήχους) και την βάση MySQL δημιουργεί την σελίδα δυναμικά. Στις δυναμικές ιστοσελίδες αν ο διαχειριστής θέλει να αλλάξει την γενική γραφική παρουσίαση, απλά τροποποιεί το κώδικα php και όλη η ιστοσελίδα αποκτά διαφορετική εμφάνιση (σε αντίθεση με τις στατικές ιστοσελίδες όπου πρέπει να αλλάξουν όλες οι τοπικά αποθηκευμένες σελίδες html).

# **2.6 HTML**

Η **HTML** (ακρωνύμιο του [αγγλικού](http://el.wikipedia.org/wiki/%CE%91%CE%B3%CE%B3%CE%BB%CE%B9%CE%BA%CE%AC) **H**yper**T**ext **M**arkup **L**anguage, [ελλ.](http://el.wikipedia.org/wiki/%CE%95%CE%BB%CE%BB%CE%B7%CE%BD%CE%B9%CE%BA%CE%AC) Γλώσσα Σήμανσης Υπερκειμένου) είναι η κύρια [γλώσσα σήμανσης](http://el.wikipedia.org/w/index.php?title=%CE%93%CE%BB%CF%8E%CF%83%CF%83%CE%B1_%CF%83%CE%AE%CE%BC%CE%B1%CE%BD%CF%83%CE%B7%CF%82&action=edit&redlink=1) για τις [ιστοσελίδες,](http://el.wikipedia.org/wiki/%CE%99%CF%83%CF%84%CE%BF%CF%83%CE%B5%CE%BB%CE%AF%CE%B4%CE%B1) και τα στοιχεία της είναι τα βασικά δομικά στοιχεία των ιστοσελίδων.

Η HTML γράφεται υπό μορφή [στοιχείων HTML](http://el.wikipedia.org/w/index.php?title=%CE%A3%CF%84%CE%BF%CE%B9%CF%87%CE%B5%CE%AF%CE%B1_HTML&action=edit&redlink=1) τα οποία αποτελούνται από *ετικέτες* (tags), οι οποίες περικλείονται μέσα σε σύμβολα «μεγαλύτερο από» και «μικρότερο από» (για παράδειγμα <html>), μέσα στο περιεχόμενο της ιστοσελίδας. Οι ετικέτες HTML συνήθως λειτουργούν ανά ζεύγη (για παράδειγμα <h1> και </h1>), με την πρώτη να ονομάζεται *ετικέτα έναρξης* και τη δεύτερη *ετικέτα λήξης* (ή σε άλλες περιπτώσεις *ετικέτα ανοίγματος* και *ετικέτα κλεισίματος* αντίστοιχα). Ανάμεσα στις ετικέτες, οι σχεδιαστές ιστοσελίδων μπορούν να τοποθετήσουν κείμενο, πίνακες, εικόνες κλπ.

Ο σκοπός ενός [web browser](http://el.wikipedia.org/wiki/Web_browser) είναι να διαβάζει τα έγγραφα HTML και τα συνθέτει σε σελίδες που μπορεί κανείς να διαβάσει ή να ακούσει. Ο browser δεν εμφανίζει τις ετικέτες HTML, αλλά τις χρησιμοποιεί για να ερμηνεύσει το περιεχόμενο της σελίδας.

Τα στοιχεία της HTML χρησιμοποιούνται για να κτίσουν όλους του ιστότοπους. Η HTML επιτρέπει την ενσωμάτωση εικόνων και άλλων αντικειμένων μέσα στη σελίδα, και μπορεί να χρησιμοποιηθεί για να εμφανίσει διαδραστικές φόρμες. Παρέχει τις μεθόδους δημιουργίας δομημένων εγγράφων (δηλαδή εγγράφων που αποτελούνται από το περιεχόμενο που μεταφέρουν και από τον κώδικα μορφοποίησης του περιεχομένου) καθορίζοντας δομικά [σημαντικά](http://el.wikipedia.org/wiki/%CE%A3%CE%B7%CE%BC%CE%B1%CF%83%CE%B9%CE%BF%CE%BB%CE%BF%CE%B3%CE%AF%CE%B1) στοιχεία για το κείμενο, όπως κεφαλίδες, παραγράφους, λίστες, συνδέσμους, παραθέσεις και άλλα. Μπορούν επίσης να ενσωματώνονται [σενάρια εντολών](http://el.wikipedia.org/w/index.php?title=%CE%A3%CE%B5%CE%BD%CE%AC%CF%81%CE%B9%CE%BF_%CE%B5%CE%BD%CF%84%CE%BF%CE%BB%CF%8E%CE%BD&action=edit&redlink=1) σε γλώσσες όπως η [JavaScript,](http://el.wikipedia.org/wiki/JavaScript) τα οποία επηρεάζουν τη συμπεριφορά των ιστοσελίδων HTML.

Οι Web browsers μπορούν επίσης να αναφέρονται σε στυλ μορφοποίησης [CSS](http://el.wikipedia.org/wiki/CSS) για να ορίζουν την εμφάνιση και τη διάταξη του κειμένου και του υπόλοιπου υλικού. Ο οργανισμός [W3C,](http://el.wikipedia.org/w/index.php?title=W3C&action=edit&redlink=1) ο οποίος δημιουργεί και συντηρεί τα πρότυπα για την HTML και τα CSS, ενθαρρύνει τη χρήση των CSS αντί διαφόρων στοιχείων της HTML για σκοπούς παρουσίασης του περιεχομένου.

# **2.6.1 Προέλευση**

Το 1980, ο φυσικός [Τιμ Μπέρνερς Λι,](http://el.wikipedia.org/wiki/%CE%A4%CE%B9%CE%BC_%CE%9C%CF%80%CE%AD%CF%81%CE%BD%CE%B5%CF%81%CF%82_%CE%9B%CE%B9) ο οποίος εργαζόταν στο [CERN,](http://el.wikipedia.org/wiki/CERN) επινόησε το [ENQUIRE,](http://el.wikipedia.org/w/index.php?title=ENQUIRE&action=edit&redlink=1) ένα σύστημα χρήσης και διαμοιρασμού εγγράφων για τους ερευνητές του CERN, και κατασκεύασε ένα πρωτότυπό του. Αργότερα, το 1989, πρότεινε ένα σύστημα βασισμένο στο [διαδίκτυο,](http://el.wikipedia.org/wiki/%CE%94%CE%B9%CE%B1%CE%B4%CE%AF%CE%BA%CF%84%CF%85%CE%BF) το οποίο θα χρησιμοποιούσε υπερκείμενο. Έτσι, έφτιαξε την προδιαγραφή της HTML και έγραψε τον browser και το λογισμικό εξυπηρετητή στα τέλη του 1990. Τον ίδιο χρόνο, ο Μπέρνερς Λι και ο μηχανικός συστημάτων πληροφορικής του CERN [Robert Cailliau](http://el.wikipedia.org/w/index.php?title=Robert_Cailliau&action=edit&redlink=1) συνεργάστηκαν σε μια κοινή προσπάθεια εύρεσης χρηματοδότησης, αλλά το έργο δεν υιοθετήθηκε ποτέ επίσημα από το CERN. Στις προσωπικές του σημειώσεις από το 1990, ο Μπέρνερς Λι αριθμεί «μερικές από τις πολλές χρήσεις του υπερκειμένου», και αναφέρει πρώτα από όλες μια εγκυκλοπαίδεια.

# **2.6.2 Σήμανση**

Η σήμανση HTML αποτελείται από μερικά βασικά συστατικά, συμπεριλαμβανομένων των *στοιχείων* (και των *ιδιοτήτων* τους), τους βασισμένους σε χαρακτήρες *τύπους δεδομένων*, τις *αναφορές χαρακτήρων* και τις *αναφορές οντοτήτων*. Ένα ξεχωριστό σημαντικό συστατικό είναι η *δήλωση τύπου εγγράφου* [\(document type declaration\)](http://el.wikipedia.org/w/index.php?title=Document_type_declaration&action=edit&redlink=1), η οποία ορίζει στον browser τον τρόπο εμφάνισης της σελίδας.

Στην HTML, το πρόγραμμα [Hello world,](http://el.wikipedia.org/w/index.php?title=Hello_world&action=edit&redlink=1) ένα συνηθισμένο [πρόγραμμα](http://el.wikipedia.org/wiki/%CE%A0%CF%81%CF%8C%CE%B3%CF%81%CE%B1%CE%BC%CE%BC%CE%B1_%CF%85%CF%80%CE%BF%CE%BB%CE%BF%CE%B3%CE%B9%CF%83%CF%84%CE%AE)  [υπολογιστή](http://el.wikipedia.org/wiki/%CE%A0%CF%81%CF%8C%CE%B3%CF%81%CE%B1%CE%BC%CE%BC%CE%B1_%CF%85%CF%80%CE%BF%CE%BB%CE%BF%CE%B3%CE%B9%CF%83%CF%84%CE%AE) που χρησιμεύει για τη σύγκριση [γλωσσών](http://el.wikipedia.org/wiki/%CE%93%CE%BB%CF%8E%CF%83%CF%83%CE%B1_%CF%80%CF%81%CE%BF%CE%B3%CF%81%CE%B1%CE%BC%CE%BC%CE%B1%CF%84%CE%B9%CF%83%CE%BC%CE%BF%CF%8D)  [προγραμματισμού,](http://el.wikipedia.org/wiki/%CE%93%CE%BB%CF%8E%CF%83%CF%83%CE%B1_%CF%80%CF%81%CE%BF%CE%B3%CF%81%CE%B1%CE%BC%CE%BC%CE%B1%CF%84%CE%B9%CF%83%CE%BC%CE%BF%CF%8D) [γλωσσών σεναρίων](http://el.wikipedia.org/wiki/%CE%93%CE%BB%CF%8E%CF%83%CF%83%CE%B1_%CF%80%CF%81%CE%BF%CE%B3%CF%81%CE%B1%CE%BC%CE%BC%CE%B1%CF%84%CE%B9%CF%83%CE%BC%CE%BF%CF%8D_%CF%83%CE%B5%CE%BD%CE%B1%CF%81%CE%AF%CF%89%CE%BD) και γλωσσών σήμανσης, φτιάχνεται με 9 γραμμές κώδικα, παρότι οι νέες γραμμές είναι προαιρετικές στης HTML:

```
<!DOCTYPE html>
<html>
  <head>
   <title>Hello HTML</title>
  </head>
  <body>
   <p>Hello world</p>
  </body>
</html>
```
*(Το κείμενο ανάμεσα στο <html> και το </html> περιγράφει την ιστοσελίδα, και το κείμενο μεταξύ του <body> και του </body> είναι το ορατό μέρος της. Το σημασμένο κείμενο '<title>Hello HTML</title>' καθορίζει τον τίτλο που θα εμφανίζεται στην μπάρα τίτλου του browser.)*

Το Document Type Declaration στον πιο πάνω κώδικα είναι για την HTML5. Αν δεν συμπεριλαμβάνεται η δήλωση <!doctype html>, τότε μερικοί browser θα καταφύγουν στη[νλειτουργία quirks](http://el.wikipedia.org/w/index.php?title=%CE%9B%CE%B5%CE%B9%CF%84%CE%BF%CF%85%CF%81%CE%B3%CE%AF%CE%B1_quirks&action=edit&redlink=1) για την εμφάνιση της σελίδας.

# **2.7 Τι είναι ένα σύστημα διαχείρισης περιεχομένου CMS**

Το CMS είναι ακρωνύμιο για το Content Management System (Σύστημα Διαχείρισης Περιεχομένου). Στην πραγματικότητα, ένα CMS είναι μια εφαρμογή software η οποία προσφέρει στον δημιουργό ενός website την δυνατότητα να οργανώνει , να χειρίζεται και να τροποποιεί τα άρθρα του website. Η δημιουργία ενός website αποκτά εντελώς διαφορετικό νόημα αν χρησιμοποιηθεί ένα CMS.

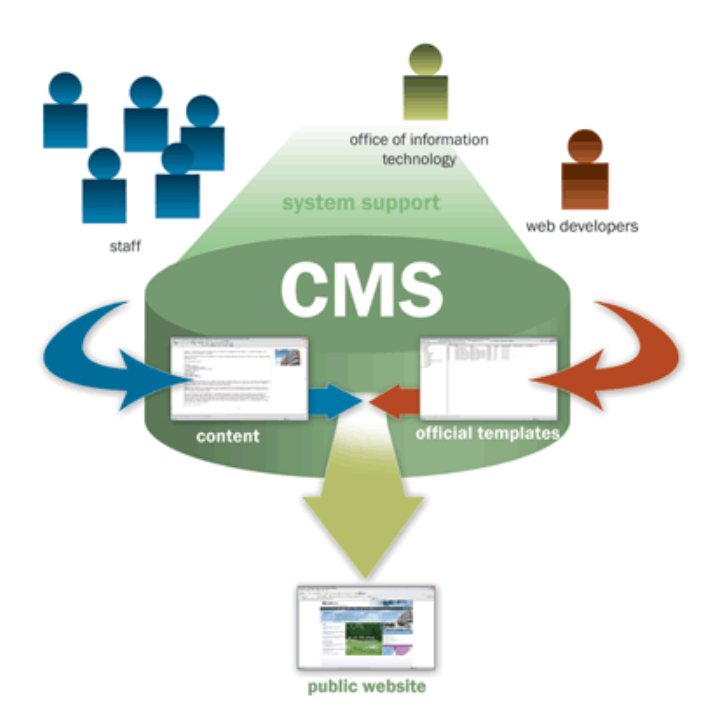

Ένα Σύστημα Διαχείρισης Περιεχομένου(CMS),είναι δηλαδή ένα σύστημα που επιμελείται όλο το περιεχόμενο που μπορεί να υπάρξει σε μια ιστοσελίδα με έναν εύκολο τρόπο χωρίς να απαιτούνται εξειδικευμένες γνώσεις για να το χειριστούμε. Με άλλα λόγια είναι ένα «αντικείμενο» υψηλής συμπερίληψης. Υλοποιείται με την λογική του μοντέλου «WYSIWYG»(What You See Is What You Get – Ότι βλέπεις είναι ότι παίρνεις), δηλαδή μια αντικειμενοστραφή λογική όπου το «αντικείμενο» είναι στο υψηλότερο επίπεδο. Και όπου η υλοποίηση είναι μια εικονική λογική.

Με ένα CMS, είναι πολύ εύκολη η λειτουργία δημοψηφισμάτων μέσω του website, το στήσιμο ενός forum, η δημιουργία ενός blog, η χρήση news feeds, η δημιουργία βάσης δεδομένων με εικόνες, αρχεία, κτλ. Αν λοιπόν ο χρήστης θέλει να δημιουργήσει ένα δυναμικό, εύκολα αναβαθμίσιμο και μοντέρνο website, η εύκολη και σίγουρη λύση είναι ένα πρόγραμμα CMS.

## **2.7.1 Χαρακτηριστικά CMS**

Ένα σύστημα διαχείρισης περιεχομένου (CMS) μπορεί να υποστηρίζει τα ακόλουθα χαρακτηριστικά:

- δημιουργία περιεχομένου (το περιεχόμενο αποθηκεύεται σε μια βάση δεδομένων)
- διαχείριση περιεχομένου (οι κοινές αλλαγές του περιεχομένου γίνονται μια και μόνο φορά, όχι σε όλες τις σελίδες του website, π.χ. ο τίτλος του website)
- δημοσίευση
- παρουσίαση (η σχεδίαση του περιεχομένου του website είναι ανεξάρτητη από το περιεχόμενο που έχει αποθηκευτεί στην βάση δεδομένων)

## **2.7.2 Πλεονεκτήματα ενός CMS (Content Management System)**

- Αυτοματοποιημένα Πρότυπα : Δημιουργία προτύπων(templates) συνήθως σε μορφή HTML ή XML τα οποία μπορούν εύκολα να εφαρμοστούν σε νέα και υπάρχοντα περιεχόμενα, επιτρέποντας στην εμφάνιση όλου του περιεχόμενου να αλλάξει από μια κεντρική θέση.
- Εύκολα Επεξεργάσιμο Περιεχόμενο: Εφόσον το περιεχόμενο είναι διαχωρισμένο από την οπτική παρουσίαση της ιστοσελίδας, συνήθως γίνεται πιο εύκολο να το επεξεργαστείς και να το διαχειριστείς. Τα περισσότερα Συστήματα Διαχείρισης Περιεχομένου για sites (WCMS) περιλαμβάνουν εργαλεία επεξεργασίας WYSIWYG (What You See Is What You Get) επιτρέποντας σε μη-τεχνικά άτομα να δημιουργήσουν και να επεξεργαστούν περιεχόμενο.
- Χαρακτηριστικό κλιμακωτών συνόλων: Τα περισσότερα Συστήματα Διαχείρισης Περιεχομένου για sites (WCMS) περιλαμβάνουν plug-ins ή modules (μονάδες) τα οποία μπορούν εύκολα να εγκατασταθούν για να επεκτείνουν την λειτουργικότητα της υπάρχουσας ιστοσελίδας.
- Αναβάθμιση προτύπων μέσω Web: Ένα ενεργό Σύστημα Διαχείρισης Περιεχομένου για sites(WCMS), συνήθως λαμβάνει ενημερώσεις οι οποίες εμπεριέχουν νέα χαρακτηριστικά και κρατούν το σύστημα ενημερωμένο στα τρέχοντα πρότυπα.
- Διαχείριση της ροής εργασίας(workflow): Workflow είναι η διαδικασία της δημιουργίας κύκλων των αλληλοδιαδοχικών ή παράλληλων έργων που πρέπει να εκπληρωθούν σε ένα Σύστημα Διαχείρισης Περιεχομένου (CMS). Για παράδειγμα ένας δημιουργός περιεχομένου μπορεί να υποβάλλει μια «ιστορία»(story), αλλά δεν θα δημοσιευθεί μέχρι ο συντάκτης αντιγράφων να την «καθαρίσει» και ο αρχισυντάκτης να την εγκρίνει.
- Αντιπροσωπεία: Μερικά Συστήματα Διαχείρισης Περιεχομένου (CMS) επιτρέπουν σε διάφορες ομάδες χρηστών να έχουν περιορισμένα δικαιώματα πάνω σε συγκεκριμένα περιεχόμενα μιας ιστοσελίδας, εξαπλώνοντας την ευθύνη της διαχείρισης περιεχομένου.
- Διαχείριση των εγγράφων: Ένα Σύστημα Διαχείρισης Περιεχομένου μπορεί να παρέχει ένα μέσο για την διαχείριση του κύκλου ζωής ενός εγγράφου από την αρχική στιγμή δημιουργίας του, μέσα από τις αναθεωρήσεις των εκδόσεων, τη δημοσίευση, το αρχείο, και την καταστροφή του εγγράφου.
- Virtualization (εικονικότητα) του περιεχομένου: 'Ένα Σύστημα Διαχείρισης Περιεχομένου μπορεί να αποτελέσει το μέσο που να επιτρέπει σε κάθε χρήστη να εργάζεται μέσα σε ένα εικονικό αντίγραφο μιας πλήρους ιστοσελίδας, σύνολα εγγράφων και/ή μιας βάσης κώδικα. Αυτό επιτρέπει στις αλλαγές σε πολλούς αλληλοεξαρτώμενους πόρους να είναι εμφανείς και/ή να εκτελούνται σε πλαίσιο πριν την υποβολή τους.

## **2.8 Ελεύθερο λογισμικό**

Διατηρούμε τον όρο του ελεύθερου λογισμικού για να δείξουμε ξεκάθαρα τι πρέπει να ισχύει για ένα κομμάτι λογισμικού ώστε αυτό να θεωρείται ελεύθερο.

Το Ελεύθερο λογισμικό παρέχει στους χρήστες την ελευθερία να εκτελούν, αντιγράφουν, διανέμουν, μελετούν, τροποποιούν και βελτιώνουν το Ελεύθερο λογισμικό. Για την ακρίβεια, αναφέρεται σε τέσσερις βασικές ελευθερίες:

- Την ελευθερία να εκτελείται το πρόγραμμα για οποιονδήποτε σκοπό (ελευθερία 0).
- Την ελευθερία να μελετάμε τον τρόπο λειτουργίας του προγράμματος και να το προσαρμόζουμε στις ανάγκες μας (ελευθερία 1). Η πρόσβαση στον πηγαίο κώδικα είναι προϋπόθεση για να ισχύει κάτι τέτοιο.
- Την ελευθερία να αναδιανέμουμε αντίγραφα του προγράμματος ώστε να βοηθάμε το συνάνθρωπο μας. (ελευθερία 2).
- Την ελευθερία να βελτιώνουμε το πρόγραμμα και να δημοσιεύουμε τις βελτιώσεις που έχουμε κάνει στο ευρύ κοινό, ώστε να επωφεληθεί ολόκληρη η κοινότητα (ελευθερία 3).

Η πρόσβαση στον πηγαίο κώδικα είναι προϋπόθεση για να ισχύει κάτι τέτοιο. Ένα πρόγραμμα θεωρείται ελεύθερο λογισμικό όταν οι χρήστες του έχουν όλες τις παραπάνω ελευθερίες. Επομένως, θα πρέπει να είμαστε ελεύθεροι να αναδιανέμουμε αντίγραφα, με ή χωρίς τροποποιήσεις, δωρεάν ή χρεώνοντας για την διανομή, στον οποιονδήποτε και οπουδήποτε. Το να είμαστε ελεύθεροι να κάνουμε όλα τα παραπάνω σημαίνει (μεταξύ άλλων) πως δεν χρειάζεται να ζητήσουμε εξουσιοδότηση ή να πληρώσουμε κάποιον ώστε να λάβουμε τη ανάλογη άδεια.

Θα πρέπει επίσης να έχουμε την ελευθερία να κάνουμε τροποποιήσεις και να τις χρησιμοποιούμε ιδιωτικά στην δουλειά ή για διασκέδαση, χωρίς να χρειάζεται να το αναφέρουμε. Αν δημοσιεύσουμε τις αλλαγές μας, δεν είμαστε υποχρεωμένοι να ειδοποιήσουμε κάποιο συγκεκριμένο άτομο.

Η ελευθερία της χρήσης ενός προγράμματος σημαίνει πως δίδεται η ελευθερία σε κάθε άτομο ή επιχείρηση να το χρησιμοποιήσει σε κάθε είδους υπολογιστικό σύστημα, για κάθε είδος εργασίας χωρίς να είναι υποχρεωμένο να επικοινωνήσει εκ των προτέρων με τον προγραμματιστή ή με κάποια άλλη οντότητα. Σε αυτή την ελευθερία, είναι η άποψη του χρήστη που έχει σημασία, και όχι η άποψη του κατασκευαστή. Εμείς, ως χρήστες είμαστε ελεύθεροι να εκτελούμε το πρόγραμμα για τους δικούς μας λόγους, και αν το διανέμουμε σε οποιονδήποτε άλλο άνθρωπο, τότε και εκείνος είναι ελεύθερος να το εκτελεί για τους δικούς του λόγους, δίχως να έχουμε το δικαίωμα να του υποβάλουμε δικές μας κυρώσεις. Η ελευθερία της αναδιανομής αντιγράφων θα πρέπει να περιλαμβάνει εκτελέσιμες (executable) μορφές του προγράμματος, καθώς και τον πηγαίο κώδικα, τόσο για την τροποποιημένη όσο και για την αρχική έκδοση του προγράμματος. (Η διανομή προγραμμάτων σε εκτελέσιμη μορφή είναι απαραίτητη για εγκατεστημένα ελεύθερα λειτουργικά συστήματα). Θεωρείται δεκτό όταν δεν υπάρχει τρόπος να δημιουργηθεί η εκτελέσιμη μορφή για κάποιο συγκεκριμένο πρόγραμμα (από τη στιγμή που μερικές γλώσσες δεν υποστηρίζουν κάτι τέτοιο), αλλά θα πρέπει να έχουμε την ελευθερία να αναδιανέμουμε τέτοιες μορφές σε περίπτωση που αναπτύξουμε ή βρούμε κάποιο δικό μας τρόπο να τις δημιουργήσουμε). Για να ισχύουν πρακτικά οι τέσσερις βασικές ελευθερίες, και να μπορούμε να δημοσιεύουμε βελτιωμένες εκδόσεις, θα πρέπει να έχουμε πρόσβαση στον πηγαίο κώδικα του προγράμματος. Επομένως, η πρόσβαση στον πηγαίοκώδικα είναι απαραίτητη προϋπόθεση στο ελεύθερο λογισμικό. Μια σημαντική μέθοδος τροποποίησης ενός προγράμματος είναι η συγχώνευση του με διαθέσιμες ελεύθερες υπορουτίνες και υποπρογράμματα

(modules). Εάν η άδεια του προγράμματος αναφέρει ότι δεν έχουμε το δικαίωμα να το συγχωνεύσουμε με ένα υπάρχον υποπρόγραμμα, για παράδειγμα εάν απαιτεί να είμαστε εμείς αυτός που κατέχει τα πνευματικά δικαιώματα (copyright holder) για οποιονδήποτε κώδικα έχουμε προσθέσει, τότε η άδεια είναι πολύ περιοριστική ώστε να μπορεί να θεωρηθεί ελεύθερη (δηλαδή άδεια ελεύθερου λογισμικού).

Αυτές οι ελευθερίες θα είναι πραγματικές και αμετάκλητες όσο δεν κάνουμε κάτι λάθος. Αν ο προγραμματιστής του λογισμικού ανακαλέσει την άδεια,

χωρίς να έχουμε δώσει εμείς την αφορμή τότε το λογισμικό δεν θεωρείται ελεύθερο.

Ωστόσο, μερικοί κανόνες που αφορούν τον τρόπο με τον οποίο διανέμουμε το ελεύθερο λογισμικό είναι αποδεκτοί όταν δεν συγκρούονται με τις τέσσερις βασικές ελευθερίες. Για παράδειγμα, στην άδεια αντιγραφής (copyleft) όταν αναδιανέμουμε κάποιο πρόγραμμα, δεν μπορούμε να προσθέσουμε περιορισμούς ώστε να μειώσουμε από τον χρήστη τις τέσσερις βασικές ελευθερίες. Αυτός ο κανόνας δεν συγκρούεται με τις βασικές ελευθερίες, αλλά τις προστατεύει.

Μπορεί να έχουμε πληρώσει για να προμηθευτούμε κάποια αντίγραφα ελεύθερου λογισμικού, ή να έχουμε προμηθευτεί τα αντίγραφα χωρίς κάποια οικονομική επιβάρυνση. Ανεξαρτήτως όμως από τον τρόπο προμήθειας, θα πρέπει πάντα να έχουμε την ελευθερία να τροποποιούμε το λογισμικό, ακόμα και να πουλάμε αντίγραφα του.

Ελεύθερο λογισμικό δεν σημαίνει μη-εμπορικό. Ένα ελεύθερο πρόγραμμα θα πρέπει να είναι διαθέσιμο για εμπορική χρήση, εμπορική ανάπτυξη ή εμπορική διανομή. Η εμπορική ανάπτυξη του ελευθέρου λογισμικού δεν είναι ασυνήθιστη. Αντιθέτως, τέτοιου είδους ελεύθερο λογισμικό είναι πολύ σημαντικό να υπάρχει.

### **2.8.1 Πλεονεκτήματα χρήσης ελεύθερου λογισμικού**

Τα μεγαλύτερα πλεονεκτήματα του ελεύθερου λογισμικού είναι:

- Έχει ανοικτά πρότυπα, οπότε μπορεί να επικοινωνήσει με οποιοδήποτε άλλο λογισμικό
- Σας αποδεσμεύει από εξωτερικούς προμηθευτές
- Μείωση κόστους πληροφοριακών συστημάτων:
- Δεν αγοράζονται άδειες χρήσης, δωρεάν ανανεώσεις, απεριόριστος αριθμόςεγκαταστάσεων, δυνατότητα ιδίας παραμετροποίησης και επέκτασης δυνατότητα ιδίας υποστήριξης
- Υιοθέτηση διεθνών βέλτιστων πρακτικών:
- Τα έργα ΕΛΛΑΚ λόγω της συνεχούς δοκιμασίας τους σε διαφορετικά περιβάλλοντα εργασίας, αναγκάζονται, συν τω χρόνω, να ενσωματώνουν διαδικασίες και πρακτικές που είναι γενικώς παραδεκτές και αποτελεσματικές.
- Μικρότεροι χρόνοι υλοποίησης πληροφοριακών συστημάτων.
- Προώθηση του ανταγωνισμού των εταιρειών λογισμικού με αποτέλεσμα καλύτερες προσφερόμενες υπηρεσίες
- Ύπαρξη πληθώρας επιλογών και δοκιμασμένων λύσεων
- Διαλειτουργικότητα ακόμα και μεταξύ λογισμικού διαφορετικών προμηθευτών.
- Αποφυγή «παγίδευσης» λόγω υιοθέτησης συγκεκριμένων κλειστών τεχνολογιών που δεσμεύουν μελλοντικές αποφάσεις και δυσχεραίνουν την αλλαγή.
- Αξιοπιστία .Το λογισμικό είναι δοκιμασμένο από πολλούς και αποφεύγονται αρνητικές εκπλήξεις και σφάλματα
- Ασφάλεια. Ο κώδικας μελετάται από πλήθος ανθρώπων, άρα τα όποια κενά ασφάλειας εντοπίζονται και διορθώνονται με μεγάλη ταχύτητα.
- Εμπιστοσύνη

# **2.9 Drupal**

Το **Drupal** είναι ένα αρθρωτό [σύστημα διαχείρισης περιεχομένου](http://el.wikipedia.org/wiki/%CE%A3%CF%8D%CF%83%CF%84%CE%B7%CE%BC%CE%B1_%CE%B4%CE%B9%CE%B1%CF%87%CE%B5%CE%AF%CF%81%CE%B9%CF%83%CE%B7%CF%82_%CF%80%CE%B5%CF%81%CE%B9%CE%B5%CF%87%CE%BF%CE%BC%CE%AD%CE%BD%CE%BF%CF%85) (Content Management System, CMS) [ανοικτού/ελεύθερου λογισμικού,](http://el.wikipedia.org/wiki/%CE%95%CE%BB%CE%B5%CF%8D%CE%B8%CE%B5%CF%81%CE%BF_%CE%BB%CE%BF%CE%B3%CE%B9%CF%83%CE%BC%CE%B9%CE%BA%CF%8C) γραμμένο στη γλώσσα προγραμματισμού [PHP.](http://el.wikipedia.org/wiki/PHP) Το Drupal, όπως πολλά σύγχρονα CMS, επιτρέπει στο διαχειριστή συστήματος να οργανώνει το περιεχόμενο, να προσαρμόζει την παρουσίαση, να αυτοματοποιεί διαχειριστικές εργασίες και να διαχειρίζεται τους επισκέπτες του ιστοτόπου και αυτούς που συνεισφέρουν. Παρόλο που υπάρχει μια πολύπλοκη προγραμματιστική διεπαφή, οι περισσότερες εργασίες μπορούν να γίνουν με λίγο ή και καθόλου προγραμματισμό. Το Drupal ορισμένες φορές περιγράφεται ως «υποδομή για εφαρμογές ιστού», καθώς οι δυνατότητές του προχωρούν παραπέρα από τη διαχείριση περιεχομένου, επιτρέποντας ένα μεγάλο εύρος υπηρεσιών και συναλλαγών.

Το Drupal μπορεί να εκτελεστεί σε διάφορες πλατφόρμες, συμπεριλαμβανομένων των λειτουργικών συστημάτων [Windows,](http://el.wikipedia.org/wiki/Windows) [Mac OS](http://el.wikipedia.org/wiki/Mac_OS_X)  [X,](http://el.wikipedia.org/wiki/Mac_OS_X) [Linux](http://el.wikipedia.org/wiki/Linux)[,FreeBSD,](http://el.wikipedia.org/w/index.php?title=FreeBSD&action=edit&redlink=1) ή οποιασδήποτε πλατφόρμας που υποστηρίζει είτε το διακομιστή ιστοσελίδων [Apache HTTP Server](http://el.wikipedia.org/wiki/Apache_HTTP_%CE%B5%CE%BE%CF%85%CF%80%CE%B7%CF%81%CE%B5%CF%84%CE%B7%CF%84%CE%AE%CF%82) (έκδοση 1.3+), είτε το [Internet](http://el.wikipedia.org/w/index.php?title=Internet_Information_Services&action=edit&redlink=1)  [Information Services](http://el.wikipedia.org/w/index.php?title=Internet_Information_Services&action=edit&redlink=1) (έκδοση IIS5+), καθώς επίσης και τη γλώσσα προγραμματισμού [PHP](http://el.wikipedia.org/wiki/PHP) (έκδοση 4.3.3+). Το Drupal απαιτεί μια βάση δεδομένων όπως η [MySQL](http://el.wikipedia.org/wiki/MySQL) και η [PostgreSQL](http://el.wikipedia.org/wiki/PostgreSQL) για την αποθήκευση του περιεχομένου και των ρυθμίσεών του.

## **2.9.1 Ιστορία**

Αρχικά γραμμένο από τον Dries Buytaert ως [σύστημα πίνακα ανακοινώσεων,](http://el.wikipedia.org/w/index.php?title=%CE%A3%CF%8D%CF%83%CF%84%CE%B7%CE%BC%CE%B1_%CF%80%CE%AF%CE%BD%CE%B1%CE%BA%CE%B1_%CE%B1%CE%BD%CE%B1%CE%BA%CE%BF%CE%B9%CE%BD%CF%8E%CF%83%CE%B5%CF%89%CE%BD&action=edit&redlink=1) το Drupal μετατράπηκε σε εγχείρημα ανοικτού κώδικα το 2001.*Drupal* είναι η διατύπωση στην Αγγλική γλώσσα της [Ολλανδικής](http://el.wikipedia.org/wiki/%CE%9F%CE%BB%CE%BB%CE%B1%CE%BD%CE%B4%CE%AF%CE%B1) λέξης "druppel", που σημαίνει «σταγόνα». Το όνομα πάρθηκε από τον ξεπερασμένο πλέον ιστοτόπο Drop.org, του οποίου ο κώδικας εξελίχθηκε στο Drupal. Ο Buytaert ήθελε να ονομάσει τον ιστοτόπο "dorp" (στα Ολλανδικά σημαίνει «χωριό», αναφερόμενος στη διάσταση της κοινότητας), αλλά έκανε ένα ορθογραφικό λάθος κατά τη διαδικασία ελέγχου του ονόματος χώρου [\(domain name\)](http://el.wikipedia.org/wiki/Domain_name) και τελικά σκέφτηκε ότι ακούγεται καλύτερα.

Από το Μάιο του 2006 ως τον Απρίλιο του 2007, χρήστες κατέβασαν το Drupal από τον επίσημο ιστότοπο περισσότερες από 600.000 φορές. Μια μεγάλη κοινότητα χρηστών λαμβάνει πλέον μέρος στη συνεχή εξέλιξη του Drupal.

Το Drupal έχει λάβει επαίνους από τους διαχειριστές ιστοσελίδων, σχεδιαστές και προγραμματιστές για τον αρθρωτό σχεδιασμό του, που παρέχει το βασικό του στρώμα, ή «πυρήνα», να παρέχει τα βασικά χαρακτηριστικά του Drupal στην προεπιλεγμένη εγκατάστασή του. Πρόσθετα χαρακτηριστικά λειτουργικότητας και παρουσίασης μπορούν να επεκταθούν στον πυρήνα με την πρόσθεση προσαρτώμενων [μονάδων](http://el.wikipedia.org/w/index.php?title=%CE%9C%CE%BF%CE%BD%CE%AC%CE%B4%CE%B1_(%CF%80%CF%81%CE%BF%CE%B3%CF%81%CE%B1%CE%BC%CE%BC%CE%B1%CF%84%CE%B9%CF%83%CE%BC%CF%8C%CF%82)&action=edit&redlink=1) και θεματικών παραλλαγών.

Οι μονάδες του Drupal χρησιμοποιούνται για να «υπερβούν» τα ενσωματωμένα χαρακτηριστικά του πυρήνα, επεκτείνοντας έτσι ή και αντικαθιστώντας την εξ' ορισμού συμπεριφορά του Drupal, χωρίς την επέμβαση στον αυτούσιο κώδικα των αρχείων του πυρήνα του Drupal. Η δυνατότητα αυτή της τροποποίησης της λειτουργικότητας του πυρήνα έχει επίπτωση στην προσαρμοστικότητα του Drupal καθώς και στην ασφάλειά του, ειδικότερα σε θέματα ασφαλείας, όπως η [έγχυση](http://el.wikipedia.org/w/index.php?title=%CE%88%CE%B3%CF%87%CF%85%CF%83%CE%B7_%CE%B5%CE%BD%CF%84%CE%BF%CE%BB%CF%8E%CE%BD_SQL&action=edit&redlink=1)  [εντολών SQL](http://el.wikipedia.org/w/index.php?title=%CE%88%CE%B3%CF%87%CF%85%CF%83%CE%B7_%CE%B5%CE%BD%CF%84%CE%BF%CE%BB%CF%8E%CE%BD_SQL&action=edit&redlink=1) (SQL injection).

Προσαρμοσμένες θεματικές παραλλαγές, που μπορούν να προστεθούν χωρίς να επηρεάζουν τον πυρήνα του Drupal, χρησιμοποιούν προτυποποιημένες μορφές που μπορούν να δημιουργηθούν από μηχανές σχεδίασης θεματικών παραλλαγών τρίτων.

### **2.9.2 Κριτική**

Ορισμένοι χρήστες θεωρούν το Drupal δυσκολότερο στην εκμάθηση και στην εγκατάσταση συγκρινόμενο με άλλες δημοφιλείς εφαρμογές διαχείρισης περιεχομένου. Συγκεκριμένα, η πολυπλοκότητα των επιλογών των ρυθμίσεων και η σπαρτιάτικη εμφάνιση ενός ιστοτόπου του οποίου μόλις ολοκληρώθηκε η εγκατάσταση συχνά έρχονται σε αντιπαράθεση με την απλότητα εργαλείων όπως το [WordPress](http://el.wikipedia.org/wiki/WordPress) και της πρόσφατα ανανεωμένης εμπειρίας χρήστη του [Joomla.](http://el.wikipedia.org/wiki/Joomla) Το Drupal 5.0, που ανακοινώθηκε στις 15 Ιανουαρίου 2007, έρχεται πακέτο με ένα εγκαταστάτη διεπαφής ιστοσελίδας, με μια νέα θεματική παραλλαγή και με ένα επανασχεδιασμένο πίνακα διαχείρισης για να απαντήσει εν μέρει σε αυτές τις κριτικές. Το Drupal υποστηρίζει τη χρήση προφίλ εγκαταστάσεων με προκαθορισμένο περιεχόμενο για τον ιστοτόπο, αλλά λίγα έχουν εκδοθεί έως τώρα (2007).

Ορισμένοι προγραμματιστές ασκούν κριτική στο Drupal για την αποκλειστική χρήση διαδικασιακής PHP αντί για [αντικειμενοστραφή](http://el.wikipedia.org/wiki/%CE%91%CE%BD%CF%84%CE%B9%CE%BA%CE%B5%CE%B9%CE%BC%CE%B5%CE%BD%CE%BF%CF%83%CF%84%CF%81%CE%B1%CF%86%CE%AE%CF%82_%CF%80%CF%81%CE%BF%CE%B3%CF%81%CE%B1%CE%BC%CE%BC%CE%B1%CF%84%CE%B9%CF%83%CE%BC%CF%8C%CF%82) PHP. Το άρθρο [Προγραμματισμός του Drupal από μια οπτική](http://api.drupal.org/api/file/developer/topics/oop.html/6)  [αντικειμενοστρέφειας](http://api.drupal.org/api/file/developer/topics/oop.html/6) εξηγεί πως αρχές του αντικειμενοστραφούς προγραμματισμού και της έννοιας του *Aspect-oriented\_programming* (AOP) εφαρμόζονται στο Drupal, παρόλο που δεν χρησιμοποιούνται τα αντικειμενοστραφή χαρακτηριστικά της PHP. Η βελτιωμένη υποστήριξη για τον αντικειμενοστραφή προγραμματισμό στην PHP5 υπήρξε ως ένας από τους λόγους για τα σχέδια του έργου του Drupal να αφαιρέσει την υποστήριξη για την PHP4 σε μελλοντικές εκδόσεις του λογισμικού.

# **2.10 Joomla**

Το **Joomla!** είναι ένα ελεύθερο και ανοικτού κώδικα [σύστημα διαχείρισης](http://el.wikipedia.org/wiki/%CE%A3%CF%8D%CF%83%CF%84%CE%B7%CE%BC%CE%B1_%CE%B4%CE%B9%CE%B1%CF%87%CE%B5%CE%AF%CF%81%CE%B9%CF%83%CE%B7%CF%82_%CF%80%CE%B5%CF%81%CE%B9%CE%B5%CF%87%CE%BF%CE%BC%CE%AD%CE%BD%CE%BF%CF%85)  [περιεχομένου.](http://el.wikipedia.org/wiki/%CE%A3%CF%8D%CF%83%CF%84%CE%B7%CE%BC%CE%B1_%CE%B4%CE%B9%CE%B1%CF%87%CE%B5%CE%AF%CF%81%CE%B9%CF%83%CE%B7%CF%82_%CF%80%CE%B5%CF%81%CE%B9%CE%B5%CF%87%CE%BF%CE%BC%CE%AD%CE%BD%CE%BF%CF%85) Χρησιμοποιείται για τη δημοσίευση περιεχομένου στον [παγκόσμιοι](http://el.wikipedia.org/wiki/%CE%A0%CE%B1%CE%B3%CE%BA%CF%8C%CF%83%CE%BC%CE%B9%CE%BF%CF%82_%CE%99%CF%83%CF%84%CF%8C%CF%82)στό (World Wide Web) και σε τοπικά δίκτυα - [intranets.](http://el.wikipedia.org/wiki/Intranet) Είναι γραμμένο σε [PHP](http://el.wikipedia.org/wiki/PHP) και αποθηκεύει τα δεδομένα του στη βάση [MySQL.](http://el.wikipedia.org/wiki/MySQL) Το βασικό χαρακτηριστικό του είναι ότι οι σελίδες που εμφανίζει είναι δυναμικές, δηλαδή δημιουργούνται την στιγμή που ζητούνται. Ενα σύστημα [διακομιστή\(server\)ό](http://el.wikipedia.org/wiki/Client_server)πως είναι ο [Apache](http://el.wikipedia.org/wiki/Apache_HTTP_%CE%B5%CE%BE%CF%85%CF%80%CE%B7%CF%81%CE%B5%CF%84%CE%B7%CF%84%CE%AE%CF%82) λαμβάνει τις αιτήσεις των χρηστών και τις εξυπηρετεί.

Με [ερωτήματα](http://el.wikipedia.org/wiki/Queries) προς τη βάση λαμβάνει δεδομένα τα οποία μορφοποιεί και αποστέλλει στον εκάστοτε [φυλλομετρητή](http://el.wikipedia.org/wiki/Web_browser) (web browser) του χρήστη. Το Joomla! έχει και άλλες δυνατότητες εμφάνισης όπως η προσωρινή αποθήκευση σελίδας, RSS feeds, εκτυπώσιμες εκδόσεις των σελίδων, ειδήσεις, blogs, δημοσκοπήσεις, έρευνες, καθώς και πολύγλωσση υποστήριξη των εκδόσεών του.

**Το όνομα "Joomla"** είναι μια φωνητική γραφή της γλώσσας *Σουαχίλι (Swahili)* στην οποία η λέξη **"jumla"** σημαίνει**"όλοι μαζί"** ή **"ως σύνολο".** Επέλεξαν αυτο το όνομα για να αντικατοπτρίζει τη δέσμευση της Κοινότητας και την ομάδα ανάπτυξης του έργου. Η πρώτη έκδοση του Joomla (Joomla 1.0.0) ανακοινώθηκε στις 16 Σεπτεμβρίου 2005. Αυτή ήταν μια νέα ονομασία της έκδοσης Mambo 4.5.2.3 σε συνδυασμό με διορθώσεις κάποιον σφαλμάτων (bug) στο περιβάλλον διαχείρησης και στον κώδικα της ασφαλείας. Στη συνέχεια,για την πορεία ανάπτυξης του project, οι προγραμματιστές του πυρήνα προβλέπουν ότι το **Joomla! 2.0** θα ειναι ενα εντελώς ανανεωμένο και ξαναγραμμένο σε νέο κώδικα βασισμένο σε PHP 5.0.

Η επίσημη ιστοσελίδα του Joomla project βρίσκετε στο [www.joomla.org](http://www.joomla.org/) και για την **Ελλάδα** η επίσημη ιστοσελίδα βρίσκετε [www.joomla.gr](http://www.joomla.gr/)

Το Joomla κυκλοφορεί και διανέμετε υπό την **GNU General Public License**.

### **2.10.1 Ευπάθειες (vulnerabilities)**

Όπως πολλά παρόμοια λογισμικά, έτσι και το Joomla συχνά υποφέρει από προβλήματα ασφάλειας τα οποία τις περισσότερες φορές δεν είναι τόσο σοβαρά. Ένα παράδειγμα: Το Jsupport είναι ένα extension που μπορεί να χρησιμοποιηθεί στο Joomla. Βοηθάει τον δημιουργό του Joomla [site](http://el.wikipedia.org/wiki/Site) να χειρίζεται FAQs και comments. Μία ευπάθεια του Jsupport αφορούσε την απουσία ελέγχου της τιμής της μεταβλητής "alpha". Κάποιος κακόβουλος χρήστης θα μπορούσε να δώσει ως τιμή της "alpha" ένα [SQL](http://el.wikipedia.org/wiki/SQL) query και έτσι να επέμβει στη ΒΔ της εφαρμογής [\(SQL](http://el.wikipedia.org/wiki/SQL) injection). Αυτό ήταν δυνατό, καθώς η μεταβλητή "alpha" ήταν η σύνδεση του κώδικα του Jsupport με τη ΒΔ.

### **2.10.2 Τα χαρακτηριστικά του Joomla!™:**

- Πλήρης μηχανισμός διαχείρισης της βάσης δεδομένων του site
- Νέα, προϊόντα ή υπηρεσίες τμήματα και ενότητες πλήρως επεξεργάσιμα και εύχρηστα
- Οι θεματικές ενότητες μπορούν να προστεθούν από τους συντάκτες
- Πλήρως παραμετροποιήσιμο περιεχόμενο και περιβάλλον, συμπεριλαμβανομένων των θέσεων του αριστερού, κέντρικού και δεξιού μενού
- Χρησιμοποιείστε τον browser για να ανεβάσετε εικόνες στη δική σας βιβλιοθήκη για χρήση σε οποιοδήποτε σημείο του site
- Δυναμικό Forum / Poll / Voting για άμεσα επί τόπου αποτελέσματα
- Τρέχει σε Linux, FreeBSD, MacOSX server, Solaris και AIX

### **2.10.3 Εκτεταμένη Διαχείριση:**

- Λειτουργία ταξινομησης της προβολής των νέων FAQs, articles
- Module για απομακρυσμένη υποβολή από τον συγγραφέα για Νέα, άρθρα, FAQs και Links
- Δημοσίευση απεριόριστων σελίδων, χωρίς να περιορισμό
- Δυνατότητα προσθήκης forum, photo galleries, βιβλιοθήκες αρχείων, βιβλία επισκεπτών και φόρμες επικοινωνίας
- Εύκολη διαχείριση online των PNGs, PDFs, DOCs, XLSs, GIFs και JPEGs με τη βοήθεια του Image library
- Αυτόματο Path-Finder. Τοποθετήστε μια εικόνα και αφήστε στο Joomla να τακτοποιήσει τα υπόλοιπα
- News feed manager. Επιλέξτε από πάνω από 360 news feeds από όλο τον κόσμο
- Archive manager. Βάλε τα παλαιά άρθρα στην "κατάψυξη" αντι να τα διαγράψετε εντελώς
- Email-a-friend και Print-format για κάθε άρθρο
- Ενσωματομένος επεξεργαστής κειμένου αντίστοιχος του Word Pad
- Εμφάνιση και αισθητική την οποία διαμορφώνει ο χρήστης
- Δημοσκοπήσεις και Έρευνες .Δυνατότητα τοποθέτησης σε κάθε σελίδα
- Custom Page Modules
- Διαχείριση των Template (πρότυπα)
- Δυνατότητα προεπισκόπισης. Μπορείτε να δείτε αυτά που δημιουργήσετε πριν τα παρουσιάσετε online
- Banner manager.

#### **2.10.4 Πού μπορώ να πάρω αυτό;**

Μπορείτε να κατεβάσετε την **τελευταία έκδοση του Joomla!™** από την ιστοσελίδα το[υJoomlacode.](http://joomlacode.org/gf/project/joomla/frs/)

#### **2.10.5 Πόσο κοστίζει;**

Η χρήση του Joomla! είναι απολύτως **δωρεάν**!. Μπορούμε να το χρησιμοποιήσουμε, να το τροποποιήσουμε και να διερευνήσουμε τις δυνατότητές του χωρίς να πρέπει να πληρώσουμε κάποια άδεια χρήσης σε κανέναν. Το Joomla είναι ελεύθερο λογισμικό με γραμμένο κώδικα υπό την [GPL License.](http://www.gnu.org/copyleft/gpl.html)

#### **2.11 [Συγκρίνοντας τα CMS Joomla!™ και Wordpress](http://www.webmasterslife.gr/joomla-cms/57-%CE%A3%CF%85%CE%B3%CE%BA%CF%81%CE%AF%CE%BD%CE%BF%CE%BD%CF%84%CE%B1%CF%82-cms-joomla-wordpress.html)**

Και τα δύο αυτά συστήματα διαχείρισης περιεχομένου έχουν αναπτυχθεί πάρα πολύ τα τελευταία χρόνια με αποτέλεσμα αυτή την στιγμή το Joomla να βρίσκεται στην έκδοση J 1.5.14 και το Wordpress στην 2.81. Παρόλο την ραγδαία και συνεχή ανάπτυξη και των δύο project, τα δύο συστήματα αυτά συνεχίζουν να έχουν κάποιες μεγάλες διαφορές και ο ανταγωνισμός μεταξύ τους να γίνεται ολοένα και μεγαλύτερος.

Το **Joomla!™** από την αρχή της εμφάνισης του (αρχικά ως Mambo) ήταν ανέκαθεν ένα δυναμικό σύστημα κατάλληλο για όλες τις χρήσεις και ανάγκες, *«fit-all-your-possible-needs».*

Από την άλλη μεριά το Wordpress από την αρχή αναπτύχθηκε και καθιερώθηκε ως Blog με κάποιες δυνατότητες CMS.

Πρόσφατα το Wordpress έκανε ένα βήμα μπροστά δίνοντας την δυνατότητα στον χρήστη να προσθέσει κάποιες extra στατικές σελίδες επεκτείνοντας κάπως έτσι τις δυνατότητες του.

Αυτό μπορεί να θεωρηθεί ένα βήμα μπροστά στον ανταγωνισμό με το Joomla. Για το πιο είναι το καλύτερο σίγουρα οι απόψεις διίστανται. Το κάθε ένα από αυτά τα δύο CMS συστήματα εστιάζεται σε διαφορετικά πράγματα τα οποία το κάνουν να πλεονεκτεί έναντι του άλλου.

**Το Wordpress** από την κατασκευή του είναι μια καθαρή *blogging* πλατφόρμα.

Με πολύ καλό σύστημα διαχείρισης των σχολίων (*comments*) με την οποία μπορουμε να ξεκινήσουμε τη δημοσίευση και ανάρτηση των άρθρων μας στο ιστολόγιό μας (*blog*). Τα άρθρα έχουν χρονολογική ταξινόμηση.

Απευθύνεται συνήθως σε αρχάριους, οι οποίοι δεν έχουν καμία γνώση σχεδιασμού και κατασκευής ιστοσελίδων καθώς και **HTML**, **CSS**, **PHP** και **MYSQL**, αλλά τους ενδιαφέρει μόνο η διαχείριση του περιεχομένου, δηλαδή η ανάρτηση άρθρων. Από την αρχική εγκατάσταση του δεν διαθέτει κάποιο *menu πλοήγησης*, αν και αυτό λύνετε με κάποιο άλλο *template* ή *plugin*.

Το **Wordpress** μπορεί να επεκταθεί με τη χρήση *plugin* και την διαμόρφωσή του με*templates* τα οποία εύκολα μπορούμε να κατεβάσουμε από το Wordpress.org. Είναι από την κατασκευή του φιλικό προς τις μηχανές αναζήτησης και υπάρχουν επίσης διάφορα *plugins* που το κάνουν ακόμα πιο *SEO friendly*.

## **2.12 WordPress**

Το **WordPress** είναι [ελεύθερο](http://el.wikipedia.org/wiki/%CE%95%CE%BB%CE%B5%CF%8D%CE%B8%CE%B5%CF%81%CE%BF_%CE%BB%CE%BF%CE%B3%CE%B9%CF%83%CE%BC%CE%B9%CE%BA%CF%8C) και [ανοικτού κώδικα](http://el.wikipedia.org/wiki/%CE%9B%CE%BF%CE%B3%CE%B9%CF%83%CE%BC%CE%B9%CE%BA%CF%8C_%CE%B1%CE%BD%CE%BF%CE%B9%CE%BA%CF%84%CE%BF%CF%8D_%CE%BA%CF%8E%CE%B4%CE%B9%CE%BA%CE%B1) λογισμικό ιστολογίου και πλατφόρμα δημοσιεύσεων, γραμμένο σε [PHP](http://el.wikipedia.org/wiki/PHP) και [MySQL.](http://el.wikipedia.org/wiki/MySQL) Συχνά τροποποιείται για χρήση ως [Σύστημα διαχείρισης περιεχομένου](http://el.wikipedia.org/wiki/%CE%A3%CF%8D%CF%83%CF%84%CE%B7%CE%BC%CE%B1_%CE%B4%CE%B9%CE%B1%CF%87%CE%B5%CE%AF%CF%81%CE%B9%CF%83%CE%B7%CF%82_%CF%80%CE%B5%CF%81%CE%B9%CE%B5%CF%87%CE%BF%CE%BC%CE%AD%CE%BD%CE%BF%CF%85) (ΣΠΔ ή CMS) . Έχει πολλές δυνατότητες, συμπεριλαμβανομένων μιας αρχιτεκτονικής για πρόσθετες λειτουργίες, και ενός συστήματος προτύπων. Το WordPress χρησιμοποιείται σε περισσότερα από το 14% των 1.000.000 μεγαλύτερων ιστότοπων.

Κυκλοφόρησε για πρώτη φορά στις 27 Μαΐου 2003, από τον Matt Mullenweg ως παραλλαγή του b2/cafelog. Από τον Φεβρουάριο του 2011, η έκδοση 3.0 έχει ληφθεί περισσότερες από 32,5 εκατομμύρια φορές.

### **2.12.1 Δυνατότητες**

Το WordPress έχει ένα σύστημα προτύπων ιστού το οποίο χρησιμοποιεί έναν επεξεργαστή προτύπων. Οι χρήστες του μπορούν να αλλάζουν τη θέση διαφόρων στοιχείων του [γραφικού περιβάλλοντος](http://el.wikipedia.org/wiki/%CE%93%CF%81%CE%B1%CF%86%CE%B9%CE%BA%CF%8C_%CE%A0%CE%B5%CF%81%CE%B9%CE%B2%CE%AC%CE%BB%CE%BB%CE%BF%CE%BD_%CE%A7%CF%81%CE%AE%CF%83%CF%84%CE%B7) χωρίς να χρειάζεται να

επεξεργάζονται κώδικα [PHP](http://el.wikipedia.org/wiki/PHP) ή [HTML.](http://el.wikipedia.org/wiki/HTML) Μπορούν επίσης να εγκαθιστούν και να αλλάζουν μεταξύ διαφόρων οπτικών θεμάτων. Μπορούν ακόμα να επεξεργαστούν τον κώδικα PHP και HTML στα οπτικά θέματα, προκειμένου να επιτύχουν προχωρημένες τροποποιήσεις. Το WordPress έχει επίσης δυνατότητα ενσωματωμένης διαχείρισης συνδέσμων, μόνιμους συνδέσμους οι οποίοι είναι φιλικοί προς τις μηχανές αναζήτησης, δυνατότητα ανάθεσης πολλαπλών κατηγοριών και υποκατηγοριών στα άρθρα, και υποστήριξη για ετικέτες στα άρθρα και τις σελίδες. Συμπεριλαμβάνονται επίσης αυτόματα φίλτρα, τα οποία παρέχουν προτυποποιημένη μορφοποίηση του κειμένου (για παράδειγμα μετατροπή των διπλών εισαγωγικών σε «έξυπνα» εισαγωγικά (δηλαδή " " σε " "). Το WordPress υποστηρίζει επίσης τα πρότυπα Trackback και Pingback για προβολή συνδέσμων προς άλλους ιστότοπους, οι οποίοι με τη σειρά τους έχουν συνδέσμους προς μια δημοσίευση ή άρθρο. Τέλος, το WordPress έχει μια πλούσια αρχιτεκτονική πρόσθετων λειτουργιών, η οποία επιτρέπει στους χρήστες και στους προγραμματιστές να επεκτείνουν τη λειτουργικότητά του πέρα από τις δυνατότητες οι οποίες αποτελούν μέρος της βασικής εγκατάστασης.

Διατίθενται εγγενείς εφαρμογές για το Android, το iPhone/iPod Touch, το iPad, το Windows Phone 7 και το BlackBerryοι οποίες παρέχουν πρόσβαση σε μερικές από τις δυνατότητες του πίνακα διαχείρισης του WordPress, και λειτουργούν με ιστολόγια στο WordPress.com και με πολλά σε WordPress.org.

### **2.12.2 Ιστορία**

Το *b2/cafelog*, πιο γνωστό απλά ως *b2* ή *cafelog*, ήταν ο πρόγονος του WordPress. Το b2/cafelog εκτιμάται ότι χρησιμοποιούνταν σε περίπου 2.000 ιστολόγια μέχρι τον Μάιο του 2003. Ήταν γραμμένο σε PHP, για χρήση με την MySQL, από τον Michel Valdrighi, ο οποίος είναι τώρα από τους προγραμματιστές που συνεισφέρουν στο WordPress. Παρότι το WordPress είναι επίσημα ο διάδοχός του, ένα ακόμα έργο, το [b2evolution,](http://el.wikipedia.org/w/index.php?title=B2evolution&action=edit&redlink=1) είναι επίσης σε ενεργή ανάπτυξη.

Το WordPress πρωτοεμφανίστηκε το 2003 ως μια κοινή προσπάθεια του Matt Mullenweg και του Mike Little να δημιουργήσουν μια παραλλαγή (fork) του b2. Το όνομα *WordPress* το πρότεινε η Christine Selleck, μια φίλη του Mullenweg.

Το 2004, οι όροι της άδειας χρήσης του ανταγωνιστικού λογισμικού [Movable](http://el.wikipedia.org/w/index.php?title=Movable_Type&action=edit&redlink=1)  [Type](http://el.wikipedia.org/w/index.php?title=Movable_Type&action=edit&redlink=1) άλλαξαν από την [Six Apart,](http://el.wikipedia.org/w/index.php?title=Six_Apart&action=edit&redlink=1) και πολλοί από τους χρήστες του, με αρκετή επιρροή, μετέβηκαν στο WordPress. Μέχρι τον Οκτώβριο του 2009, η Αναφορά μεριδίου αγοράς για τα Συστήματα διαχείρισης περιεχομένου Ανοικτού Κώδικα του 2009 είχε συμπεράνει ότι το WordPress ήταν το δυνατότερο όνομα στα συστήματα διαχείρισης περιεχομένου ανοικτού κώδικα.

#### **2.12.3 Βραβεύσεις**

- Το 2007, το WordPress κέρδισε ένα βραβείο για Ανοικτού κώδικα ΣΔΠ από την [Packt](http://el.wikipedia.org/w/index.php?title=Packt&action=edit&redlink=1)
- Το 2009, κέρδισε ξανά το ίδιο βραβείο.
- To 2010, κέρδισε το βραβείο «Hall of Fame» στην κατηγορία ΣΔΠ στα Βραβεία Ανοικτού Κώδικα.

#### **2.12.4 Αφαίρεση οπτικών θεμάτων με διαφημίσεις**

Στις 10 Ιουλίου του 2007, μετά από μια συζήτηση στο φόρουμ ιδεών του WordPressκαι μια δημοσίευση του Mark Ghosh στο ιστολόγιό του Weblog Tools Collection, ο Matt Mullenweg ανακοίνωσε ότι το επίσημο ευρετήριο οπτικών θεμάτων του WordPress στη

διεύθυνση [http://themes.wordpress.net](http://themes.wordpress.net/) δεν θα φιλοξενούσε πλέον θέματα τα οποία θα περιείχαν διαφημιστικούς συνδέσμους. Παρότι αυτή η κίνηση γνώρισε κριτική από σχεδιαστές και χρήστες τέτοιων θεμάτων, ευοδώθηκε από τους χρήστες του WordPress οι οποίοι θεωρούσαν αυτά τα θέματα ως spam. Το επίσημο ευρετήριο οπτικών θεμάτων του WordPress σταμάτησε να δέχεται καινούρια θέματα, συμπεριλαμβανομένων και εκείνων χωρίς διαφημιστικούς συνδέσμους, σχεδόν αμέσως μετά από αυτή την ανακοίνωση. Υπάρχουν ακόμα διαθέσιμα τέτοια θέματα από άλλες πηγές, καθώς και ελεύθερα ή δωρεάν θέματα στα οποία τρίτοι έχουν προσθέσει διαφημιστικούς συνδέσμους.

Στις 18 Ιουλίου του 2008, άνοιξε το καινούριο ευρετήριο οπτικών θεμάτων στο [http://wordpress.org/extend/themes/.](http://wordpress.org/extend/themes/) Έμοιαζε οπτικά με το ευρετήριο πρόσθετων λειτουργιών, και κάθε οπτικό θέμα που υποβάλλεται, εξετάζεται πρώτα αυτόματα από ένα λογισμικό, και μετά από έναν άνθρωπο.

Στις 12 Δεκεμβρίου του 2008, περισσότερα από 200 οπτικά θέματα αφαιρέθηκαν από το ευρετήριο οπτικών θεμάτων του WordPress καθώς δεν ήταν συμβατά με την απαίτηση για χρήση της άδειας GPL. Σήμερα, επιτρέπεται η αναφορά στο όνομα του δημιουργού του κάθε θέματος μέσα στις σελίδες του θέματος, αλλά η επίσημη πολιτική δεν επιτρέπει χορηγίες ή

συνδέσμους προς ιστότοπους οι οποίοι διανέμους οπτικά θέματα ασύμβατα με την GPL. Τα ασύμβατα με GPL θέματα φιλοξενούνται πλέον σε άλλα ευρετήρια οπτικών θεμάτων.

#### **2.12.5 Εκδόσεις**

Οι περισσότερες εκδόσεις του WordPress παίρνουν το κωδικό τους όνομα από γνωστούς μουσικούς της [Τζαζ,](http://el.wikipedia.org/wiki/%CE%A4%CE%B6%CE%B1%CE%B6) αρχίζοντας από την έκδοση 1.0.

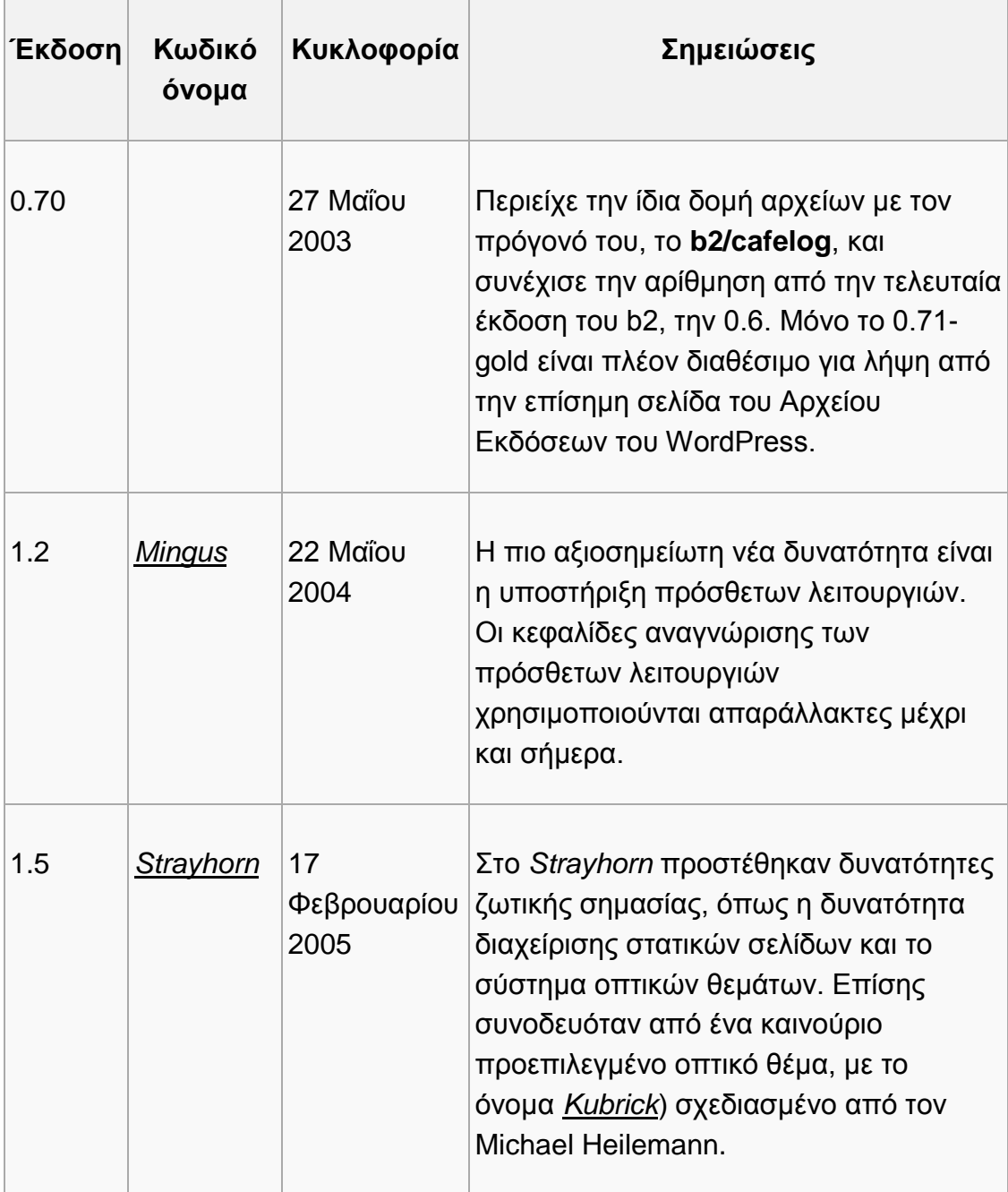

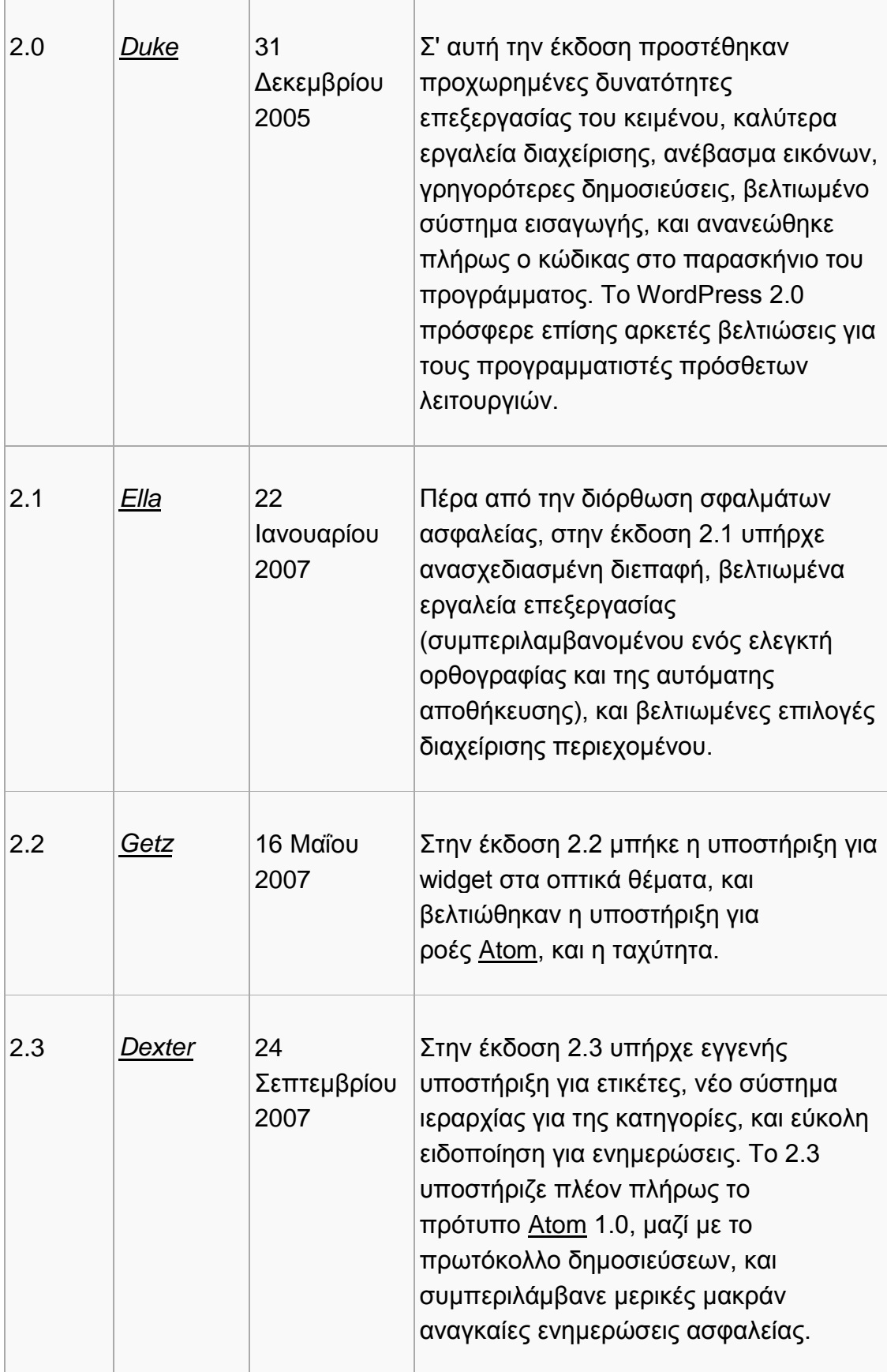

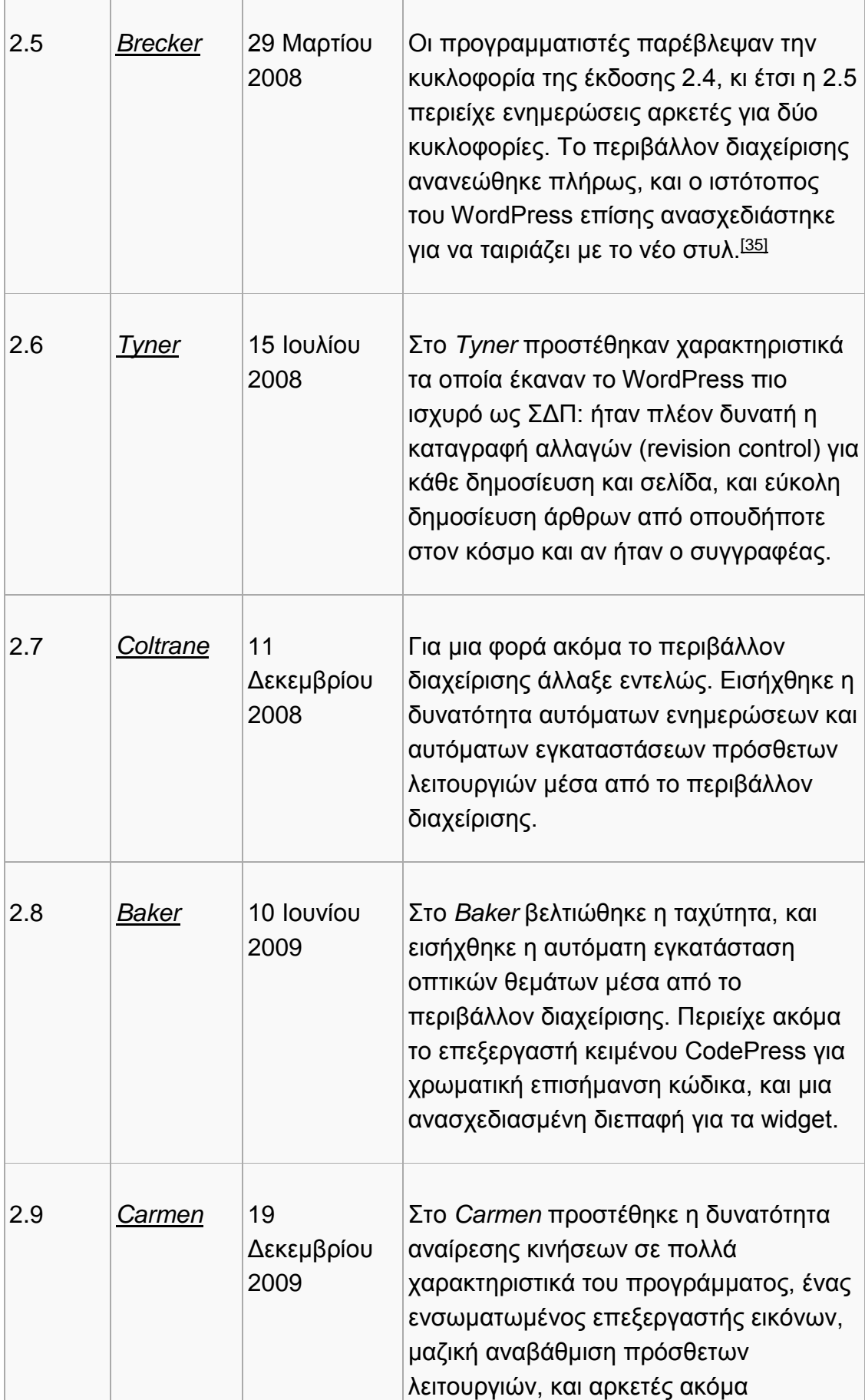

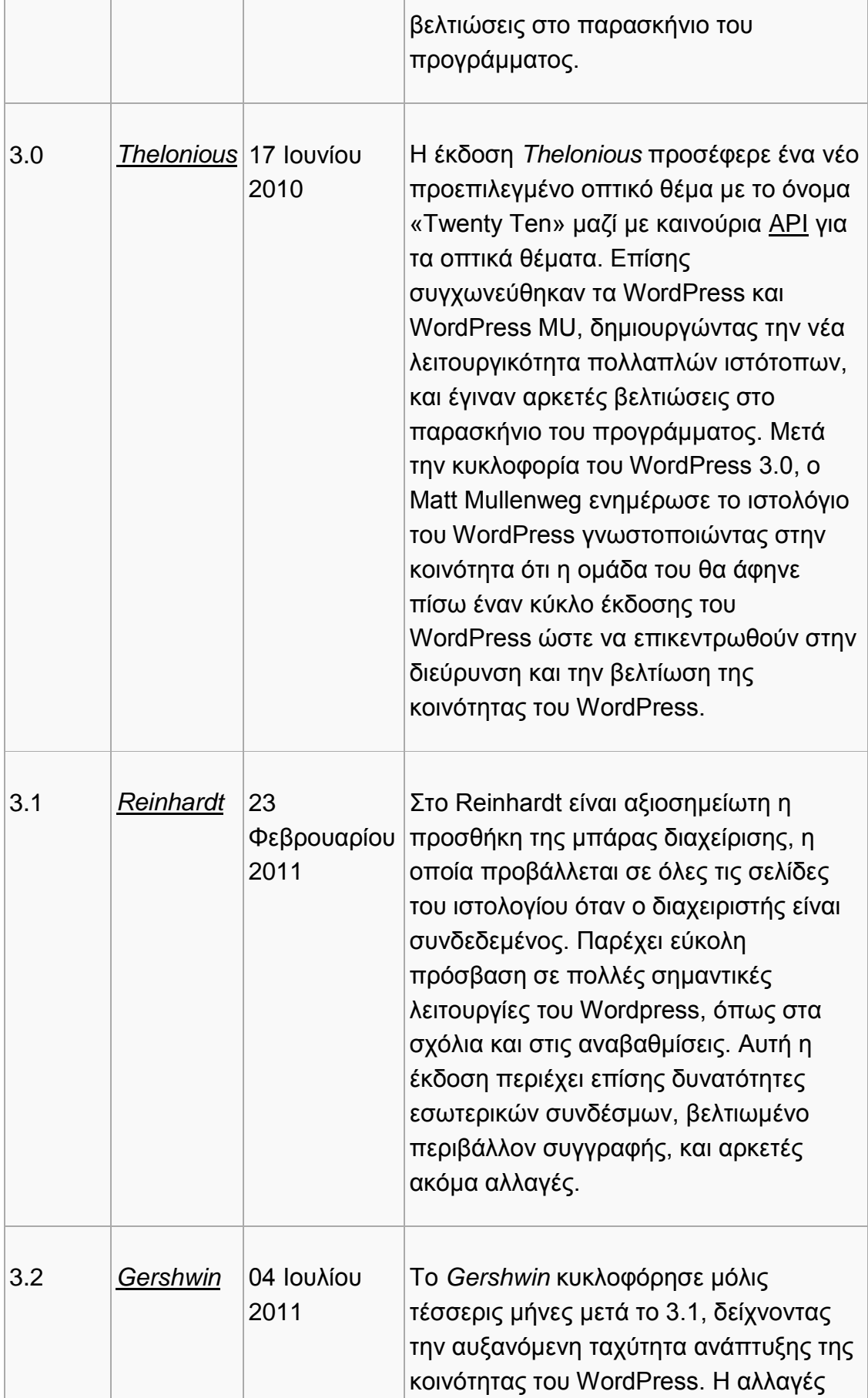

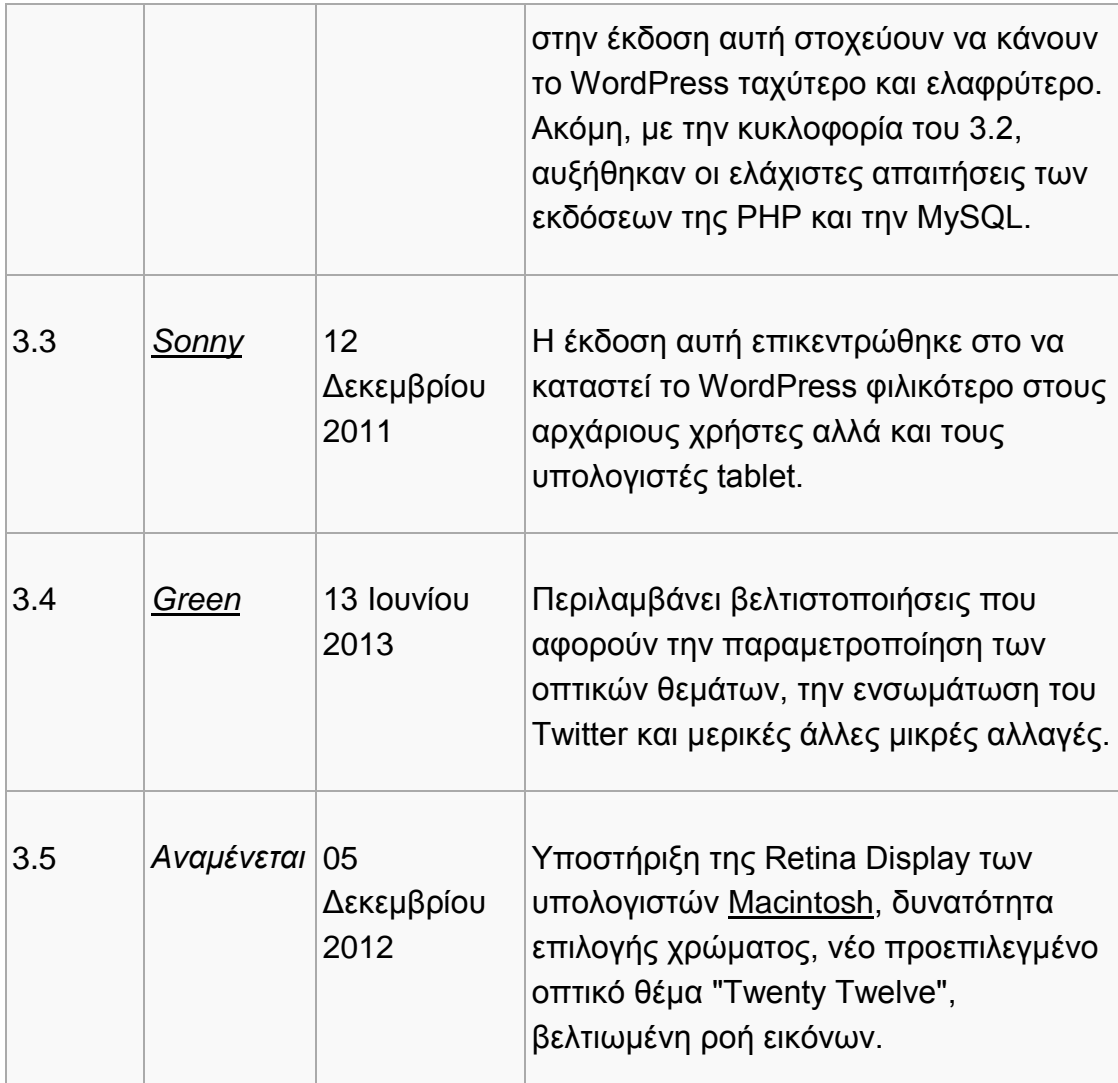

### **2.12.6 Προβλήματα ασφαλείας**

Πολλά προβλήματα ασφαλείας έχουν βρεθεί στο λογισμικό, κυρίως το 2007 και το 2008. Σύμφωνα με την Secunia, εταιρεία ερευνών για θέματα ασφαλείας, το WordPress είχε τον Απρίλιο του 2007 επτά μη διορθωμένα προβλήματα ασφαλείας (από σύνολο 32) με αξιολόγηση «λιγότερο κρίσιμο». Η Secunia τηρεί μια ενημερωμένη λίστα με προβλήματα ασφαλείας του WordPress.

Τον Ιανουάριο του 2007, πολλά δημοφιλή ιστολόγια που ασχολούνταν με βελτιστοποίηση για μηχανές αναζήτησης, καθώς και μερικά όχι και τόσο δημοφιλή ιστολόγια τα οποία χρησιμοποιούσαν τις διαφημίσεις [AdSense,](http://el.wikipedia.org/w/index.php?title=AdSense&action=edit&redlink=1) έγιναν στόχος επιθέσεων με εκμετάλλευση μιας αδυναμίας του WordPress. Ένα ξεχωριστό πρόβλημα ασφαλείας σε έναν από τους εξυπηρετητές του έργου, επέτρεψε σε έναν επιτιθέμενο να εισάγει κώδικα τον οποίο μπορούσε να εκμεταλλευτεί, με την μορφή Backdoor σε μερικές λήψεις του WordPress 2.1.1. Η έκδοση 2.1.2 διόρθωσε αυτό το πρόβλημα, και μια το WordPress συμβούλευσε όλους τους χρήστες να αναβαθμίσουν άμεσα.

Τον Μάιο του 2007, μια μελέτη έδειξε ότι το 98% των ιστολογίων σε WordPress ήταν ανοικτά σε επιθέσεις ασφαλείας, γιατί έτρεχαν προηγούμενες εκδόσεις του λογισμικού, οι οποίες δεν υποστηρίζονταν πια.

Σε μια συνέντευξη τον Ιούνιο του 2007, ο Stefan Esser, Ιδρυτής της Ομάδας Αντιμετώπισης Ασφαλείας της PHP, μίλησε επικριτικά για τα προηγούμενα του WordPress όσο αφορά στην ασφάλεια, αναφερόμενος σε προβλήματα με την αρχιτεκτονική της εφαρμογής τα οποία δυσκόλευαν την συγγραφή κώδικα ο οποίος να είναι ασφαλής έναντι σε αδυναμίες τύπου SQL injection, καθώς και σε άλλα προβλήματα.

Έκτοτε, το WordPress έχει βελτιωθεί στα θέματα ασφαλείας, και οι πρόσφατες εκδόσεις είναι κατά πολύ ασφαλέστερες, με μόνο μικρής σημασίας προβλήματα. Το πιο πρόσφατο πρόβλημα ασφαλείας μεγάλης σημασίας βρέθηκε στο WordPress 2.7, το οποίο κυκλοφόρησε το 2008.

Στις 12 Απριλίου του 2011 βρέθηκε ότι η Automattic είχε μία χαμηλού επιπέδου (root) εισβολή σε μερικούς εξυπηρετητές του WordPress, και πιθανώς όλο το περιεχόμενο εκείνων των εξυπηρετητών να επηρεάστηκε. Ο πηγαίος κώδικας, συμπεριλαμβανομένων μερικών «ευαίσθητων τμημάτων κλειστού κώδικα», φανερώθηκε.

Οι ξεχωριστές εγκαταστάσεις του WordPress μπορούν να προστατευθούν με διάφορες πρόσθετες λειτουργίες προσανατολισμένες προς την ασφάλεια.

#### **2.12.7 Πολλαπλά ιστολόγια**

Πριν από την έκδοση WordPress 3.0, το WordPress υποστήριζε ένα ιστολόγιο ανά εγκατάσταση, παρότι μπορούσαν να εκτελούνται πολλαπλές περιστάσεις του προγράμματος, εάν έτρεχαν από διαφορετικό φάκελο, και χρησιμοποιούσαν διαφορετικούς πίνακες στην βάση δεδομένων. Το WordPress Multi-User (ή WordPress MU, ή απλά WPMU) ήταν μια παραλλαγή του WordPress δημιουργημένη για να επιτρέπει πολλαπλά ιστολόγια να λειτουργούν με μία μόνο εγκατάσταση του προγράμματος, την οποία να διαχειρίζεται ένας κεντρικός διαχειριστής. Το WordPress MU επιτρέπει στους ιδιοκτήτες ενός ιστότοπου να φιλοξενούν την δική τους κοινότητα ιστολόγων, καθώς και να ελέγχουν όλα τα ιστολόγια από έναν κεντρικό πίνακα ελέγχου. Το WordPress MU προσθέτει οκτώ νέους πίνακες δεδομένων για κάθε ιστολόγιο.

Το WordPress MU συγχωνεύθηκε με το WordPress ως μέρος της έκδοσης 3.0.

#### **2.12.8 Βασικοί προγραμματιστές**

Ο Matt Mullenweg και ο Mike Little είναι οι συνιδρυτές του έργου. Οι βασικοί προγραμματιστές που συνεισφέρουν είναι οι Ryan Boren, Mark Jaquith, Matt Mullenweg, Andrew Ozz, Peter Westwood, και άλλοι.

Το WordPress επίσης αναπτύσσεται από την κοινότητά του, συμπεριλαμβανομένων των *Δοκιματών του WP*, μιας ομάδας εθελοντών οι οποίοι δοκιμάζουν κάθε κυκλοφορία. Έχουν πρώιμη πρόσβαση σε καθημερινές ενη μερώσεις του προγράμματος, σε δοκιμαστικές εκδόσεις και σε εκδόσεις υποψήφιες για κυκλοφορία. Τα σφάλματα τεκμηριώνονται σε μια ειδική λίστα ταχυδρομείου, στο εργαλείο Trac του έργου.

Παρότι αναπτύσσεται σε μεγάλο βαθμό από την κοινότητα που το περιστοιχίζει, το WordPress συνδέεται στενά με την εταιρεία Automattic, την οποία ίδρυσε ο Matt Mullenweg. Στις 9 Σεπτεμβρίου του 2010, η Automattic δώρισε το εμπορικό σήμα WordPress στο νεοιδρυθέν Ίδρυμα WordPress, έναν οργανισμό με σκοπό την υποστήριξη του WordPress.org (συμπεριλαμβανομένου του λογισμικού και των αρχείων για τα πρόσθετα και τα πρότυπα), και τα [bbPress](http://el.wikipedia.org/w/index.php?title=BbPress&action=edit&redlink=1) και [BuddyPress.](http://el.wikipedia.org/w/index.php?title=BuddyPress&action=edit&redlink=1)

#### **2.12.9 WordCamp**

Ως «WordCamp» ονομάζονται όλες οι εκδηλώσεις σχετικά με το WordPress, τόσο ανεπίσημες όσο και επίσημες. Το πρώτο τέτοιο γεγονός ήταν το WordCamp 2006, τον Αύγουστο του 2006 στο [Σαν Φρανσίσκο,](http://el.wikipedia.org/wiki/%CE%A3%CE%B1%CE%BD_%CE%A6%CF%81%CE%B1%CE%BD%CF%83%CE%AF%CF%83%CE%BA%CE%BF) το οποίο διάρκεσε μια μέρα, και συγκέντρωσε περισσότερους από 500 παρευρισκόμενους. Το επόμενο ήταν το διήμερο WordCamp 2007, τον Ιούλιου του 2007, και πάλι στο Σαν Φρανσίσκο, με περίπου 400 παρευρισκόμενους. Το πρώτο WordCamp εκτός Σαν Φρανσίσκο έγινε στο [Πεκίνο](http://el.wikipedia.org/wiki/%CE%A0%CE%B5%CE%BA%CE%AF%CE%BD%CE%BF) τον Σεπτέμβριο του 2007. Στη συνέχεια, έγιναν περισσότερα από 150 WordCamp σε όλο τον κόσμο, με μέσο όρο περίπου ένα την εβδομάδα. Το WordCamp του Σαν Φρανσίσκο, ένα ετήσιο γεγονός, παραμένει το επίσημο συνέδριο των προγραμματιστών και χρηστών του WordPress. Το πιο πρόσφατο WordCamp έγινε στι Σαν Φρανσίσκο τον Αύγουστο του 2011,

διάρκεσε για τρεις μέρες και συγκέντρωσε περισσότερους από χίλιους συμμετέχοντες.

Στην Ελλάδα, το πρώτο WordCamp έγινε στις 30 Ιανουαρίου του 2010, και το δεύτερο στις 4 Ιουνίου του 2011, και τα δύο στην Θεσσαλονίκη.

#### **2.12.10 Το WordPress χρησιμοποιείται μόνο για την κατασκευή μπλογκ;**

Η απάντηση είναι ΟΧΙ !

Αρχικά το WordPress χρησιμοποιήθηκε για την κατασκευή μπλογκ. Εντούτοις στη σημερινή εποχή χρησιμοποιείται από εταιρίες και άλλους οργανισμούς σε ολόκληρο τον κόσμο για την ανανέωση των ιστοσελίδων τους. [The New York](http://www.nytimes.com/interactive/blogs/directory.html)  [Times,](http://www.nytimes.com/interactive/blogs/directory.html) [CNN,](http://business.blogs.cnn.com/) [Ford](http://www.thefordstory.com/) και [People Magazine](http://stylenews.peoplestylewatch.com/) , είναι όρισμένα παραδείγματα εταιριών που χρησιμοποιούν το wordpress ώς βάση για τις ιστοσελίδες τους.

Το wordpress μπορεί να χρησιμοποιηθεί ώς πλατφόρμα για νέες ιστοσελίδες, eshop, ιστοσελίδες μελλών, ή ακόμα και σαν κοινωνικό δίκτυο όπως είναι το Facebook.

Ενδεικτικά αναφέρεται ότι από όλες τις ιστοσελίδες που υπάρχουν στον κόσμο, περίπου το 14% χρησιμοποιούν το wordpress για την ανανέωση του περιεχομένου τους.

#### **2.12.11 Τί είναι το wordpress.com;**

Υπάρχουν δύο είδη wordpress : Από τη μία είναι το δωρεάν λογισμικό που μπορεί κανείς να κατεβάσει από τη διεύθυνση [http://wordpress.org](http://wordpress.org/) και να το εγκαταστήσει σε ένα χώρο φιλοξενίας. Από την άλλη υπάρχει τ[οhttp://wordpress.com,](http://wordpress.com/) μία υπηρεσία που δίνει στους χρήστες τη δυνατότητα να δημιουργήσουν δωρεάν ένα μπλογκ χωρίς να διαθέτουν αναγκαία ένα χώρο φιλοξενίας.

Η εταιρία που βρίσκεται πίσω από το WordPress.com λέγεται [Automattic.](http://automattic.com/) Ο Ιδρυτής της εταιρίας [Automatticο](http://automattic.com/)νομάζεται Matt Mullenweg ο οποίος είναι παράλληλα και ένας από τους ιδρυτές του ελεύθερου λογισμικού που υπάρχει διαθέσιμο στην [http://wordpress.org.](http://wordpress.org/)

#### **2.12.12 Τί είναι ένα θέμα wordpress**

Εξορισμού ένα θέμα wordpress είναι η όψη, το "δέρμα" μίας ιστοσελίδας. Με άλλα λόγια το λουκ, η εμφάνιση, το σχέδιο της ιστοσελίδας εξαρτάται από το θέμα.

Υπάρχουν πάρα πολλές πηγές στις οποίες μπορεί να ανατρέξει κανείς για να βρει θέματα για το wordpress. Ο επίσημος κατάλογος wordpress βρίσκεται στη διεύθυνση [WordPress Theme Directory.](http://wordpress.org/extend/themes/) Στον κατάλογο αυτό υπάρχουν δωρεάν θέματα τα οποία έχουν ελεγχεί και μπορεί κανείς να τα κατεβάσει δωρεάν. Υπάρχουν επίσης πολλά θέματα wordpress προς πώληση.

#### **2.12.13 Χρησιμοποιώντας θέματα στο wordpress**

Εξορισμού όταν κάποιος εγκαταστήσει την πλατφόρμα wordpress στο χώρο φιλοξενίας του γίνεται χρήση του τελευταίου θέματος που έχει εκδοθεί από την wordpress. Εναι πολύ εύκολο να αλλάξει κάποιος το εξορισμού θέμα εγκατάστασης.

#### **2.12.14 Τί είναι ένα plugin WordPress**

Τα Plugins μπορούν να επεκτείνουν τις δυνατότητες του WordPress με αποτέλεσμα η ιστοσελίδα να έχει όποιες λειτουργίες μπορεί κάποιος να φανταστεί.

Εξορισμού το WordPress έχει κάποιες στάνταρ λειτουργίες. Κάποιες από αυτές μπορεί να είναι αρκετά καλές αλλά παρόλα αυτά εξορισμού το WordPress δεν μπορεί να κάνει τα πάντα.

Για αυτό ακριβώς το λόγο υπάρχουν τα Plugins του WordPress [WordPress](http://codex.wordpress.org/Plugins)  [plugins.](http://codex.wordpress.org/Plugins) Τα Plugins είναι εργάλεια που στην ουσία προσθέτουν επιπλέον λειτουργίες στο WordPress.

Για παράδειγμα η λειτουργία eshop, η φόρμα επικοινωνίας, η εμφάνιση των πιο πρόσφατων tweets μέσω widget, η αποφυγή σχολίων που είναι 100 % σπαμ πάπα πολλές άλλες λειτουργίες είναι διαθέσιμες μέσω δωρεάν ή πληρωτικών Plugins.

Όπως υπάρχει ο κατάλογος με τα θέματα του WordPress, κατά τον ίδιο τρόπο υπάρχει και κατάλογος για τα Plugins [repository of WordPress plugins.](http://wordpress.org/extend/plugins/)
#### **2.12.15 Συμπέρασμα: Δοκιμάστε τη σχεδίαση ιστοσελίδων με WordPress**

Το WordPress έχει ήδη κάνει πάρα πολλά: Έχει βοηθήσει εκατομμύρια ανθρώπους σε όλο τον κόσμο να σχεδιάσουν ιστοσελίδες, έχει δημιουργήσει μία κοινότητα, δημιουργεί καινούργιες θέσεις εργασίες και κάνει το διαδίκτυο πιο όμορφο, εύκολο και προσβάσιμο από όλους.

#### **2.12.16 Γιατί WordPress για τη σχεδίαση ιστοσελίδων;**

Για τους παρακάτω βασικούς λόγους:

- Το WordPress συμβάλλει στη σχεδίαση αποδοτικών, ευέλικτων, δυναμικών ιστοσελίδων.
- Το διαχειριστικό σύστημα του WordPress είναι εύχρηστο και μπορεί κανείς με απλό τρόπο να προσθέσει, να αφαιρέσει και να τροποποιήσει το περιεχόμενο μίας ιστοσελίδας.
- Το WordPress ευνοεί την αλληλεπίδραση μεταξύ των επισκεπτών μίας ιστοσελίδας και των διαχειριστών της δίνοντας ιδιαίτερη έμφαση στη σπουδαιότητα των κοινωνικών δικτύων.
- Το WordPress είναι πολύ φιλικό προς τις μηχανές αναζήτησης και με τη χρήση plugins δίνεται η δυνατότητα προσθήκης επιπλέον λειτουργιών που συμβάλλουν στην βελτιστοποίηση της κατάταξης στις μηχανές αναζήτησης και στην προώθηση ιστοσελίδων.

# **ΚΕΦΑΛΑΙΟ 3**

# **3.1 Περιγραφή εφαρμογής διαδικτυακού delivery**

Στην αρχική σελίδα βλέπουμε έναν χάρτη της Ελλάδος ,το οποίο είναι μια εικόνα.

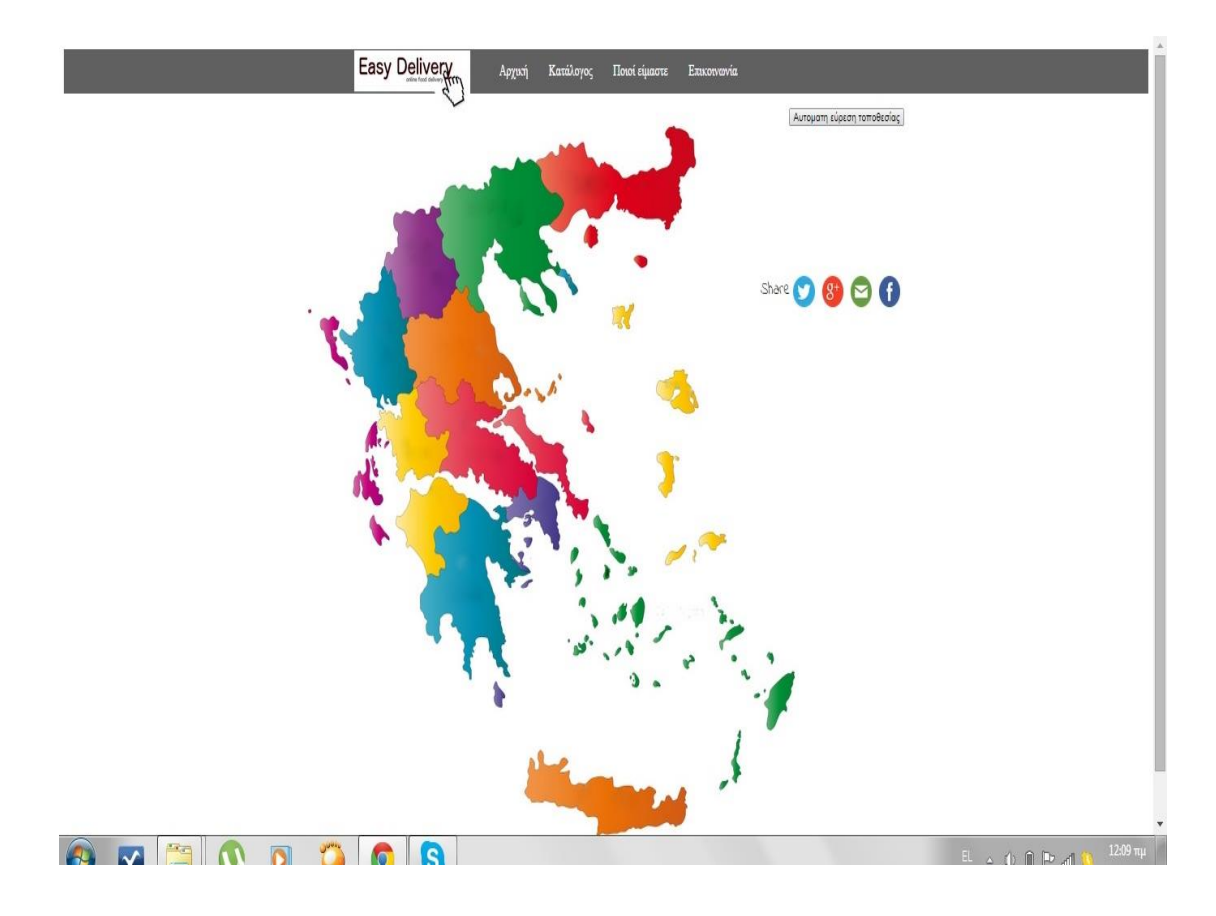

Δεξία του υπάρχει το plugin Simple Share Buttons Adder, το οποίο κοινοποιεί τις πληροφορίες της σελίδας μας στα διάφορα κοινωνικά δίκτυα twitter, googleplus, mail, facebook. Ακριβώς πάνω από το plugin υπάρχει ένα κουμπί «Αυτόματη εύρεση τοποθεσίας», το οποίο βρίσκει αυτόματα την περιοχή που βρίσκεται ο χρήστης και του εμφανίζει αυτόματα τα μαγαζιά της περιοχής του που μπορεί να κάνει παραγγελία. Στο μένου υπάρχουν οι εξής επιλογές: Αρχική, Κατάλογος, Ποιοι είμαστε, Επικοινωνία.

Αν ο χρήστης περάσει με τον κέρσορα του ποντικιού του πάνω από κάθε νομό θα του εμφανίσει το όνομα του νομού.

Πτυχιακή εργασία του φοιτήτή Οτουντζίδη Νικόλαου

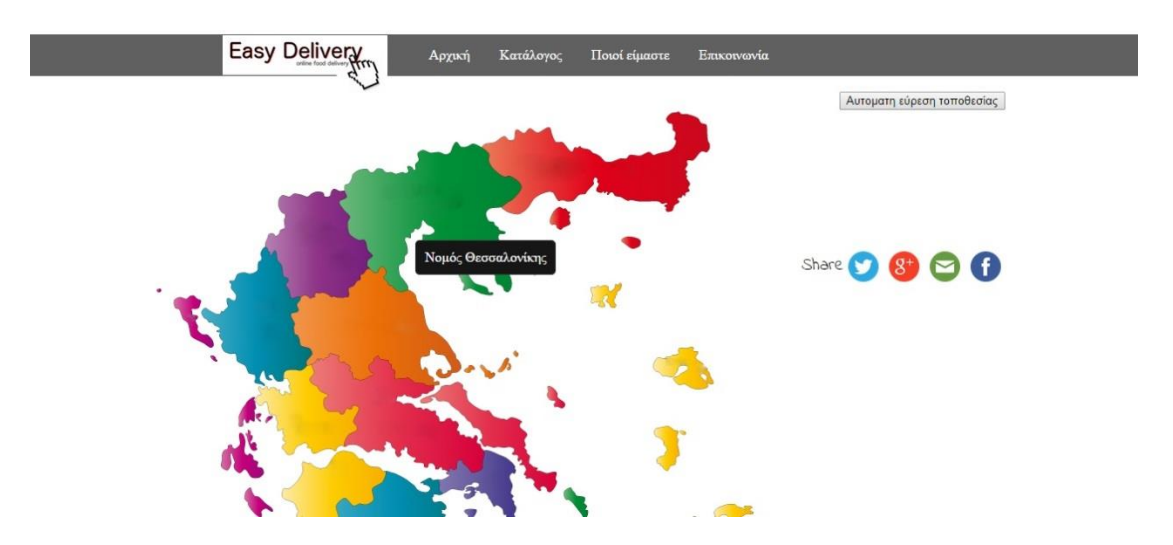

Αν ο χρήστης πατήσει τον νομό που επιθυμεί θα του εμφανιστεί ο κατάλογος με τα μαγαζιά που υπάρχουν στον συγκεκριμένο νομό. Στο παρακάτω κατάλογο εμφανίστηκαν τα μαγαζιά του νομού Θεσσαλονίκης.

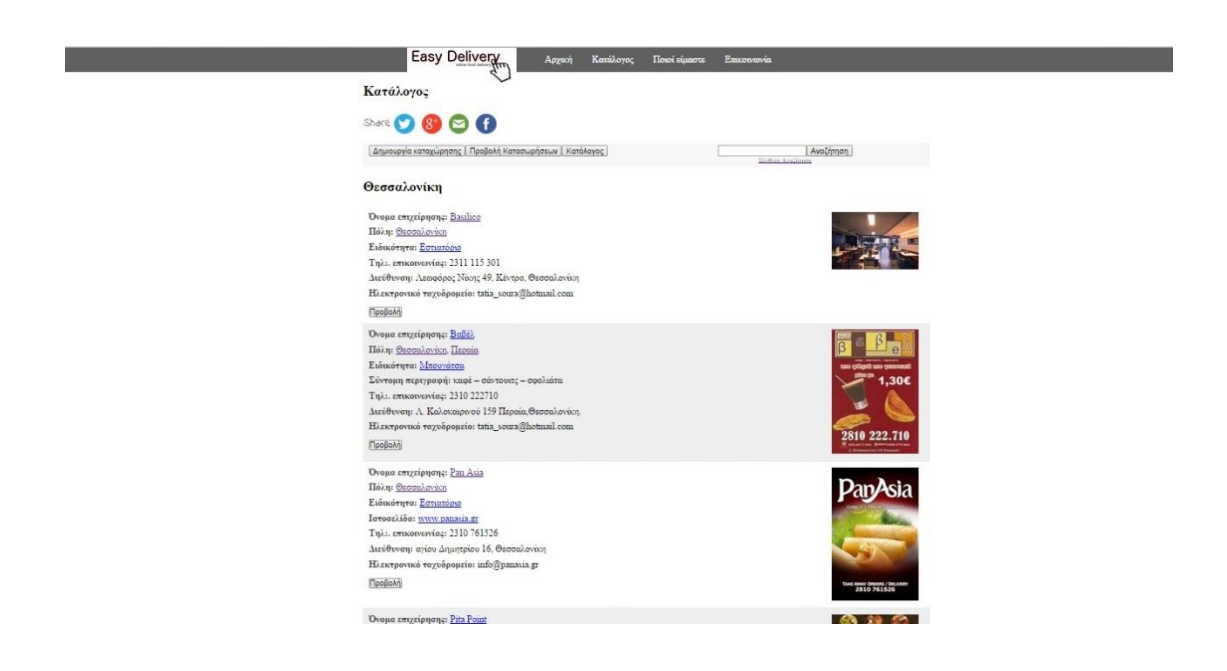

Στην αρχική σελίδα όπως αναφέραμε υπάρχει το μενού με τις εξής επιλογές: Αρχική, Κατάλογος, Ποιοι είμαστε, Επικοινωνία. Θα ξεκινήσουμε την ανάλυση με την επιλογή «Κατάλογος». Αν πατήσει ο χρήστης το Κατάλογος θα του

εμφανιστεί η παρακάτω σελίδα. Η παρακάτω σελίδα αποτελείται από κάποιους νομούς της Ελλάδος και τις περιοχές που υπάρχουν μαγαζιά για να κάνει ο χρήστης την όποια παραγγελία θέλει. Επίσης υπάρχει το plugin Simple Share Buttons Adder , όπως και τα κουμπιά Δημιουργία καταχώρησης, Προβολή καταχωρήσεων, Κατάλογος, Αναζήτηση και σύνθετη Αναζήτηση.

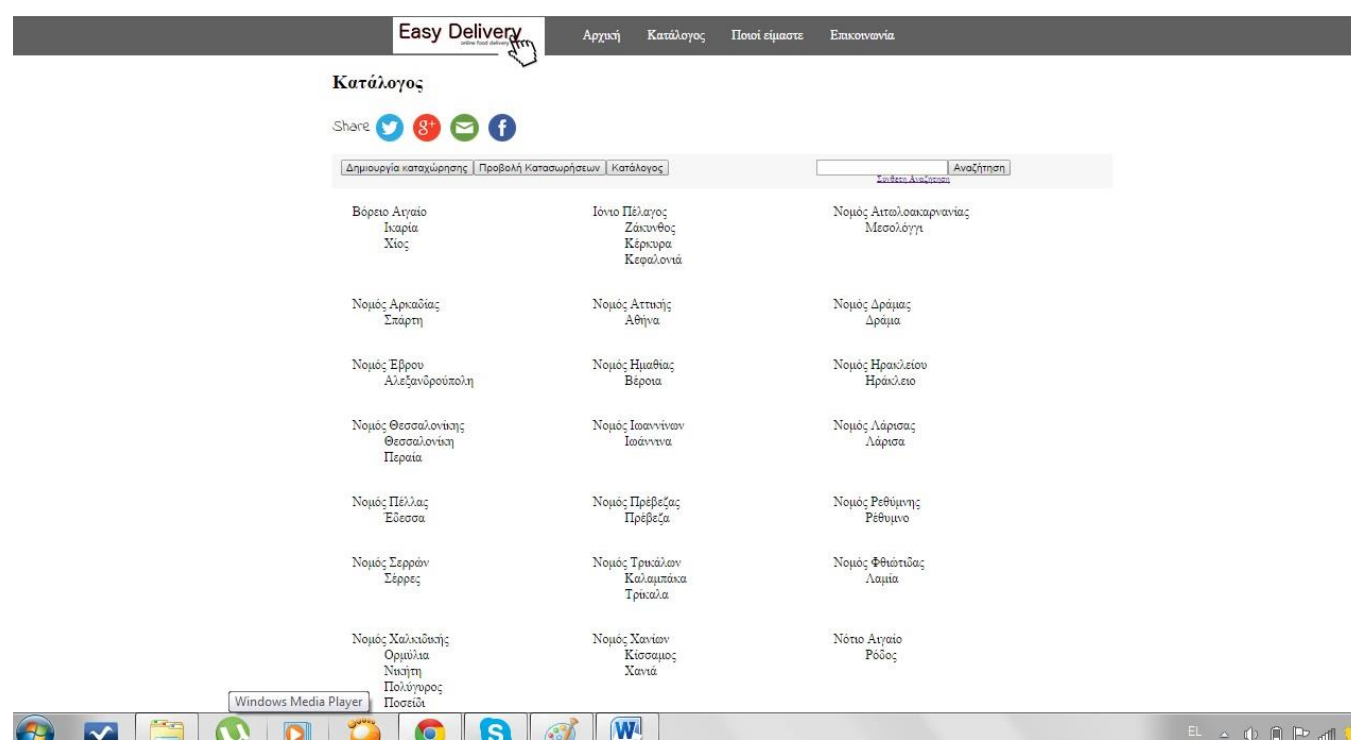

Ο χρήστης επιλέγοντας κάποιο νομό εισέρχεται μέσα σε αυτόν και βλέπει όλες τις καταχωρήσεις μαγαζιών που υπάρχουν γι αυτόν.

#### Πτυχιακή εργασία του φοιτήτή Οτουντζίδη Νικόλαου

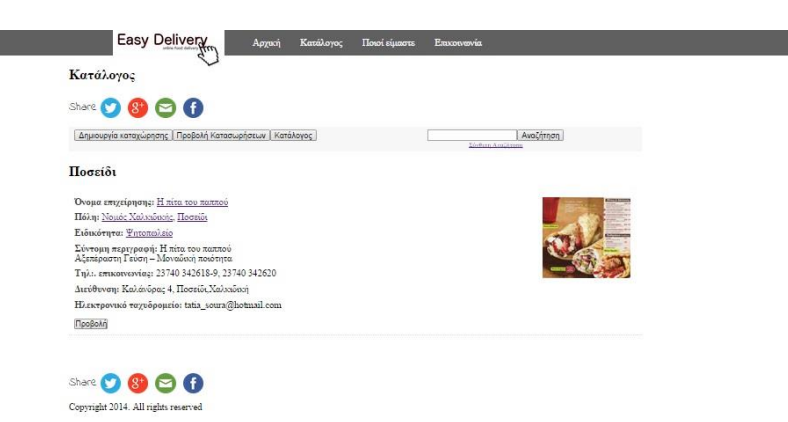

Στο παραπάνω παράδειγμα βλέπουμε την επιχείρηση «Η πίτα του παππού» στο Ποσείδι Χαλκιδικής. Αν πατήσουμε την επιλογή «Όνομα επιχείρησης: [Η](http://3www.gr/newone/business-directory/63/%ce%b7-%cf%80%ce%af%cf%84%cf%84%ce%b1-%cf%84%ce%bf%cf%85-%cf%80%ce%b1%cf%80%cf%80%ce%bf%cf%8d/)  [πίτα του παππού»](http://3www.gr/newone/business-directory/63/%ce%b7-%cf%80%ce%af%cf%84%cf%84%ce%b1-%cf%84%ce%bf%cf%85-%cf%80%ce%b1%cf%80%cf%80%ce%bf%cf%8d/) θα μας εμφανίσει λεπτομέρειες για την επιχείρηση, τον κατάλογο από τον οποίο θα διαλέξουμε την παραγγελία μας και πιο κα΄τω μια φόρμα στην οποία θα συμπληρώσουμε τα στοιχεία μας Ονομα, διεύθυνση ηλεκρονικού ταχυδρομείου και από κάτω ένα πεδίο κειμένου στο οποίο θα καταγράψουμε την ακριβή παραγγελία μας. Μόλις γίνει η αποστολή στέλνεται mail στους διαχειριστές και προωθούν την παραγγελία.

Αν επιλέξουμε οποιονδήποτε νομό και εισέλθουμε σε αυτόν το κουμπί «Κατάλογος» συνεχίζει να υπάρχει και μας γυρίζει πίσω στην αρχική σελίδα του καταλόγου με όλους τους νομούς. Το κουμπί «Προβολή καταχωρήσεων» εμφανίζει όλες τις καταχωρήσεις των μαγαζιών που υπάρχουν στην σελίδα μας.

Οι ενέργειες που κάνει το κουμπί «Δημιουργία καταχώρησης» είναι για τους χρήστες οι οποίοι θέλουν να καταχωρήσουν την επιχειρησή τους. Πατώντας το συγκεκριμένο κουμπί για να κάνει κάποιος την καταχώρηση πρέπει να κάνει αρχικά την εγγραφή. Έτσι εμφανίζεται η παρακάτω εικόνα.

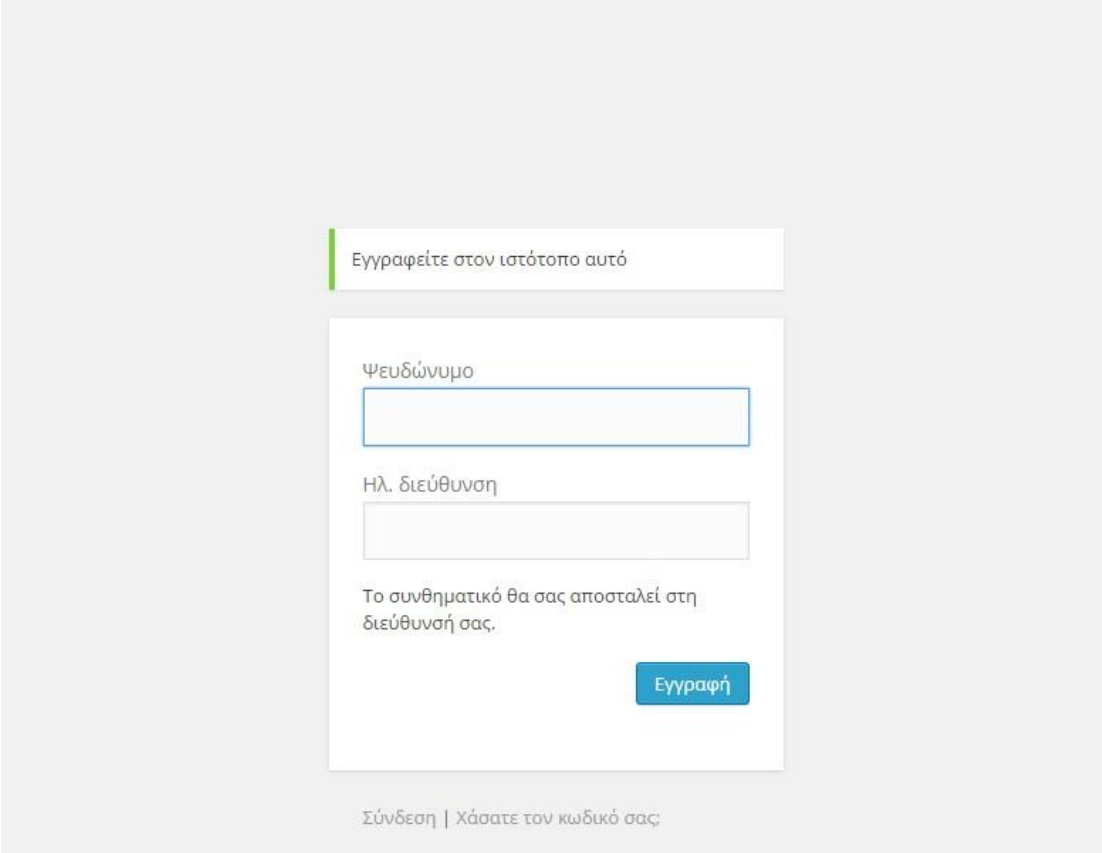

Καθώς ο χρήστης κάνει την εγγραφή σε μικρό χρονικό διάστημα θα παραλάβει στο mail του το username και το password. Χρησιμοποιεί τα συγκεκριμένα που του δόθηκαν και μπορεί να αρχίσει την δημιουργία της καταχώρησης. Οι παρακάτω εικόνες δείχνουν την ακριβή διαιδικασία.

Σε ποια περιοχή θέλει ο χρήστης να καταχωρήσει την επιχειρησή του.

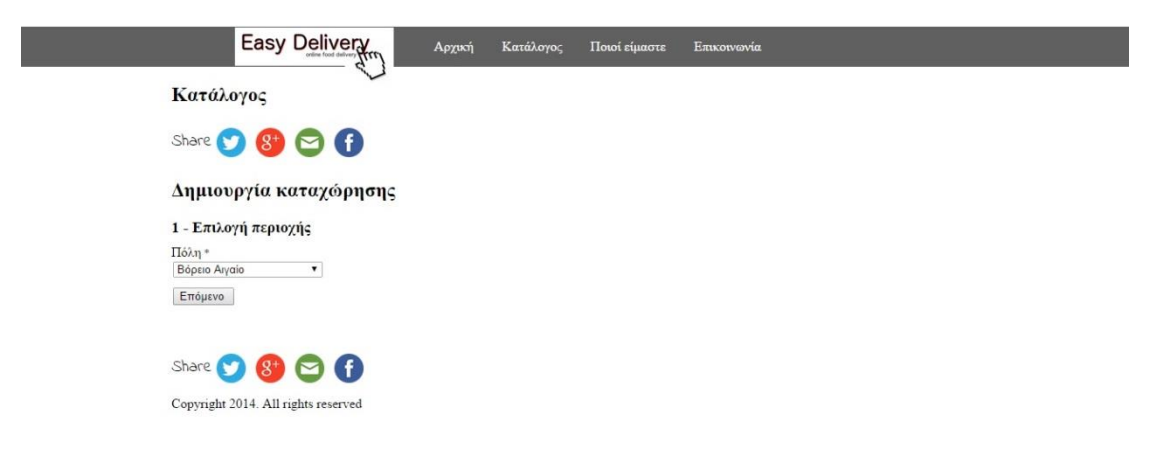

Επιλογή του πακέτου που θέλει. Βασικό πακέτο με τιμή 10ευρώ για ένα χρόνο με το επιτρεπόμενο όριο 10 φωτογραφιών ή Βασικό πακέτο με τιμή 30ευρώ για ένα χρόνο με το επιτρεπόμενο όριο 30 φωτογραφιών

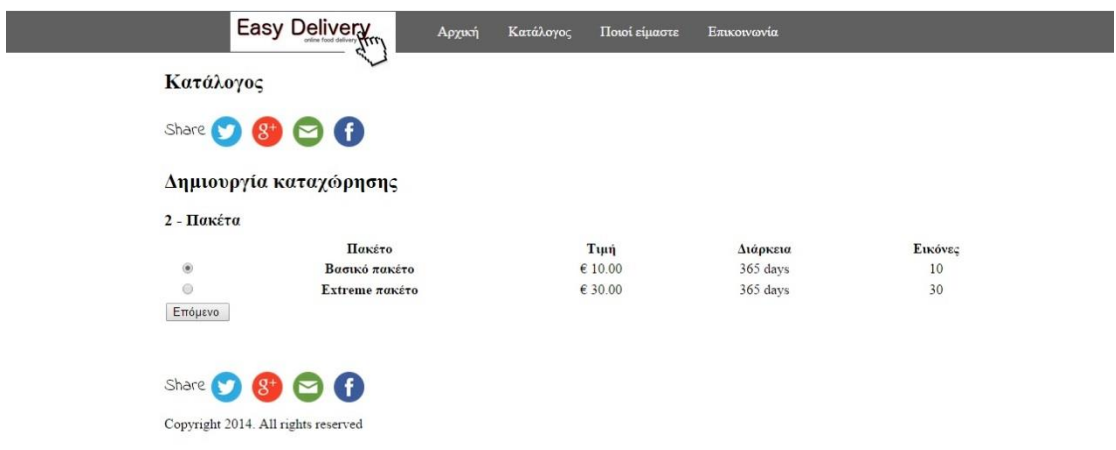

Συπλήρωση στοιχείων χρήστη. Το όνομα της επιχειρησής του γενικές πληροφορίες και περιγραφή αυτής. Δήλωση διεύθυνσης, ηλεκτρονικης σελίδας που μπορεί να έχει, τηλεφώνου επικοινωνίας και ηλεκτρονικού ταχυδρομείου.

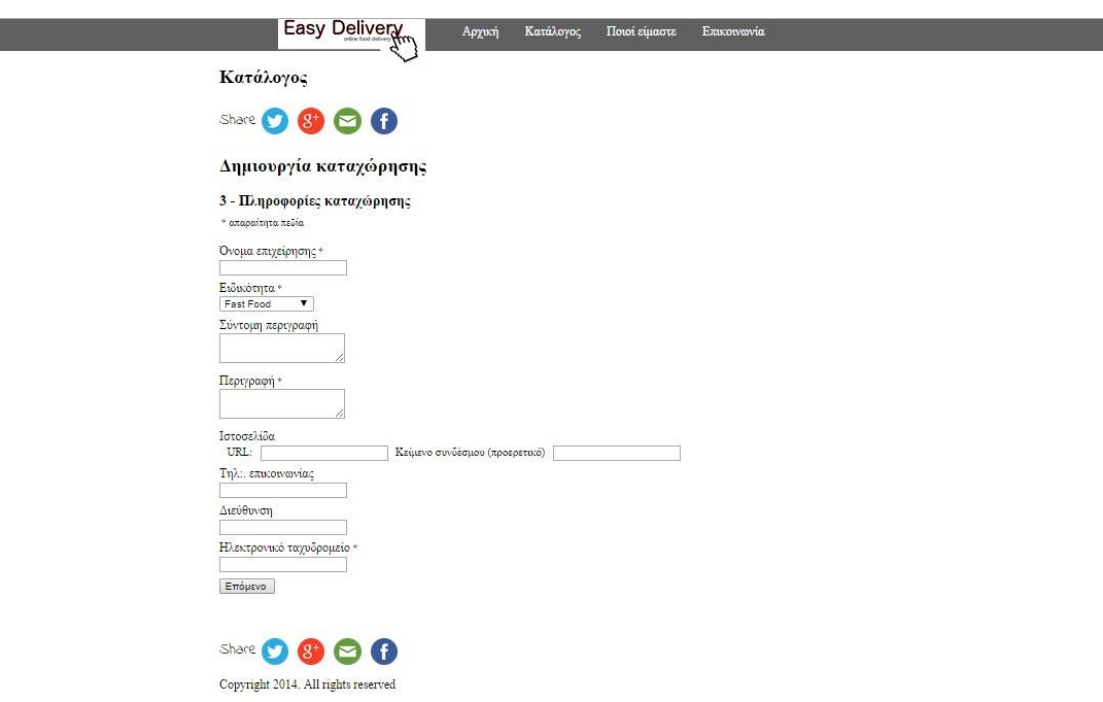

Επιλογή μεθόδου πληρωμής. Η εφαρμογή μας χρησιμοποιεί το google wallet. Στις παρακάτω φωτογραφίες παρατίθετε η ακριβή διαιδικασία.

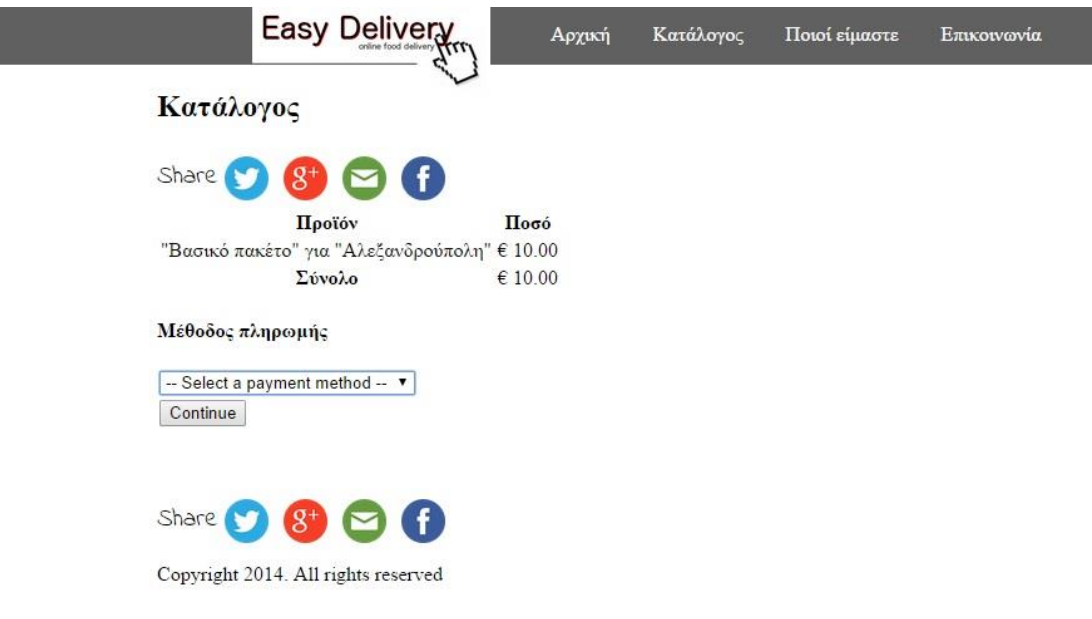

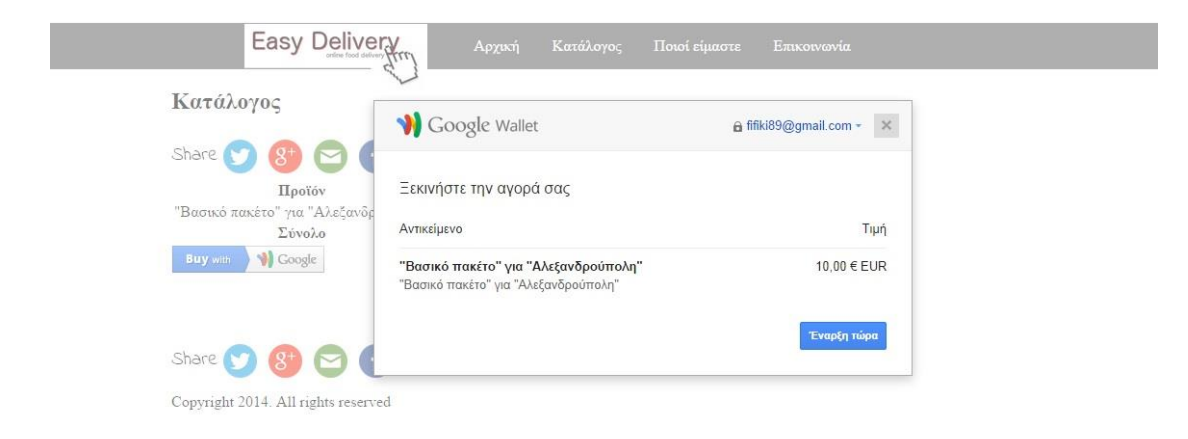

#### Πτυχιακή εργασία του φοιτήτή Οτουντζίδη Νικόλαου

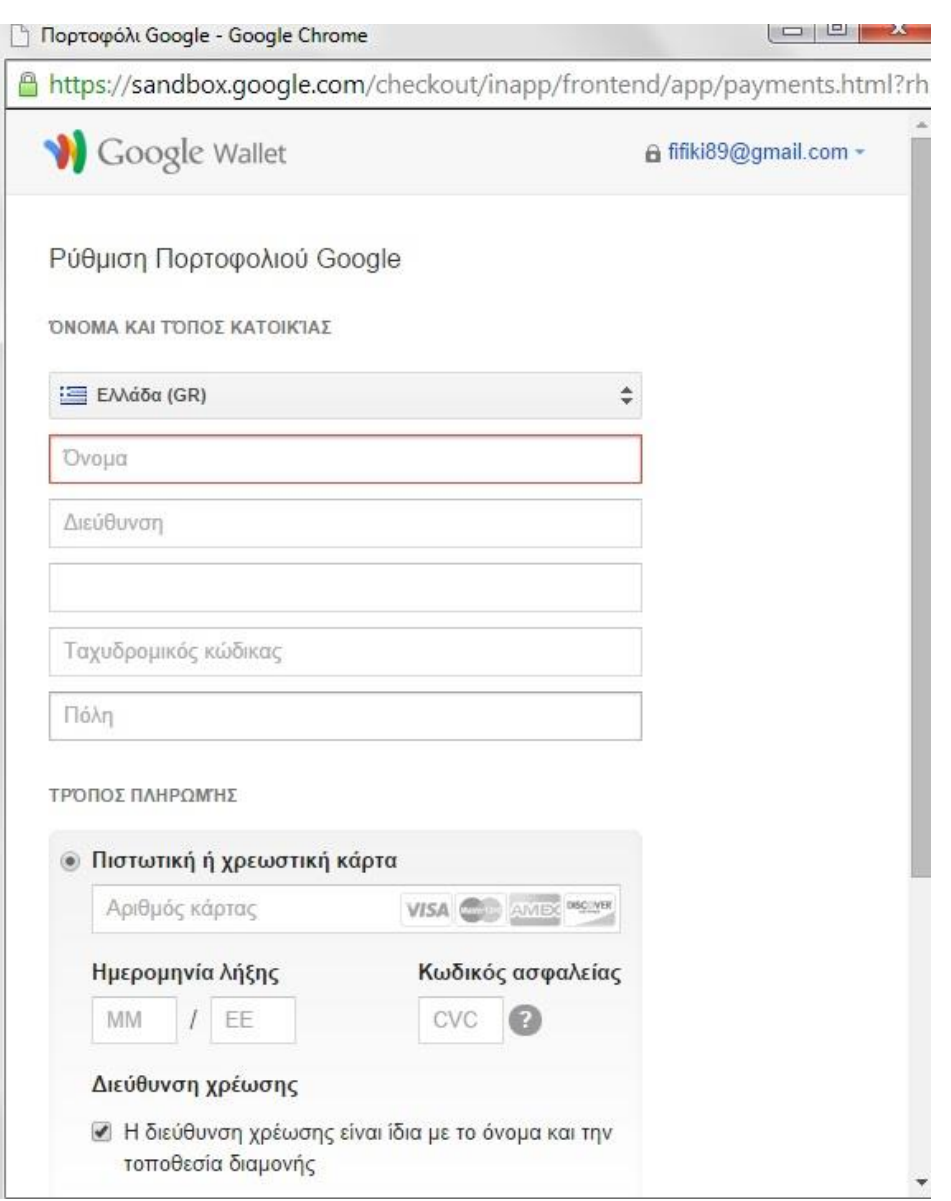

Στο μενού μας στην επάνω πλευρά της σελίδας θα δούμε επίσης όπως προαναφέρθηκε και την επιλογή «Ποιοι είμαστε». Η παρακάτω εικόνα δείχνει τι εμφανίζεται με το πάτημα αυτής της επιλογής.

Πτυχιακή εργασία του φοιτήτή Οτουντζίδη Νικόλαου

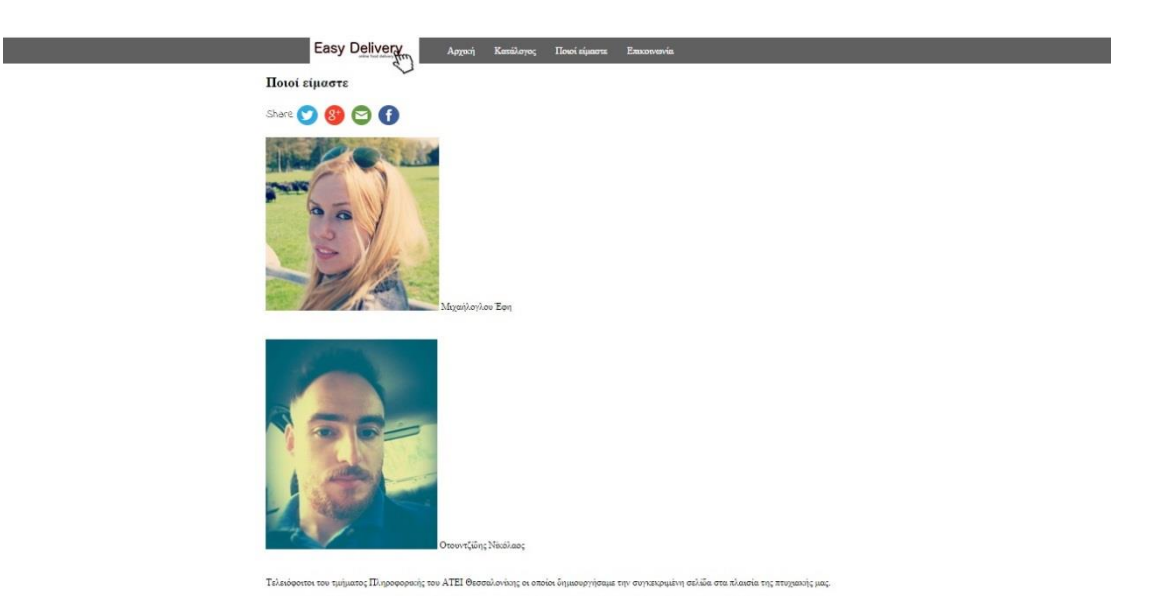

Ακόμη διακρίνουμε την επιλογή «Επικοινωνία» η οποία είναι μια φόρμα επικοινωνίας που μπορείτε να επικοινωνήσετε μαζί μας για διάφορα σχόλια και παρατηρήσεις θέλετα να μας μεταφέρετε.

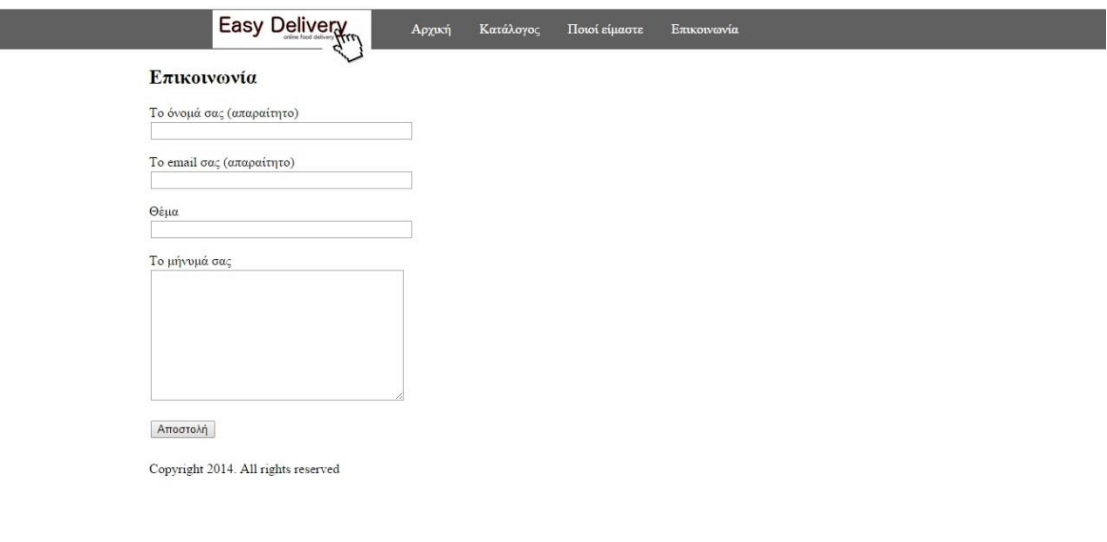

 $\frac{1}{2}$   $\frac{1}{2}$   $\frac{1}{2}$ 

animan a ami

### **ΠΑΡΑΡΤΗΜΑ**

# **Εγκατασταση του Wordpress**

Στην επιλογή «Κατάλογος» και "Directory categories" καταχωρήσαμε τους νομούς και τις πόλεις τους.

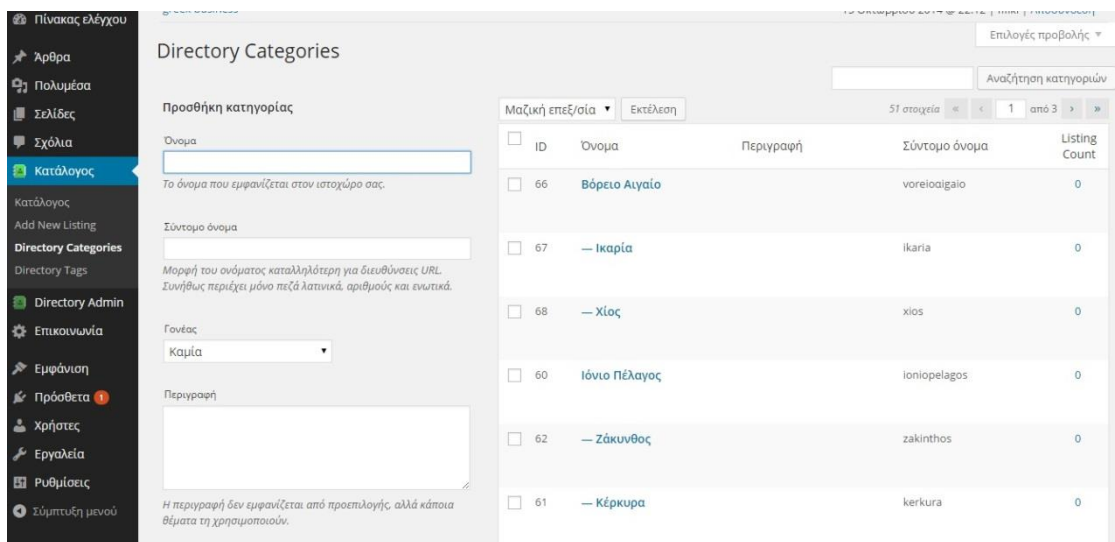

Στην επιλογή «Κατάλογος» και "Add new listing" καταχωρήσαμε τις επιχειρήσεις.

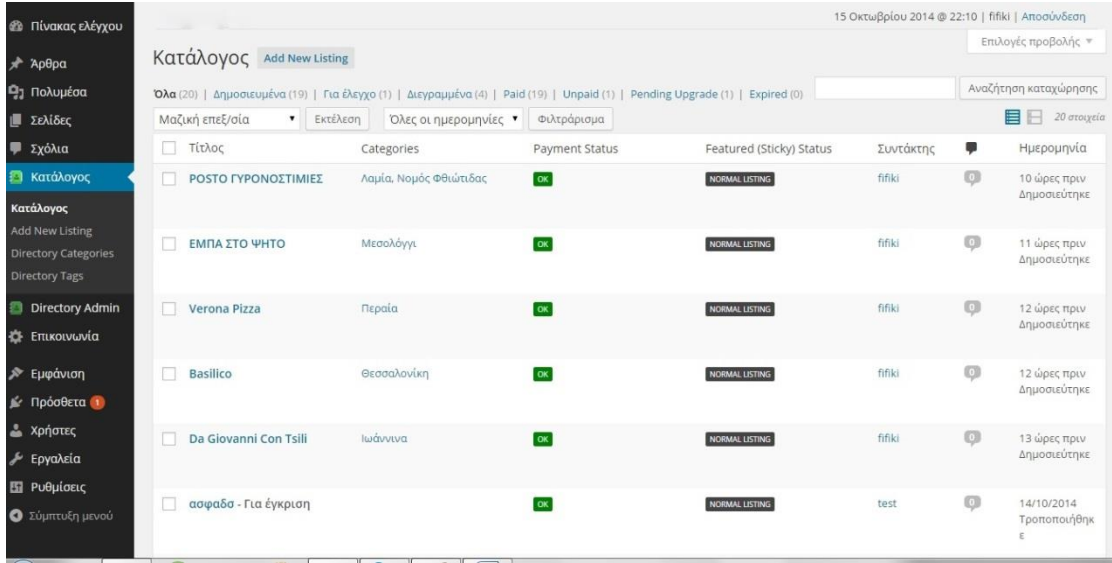

Η δημιουργία του μενού στο πάνω μέρος της σελίδας έγινε από το Εμφάνιση->Μενού.

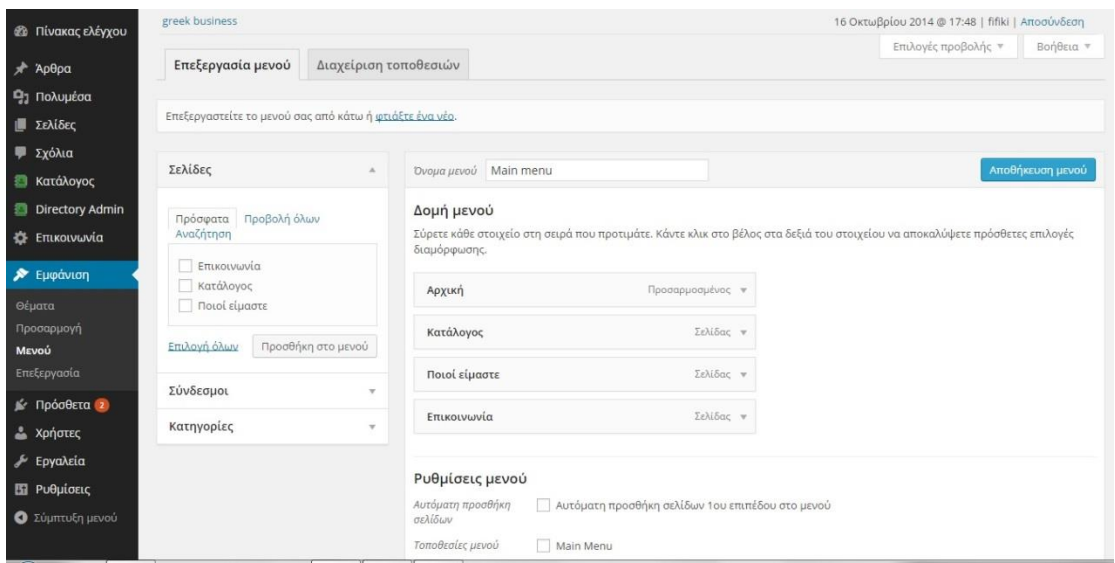

#### Στην επιλογή «Πρόσθετα» καταχωρούμε τα διάφορα pluginσ που θέλουμε.

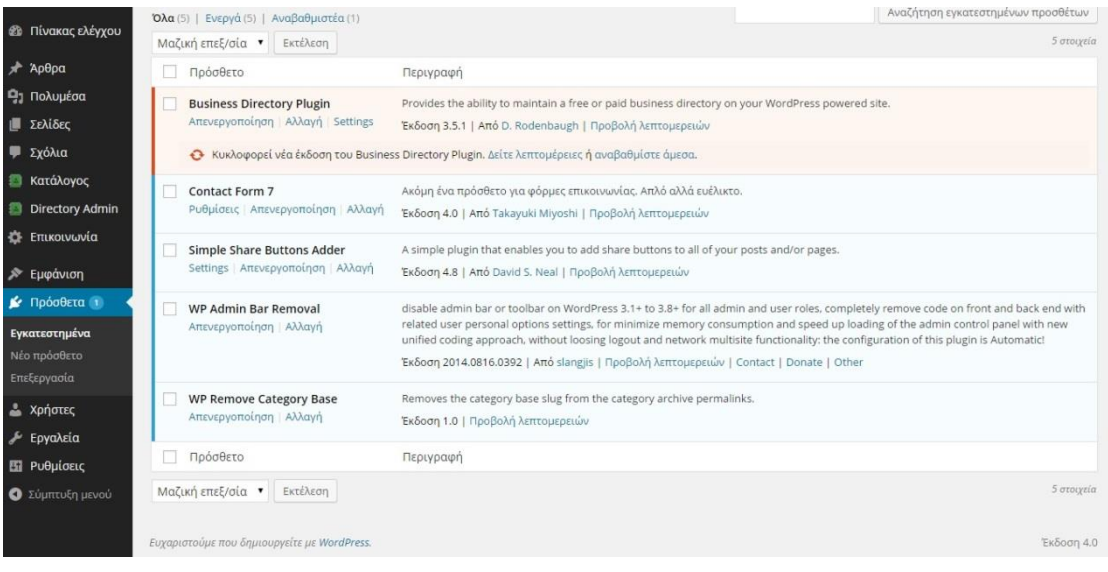

### **Περιγραφή κάποιων πρόσθετων της εφαρμογής**

#### **Πρόσθετο Simple Share [Buttons](http://3www.gr/newone/wp-admin/plugin-install.php?tab=plugin-information&plugin=simple-share-buttons-adder&TB_iframe=true&width=600&height=550) Adder**

Πρόσθετα→ νέο πρόσθετο και γράφουμε το όνομα του πρόσθετου [Simple](http://3www.gr/newone/wp-admin/plugin-install.php?tab=plugin-information&plugin=simple-share-buttons-adder&TB_iframe=true&width=600&height=550)  [Share Buttons Adder,](http://3www.gr/newone/wp-admin/plugin-install.php?tab=plugin-information&plugin=simple-share-buttons-adder&TB_iframe=true&width=600&height=550) πατάμε εγκατάσταση και όταν τελειώσει πατάμε ενεργοποίηση προσθέτου και από εκεί κάνουμε τις απαραίτητες ενέργειες από το Settings. Mπορούμε να επιλεξουμε σε ποιες σελίδες θα μπει, την εμφανισή του, το μέγεθός του κα.

#### **Πρόσθετο Business Directory Settings**

Ένα βασικό πρόσθετο το οποίο ουσιαστικά είναι η φόρμα μας στην οπόια εμφανίζονται πληροφορίες της κάθε επιχείρησης, τα πεδία που γράφει ο χρήστης την παραγγελία του , την πληρωμή του κα.

**Πρόσθετο Contact form 7** 

Ακόμη ένα πρόσθετο το οποίο είναι ουσιαστικά η φόρμα επικοινωνίας μας στο μενού. Απλό αλλά ευέλικτο.

#### **Πρόσθετο WP Admin Bar Removal**

To συγκεκριμένο μας βοήθησε να κρύψουμε τη γραμμή που εμφανίζεται στην πάνω γραμμή της σελίδας μας το όνομα του admin που διαχειρίζεται την σελίδα από οποιονδήποτε επισκέφτεται την σελίδα.

# **Ανάλυση ορισμένων κομματιών κώδικα**

#### **Home**

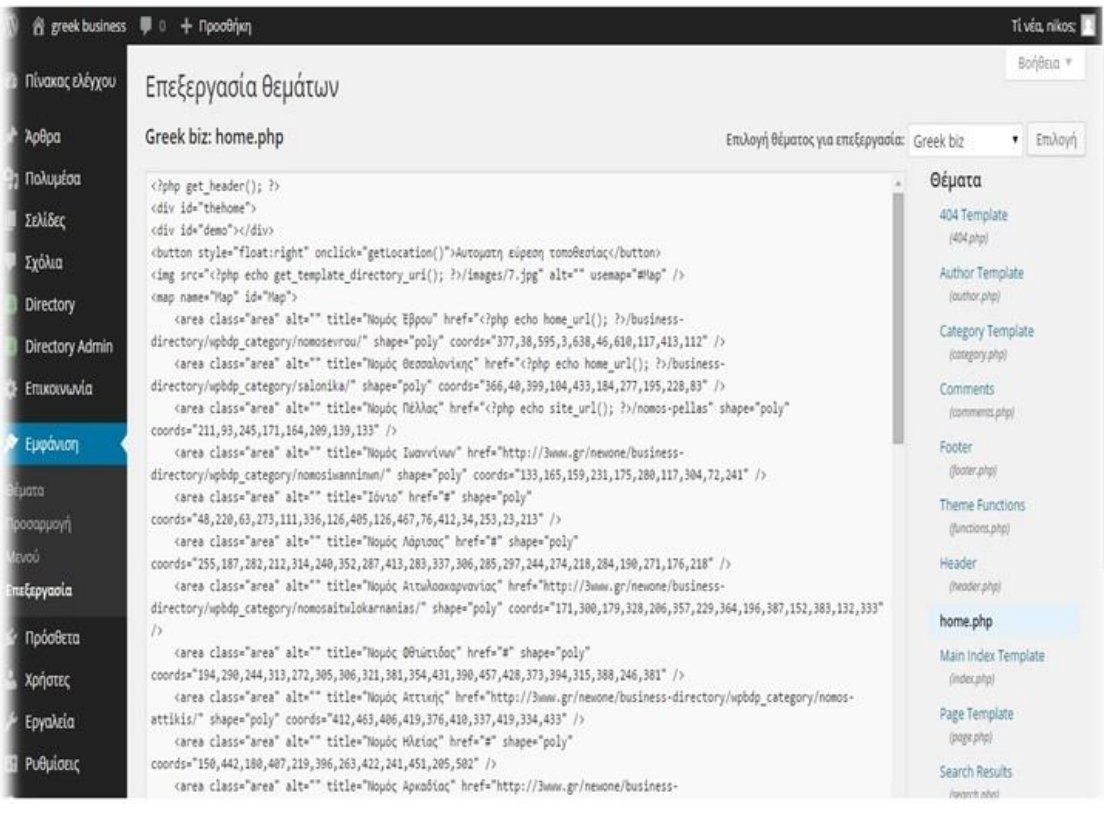

Στο Home έχουμε το πρότυπο μόνο της αρχικής μας σελίδας. Όπως φαίνεται και μέσα από το κώδικα, έχουμε εισάγει ένα button για την εύρεση της αυτόματης αναζήτησης και έχουμε συνδέσει τα σημεία του χάρτη(τους τομείς) με τον κατάλληλο νομό. Εδώ γίνεται η φόρτωση της εικόνας του χάρτη.

<img src="<?php echo get\_template\_directory\_uri(); ?>/images/7.jpg" alt="" usemap="#Map" />

Στην συνέχεια ακολουθεί το λεγόμενο maping.

Για παράδειγμα:

<area class="area" alt="" title="Νομός Έβρου" href="<?php echo home\_url(); ?>/business-directory/wpbdp\_category/nomosevrou/" shape="poly" coords="377,38,595,3,638,46,610,117,413,112" />

Συνδέουμε τον τομέα της εικόνας του χάρτη του ονομαζόμενου Νομού Έβρου με τις συντεταγμένες που έχουμε βρεί από το ίντερνετ που αποτυπώνονται παγκοσμίως για το Νομό Έβρο.

### **Theme Functions**

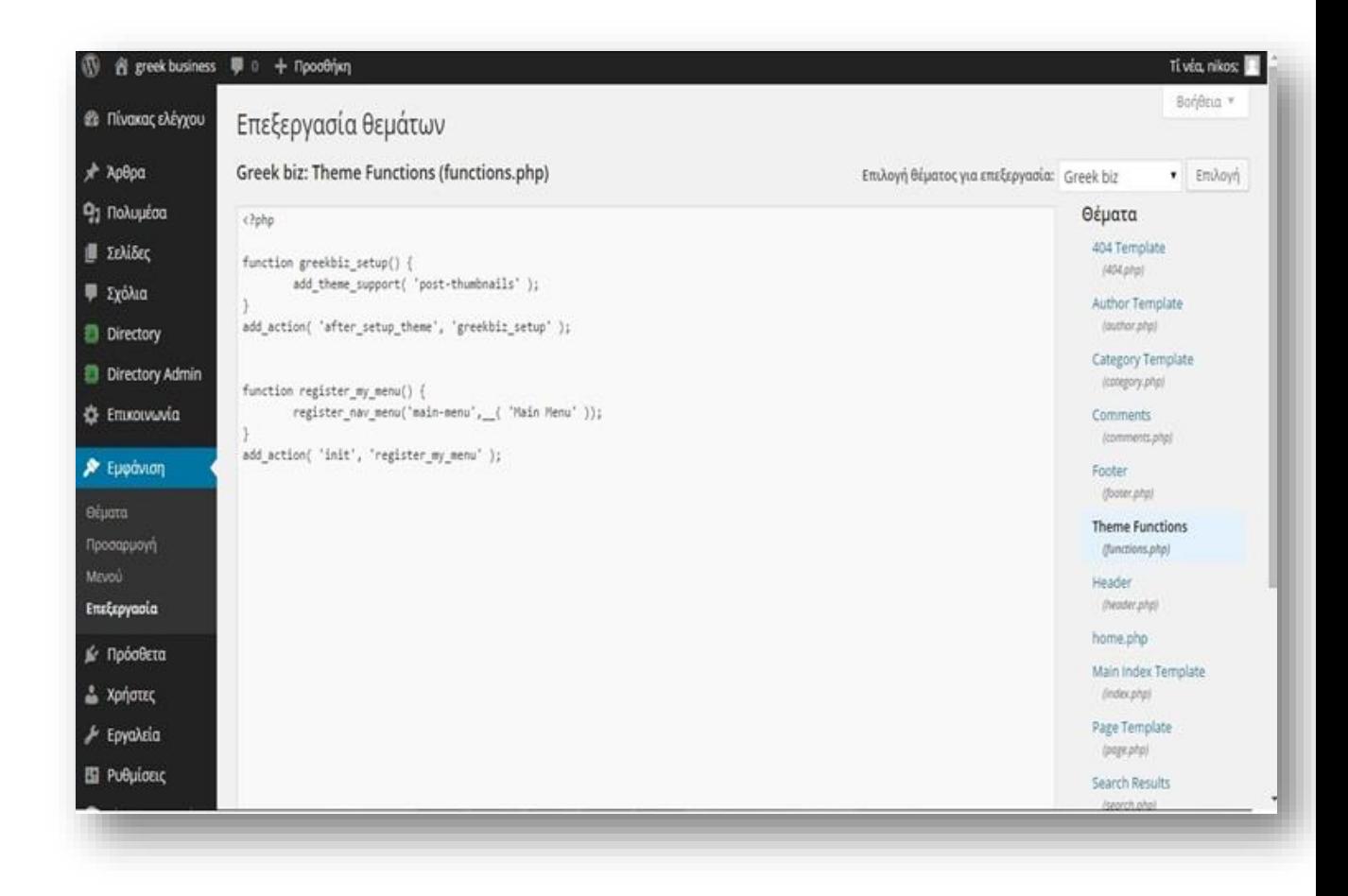

Στο theme function έχουμε κάνει την δήλωση του μενού και κάποιες λειτουργίες (function) του μενού για την ομαλή λειτουργία του.

### **404 Template**

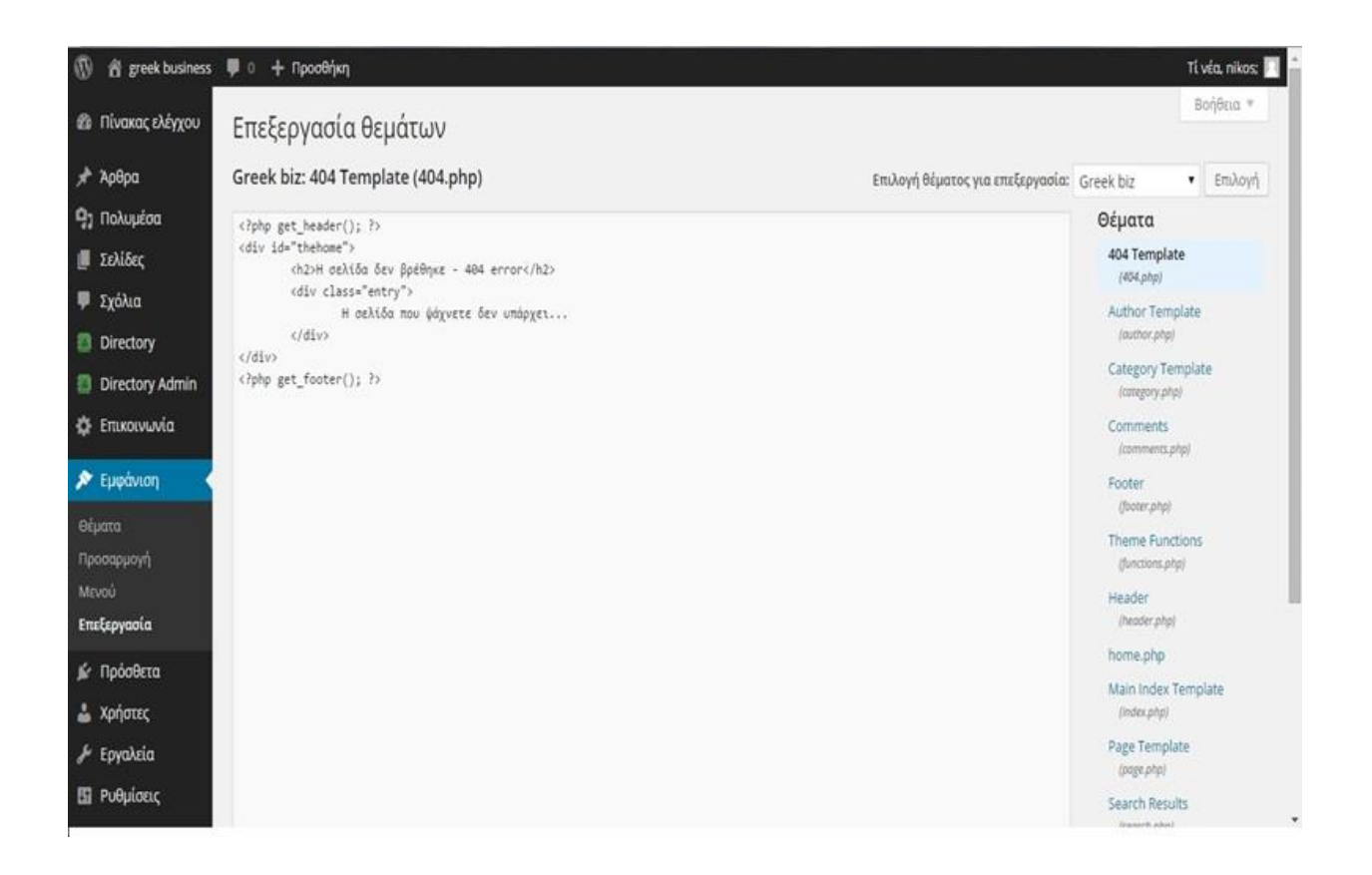

Το 404 Template είναι το πρότυπο το οποίο θα εμφανίζεται όταν η σελίδα δεν υπάρχει. Όπως μπορούμε να δούμε στον κώδικα καλούμε απλά το Header <?php get\_header(); ?>και το Footer <?php get\_footer(); ?> ώστε να λειτουργεί η σελίδα και τυπώνουμε ένα μήνυμα στον χρήστη

ώστε να κατανοήσει πως η σελίδα δεν υπάρχει.

# **Header**

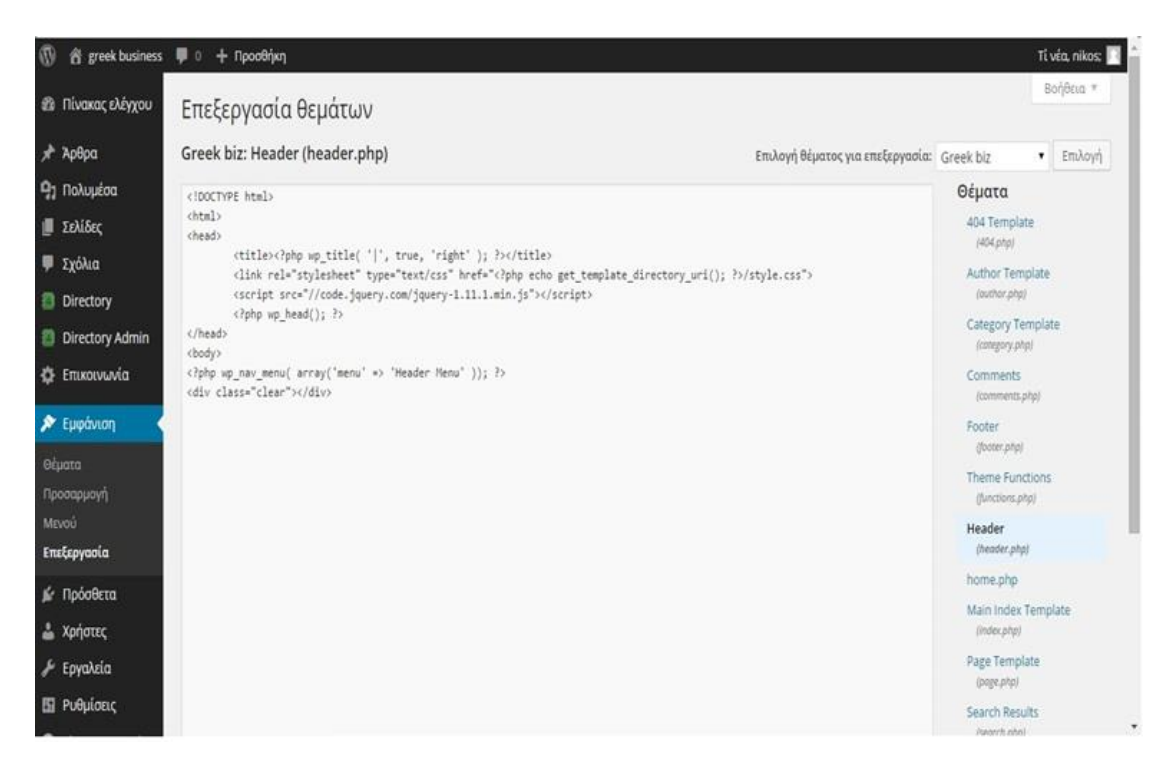

Στο Header, δηλαδή στην κεφαλίδα της σελίδας, έχουμε τον τίτλο

<title><?php wp\_title( '|', true, 'right' ); ?></title>

και από εδώ καλούμε το css αρχείο

```
<link rel="stylesheet" type="text/css" href="<?php echo 
get template directory uri(); ?>/style.css">
```
Το οποίο είναι απαραίτητο για το styling που θα ακολουθήσει η σελίδα μας, καθώς μέσα στο css γίνονται όλες οι απαραίτητες μορφοποιήσεις που μπορεί να θέλουμε.

Με την παρακάτω εντολή καλούμε ένα jquery.

<script src="//code.jquery.com/jquery-1.11.1.min.js"></script>

Ενδιαφέρον θα μπορούσε να αποτελέσει η επόμενη εντολη

 $\langle$ ?php wp\_head(); ? $>$ 

Γίνεται η δήλωση του headtag της σελίδας το οποίο στην συγκεκριμένη περίπτωση δεν αποσκοπεί κάπου. Όταν όμως θέλουμε να βάλουμε κάποιο πρόσθετο μέσα στο Head ο κωδικάς του μπαίνει εδώ.

Στο κλείσιμο του Head καλούμε το μενού.

<?php wp\_nav\_menu( array('menu' => 'Header Menu' )); ?>

### **Footer**

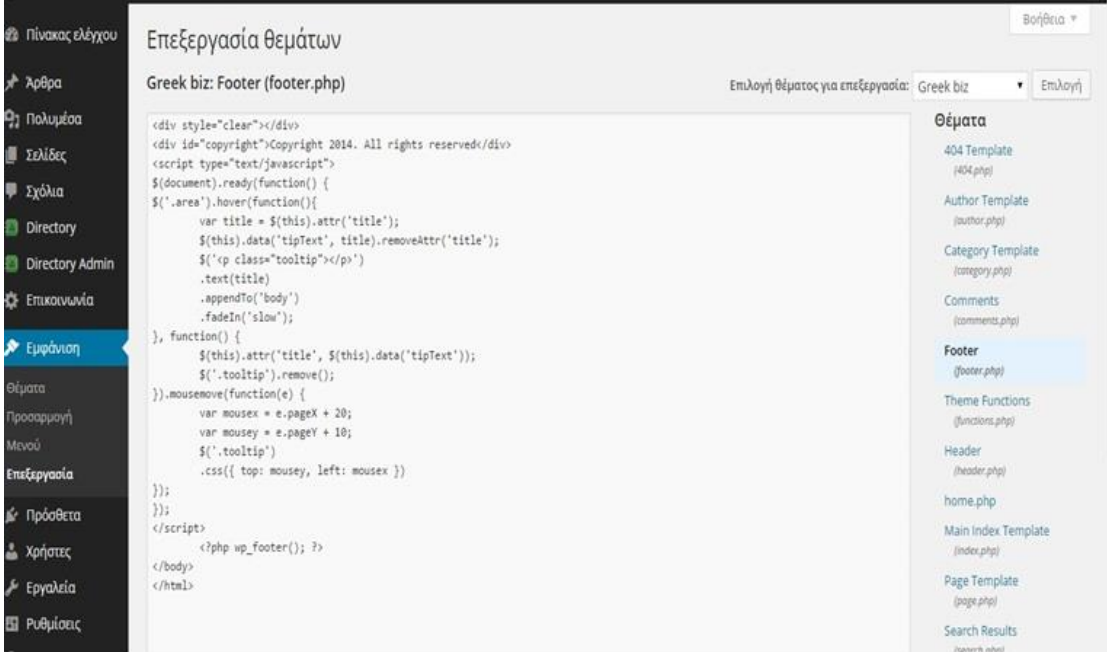

Στο υποσέλιδο έχουμε δηλώσει ένα div το οποίο στην περιπτωσή μας έχουμε γράψει τα πνευματικά δικαιώματα.

<div id="copyright">Copyright 2014. All rights reserved</div>

```
$(document).ready(function() {
```

```
$('.area').hover(function(){
```

```
var title = $(this).attr('title');
```
\$(this).data('tipText', title).removeAttr('title');

```
 $('<p class="tooltip"></p>')
```
.text(title)

```
 .appendTo('body')
```

```
 .fadeIn('slow');
```

```
}, function() {
```
\$(this).attr('title', \$(this).data('tipText'));

```
 $('.tooltip').remove();
```

```
}).mousemove(function(e) {
```
var mousex =  $e$ .page $X + 20$ ;

```
var mousey = e.pageY + 10;
```
\$('.tooltip')

.css({ top: mousey, left: mousex })

Εδώ ο παραπάνω κώδικας μας λέει πως μόλις ολοκληρωθεί η φόρτωση και το ποντίκι πάει πάνω από ένα area ή αλλιώς τομέα του χάρτη να μας εμφανίσει ένα tooltip με το όνομα του νομού στον οποίο έχουμε κάνει hover με το ποντίκι.

Στην συνέχεια έχουμε μια function η οποία λέει πως όταν κινείτε το ποντίκι μέσα στον τομέα που έχει εμφανιστεί το tooltip να κινείτε και αυτό.

<?php wp\_footer(); ?>

(κάνει την ίδια δουλειά με το Headtag στο Head.)

Γίνεται η δήλωση του Footertag της σελίδας το οποίο στην συγκεκριμένη περίπτωση δεν αποσκοπεί κάπου. Όταν όμως θέλουμε να βάλουμε κάποιο πρόσθετο μέσα στο Footer ο κωδικάς του μπαίνει εδώ.

### **Page Template**

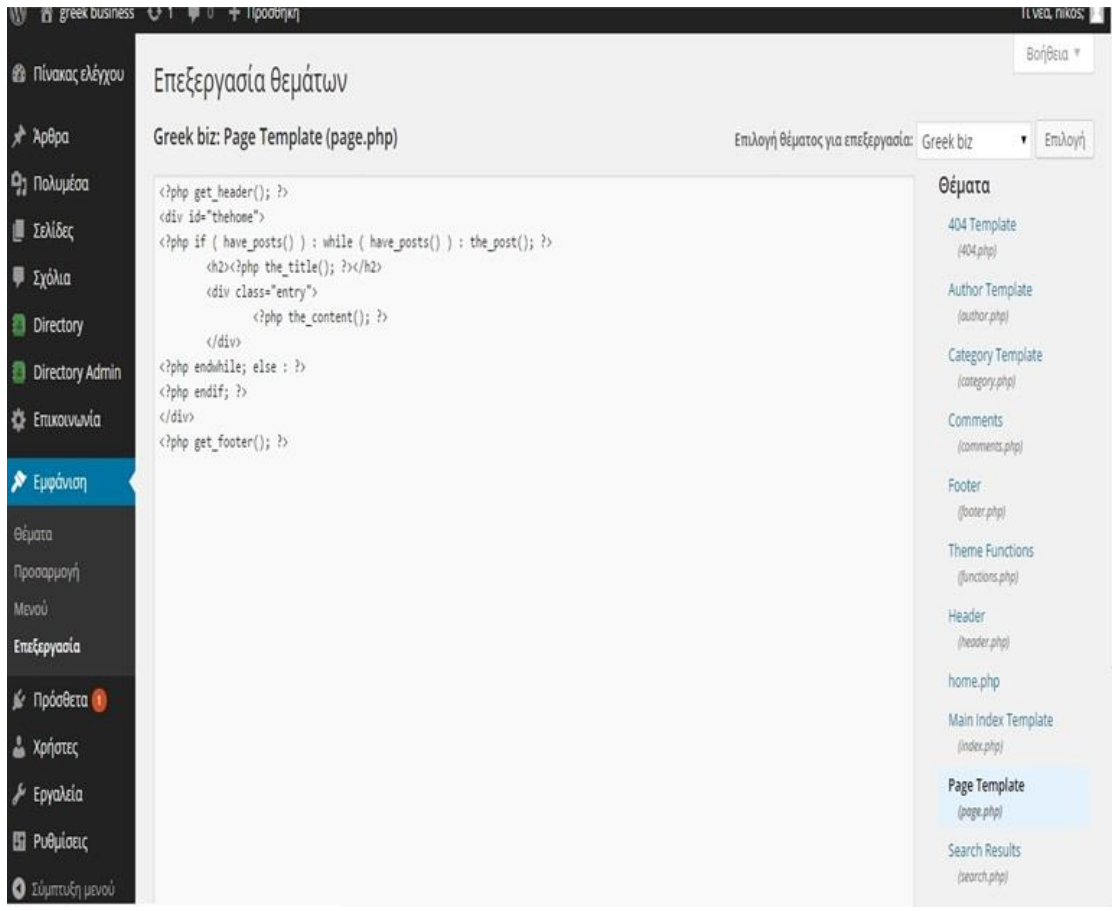

Στη συγκεκριμένη σελίδα έχουμε υλοιποιήση μια if -while

<?php if ( have\_posts() ) : while ( have\_posts() ) : the\_post(); ?>

 **the\_title(); ?** $>**h2**$ 

<div class="entry">

 $\langle$ ?php the\_content(); ? $>$ 

Αυτό μεταφράζετε ως εξής :

Εάν υπάρχει κάποιο ποστ, κάποια σελίδα κτλ. που έχουμε δημιουργήσει να βγάλει σε μια άλλη σελίδα τον τίτλο και σε μια άλλη το περιεχόμενο. Αυτό αφορά τις σελίδες που δημιουργούμε για το πώς θέλουμε να τις κάνουμε πιο λειτουργικές και φιλικές προς τα εμάς.

Για παράδειγμα

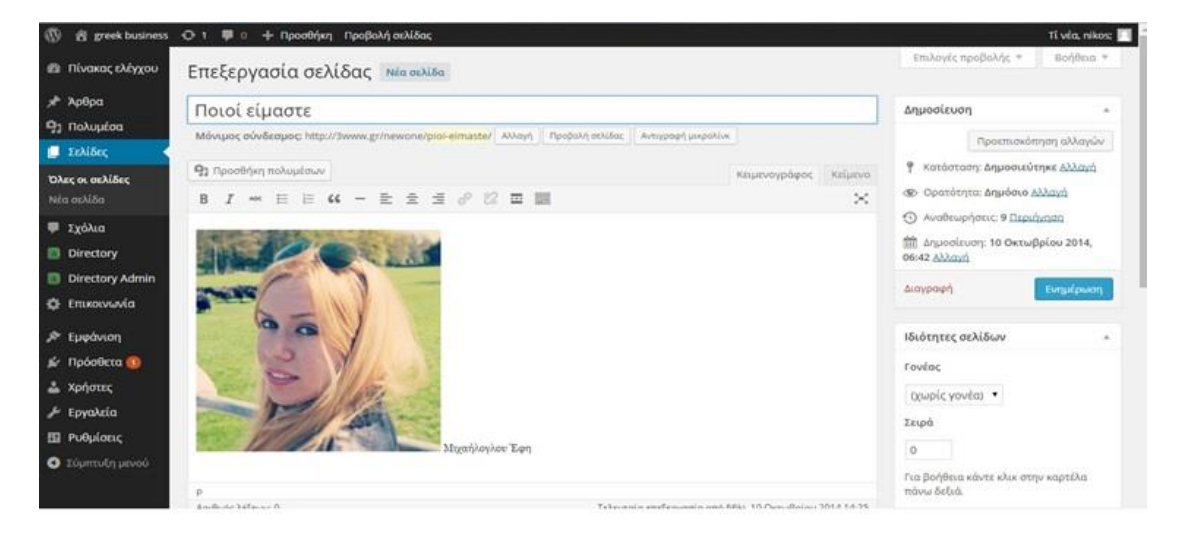

Στην συγκεκριμένη σελίδα το πεδίο που λέει Ποιοι είμαστε είναι ο Τίτλος και αυτά που υπάρχουν στον κειμενογράφο είναι το περιεχόμενο. Αυτόν τον διαχωρισμό τον κάνει το page template.

## **Κουμπί εύρεσης τοποθεσίας**

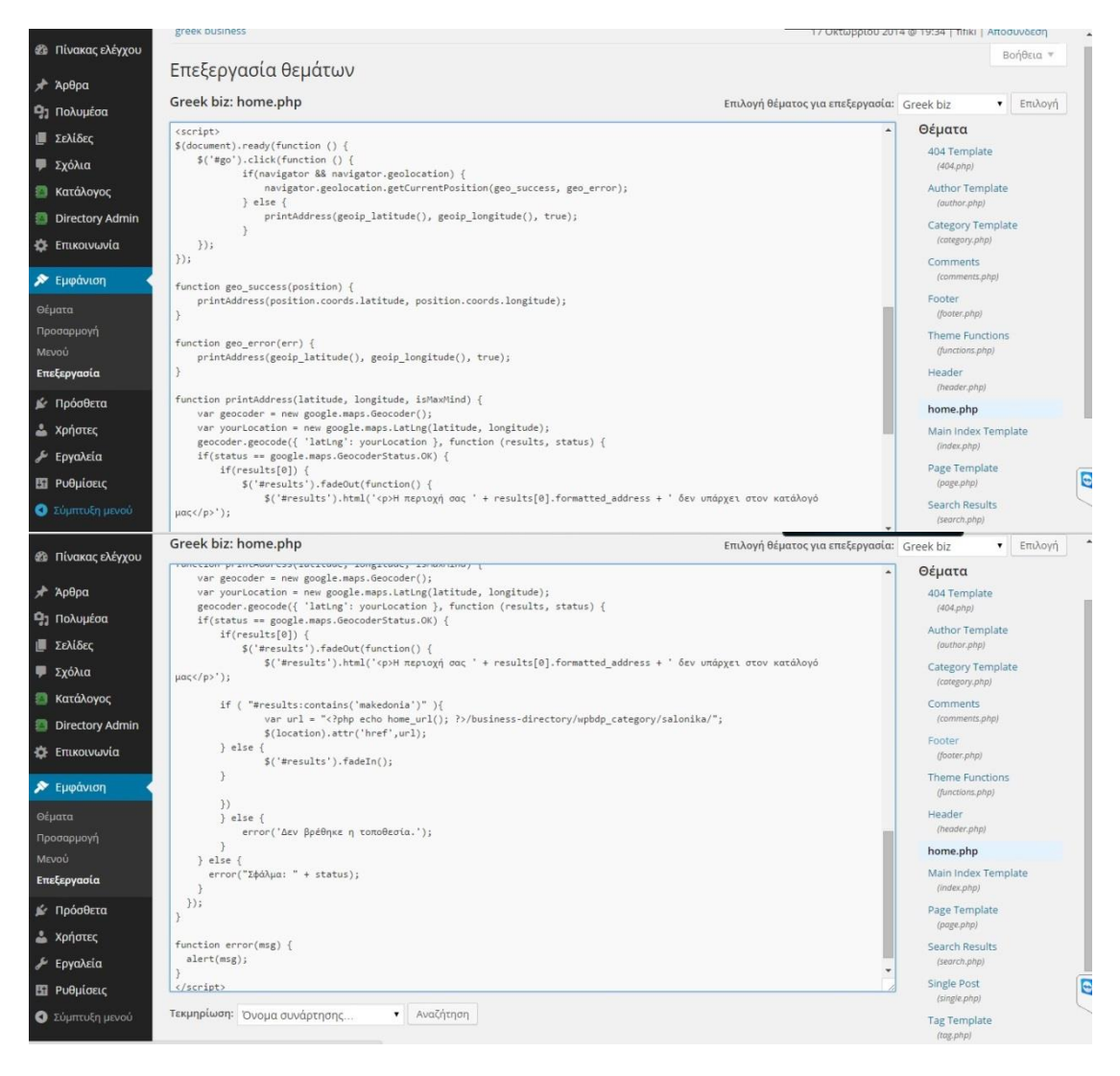

Στην function document.ready όταν φορτώθει η σελίδα και πατήσει ο χρήστης το κουμπί με id=go και μόλις πατήσει click άμα υποστηρίζει ο φυλλομετρητής του αυτή τη την υπερασία τοποθεσίας τότε εκτελείτε το getcurrentPosition και το success και έτσι θα εκτελεστούν 2 function το geo.error και geo.success . To success του λέει να δώσει τοποθεσία με την function geo\_success(position) θα πάρει με την goip\_latitude την IP αλλά η συγκεκριμένη επιλογή να πάρει την τοποθεσία/ΙΡ από το google.

#### **ΒΙΒΛΙΟΓΡΑΦΙΑ**

[Professional WordPress: Design and Development,](http://www.amazon.com/Professional-WordPress-Development-Brad-Williams/dp/111844227X) Brad Williams, David Damstra, Hal Stern

[Digging Into WordPress,](http://digwp.com/book/)Jeff Starr, Chris Coyier

Χατζηκυριάκου Γιώργος , Δημητρίου Σμαράγδω, Σχολή Τεχνολογικών Εφαρμογών Τμήμα Εφαρμοσμένης Πληροφορικής & Πολυμέσων Κρήτης

Καινουργίακης Χαρίλαος, Αστρινάκης Γεώργιος, Σχολή Τεχνολογικών Εφαρμογών Τμήμα Εφαρμοσμένης Πληροφορικής & Πολυμέσων

#### **Χρήσιμα Links**

[http://el.wikipedia.org/wiki/Apache\\_HTTP](http://el.wikipedia.org/wiki/Apache_HTTP)

[https://priwac.com/](https://priwac.com/apache-web-server/)

<http://el.wikipedia.org/wiki/WordPress>

<https://el.wordpress.org/>

http://seminars.travelling.gr

<http://el.wikibooks.org/wiki>

<http://el.wikipedia.org/wiki/PHP>

http://dide.flo.sch.gr/

<http://el.wikipedia.org/wiki/XAMPP>

<http://el.wikipedia.org/wiki/MySQL>

<http://blogs.sch.gr/g>

<http://securitydnainfo.blogspot.gr/2013/01/windows-7.html>

<http://www.slideshare.net/rodotheos/xampp>

<http://xoops.gr/modules/publisher/item.php?itemid=12>